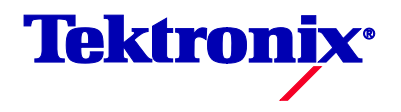

# **DMM4040 and DMM4050**

Digital Multimeter

用户手册

Copyright © Tektronix. 保留所有权利。许可软件产品由 Tektronix、其子公司或提供商所 有,受国家版权法及国际条约规定的保护。

Tektronix 产品受美国和外国专利权(包括已取得的和正在申请的专利权)的保护。本文中 的信息将取代所有以前出版的资料中的信息。保留更改技术规格和价格的权利。

TEKTRONIX 和 TEK 是 Tektronix, Inc. 的注册商标。

#### **Tektronix** 联系信息

Tektronix, Inc. 14200 SW Karl Braun Drive P.O. Box 500 Beaverton, OR 97077 USA

有关产品信息、销售、服务和技术支持:

- 在北美地区,请拨打 1-800-833-9200。
- 其他地区用户请访问 www.tektronix.com,以查找当地的联系信息。

#### 担保

Tektronix 保证,本产品从授权的 Tektronix 分销商最初购买之日起三 (3) 年内不会出现材料和工艺缺陷。 如果 在保修期内证明产品有缺陷,根据用户的选择,Tektronix 将或者修复有缺陷的产品且不收部件和人工费用, 或者更换有缺陷的产品。 电池不在保证范围内。 Tektronix 作保证用途的部件、模块和更换产品可能是全新 的,或者经修理具有相当于新产品的性能。 所有更换的部件、模块和产品将成为 Tektronix 的财产。

为得到本保证声明承诺的服务,客户必须在保修期内向 Tektronix 通报缺陷,并为服务的履行做适当安排。 客 户应负责将有缺陷的产品打包并运送到 Tektronix 指定的服务中心,请预付运费,并附带客户购买证明副本。 如果产品运送到 Tektronix 维修中心所在国之内的地点,Tektronix 应支付向客户送返产品的费用。 如果产品送 返到任何其他地点,客户应负责支付所有的运费、关税、税金及任何其他费用。

本保证声明不适用于由于使用不当或者维护保养不当或不足所造成的任何缺陷、故障或损坏。 Tektronix 在本 保证声明下没有义务提供以下服务:a) 修理由非 Tektronix 服务代表人员对产品进行安装、修理或维护所导致 的损坏; b) 修理由于使用不当或与不兼容的设备连接造成的损坏; c) 修理由于使用非 Tektronix 提供的电源而 造成的任何损坏或故障;d) 维修已改动或者与其他产品集成的产品(如果这种改动或集成会增加产品维修的 时间或难度)。

本保证由 TEKTRONIX 关于本产品而订立, 用于替代任何其他的明示或暗示的保证。 TEKTRONIX 及其供应 商拒绝对用于特殊目的的适销性或适用性做任何暗示的保证。对于违反本保证的情况, TEKTRONIX 负责修 理或更换有缺陷产品是提供给客户的唯一和独有的补救措施。 无论 TEKTRONIX 及其供应商是否被预先告知 可能发生任何间接、特殊、意外或引发的损坏,TEKTRONIX 及其供应商对这些损坏都不负有责任。

[W16 – 15AUG04]

## 目录

## 章节

 $\overline{1}$ 

## 标题

## 页码

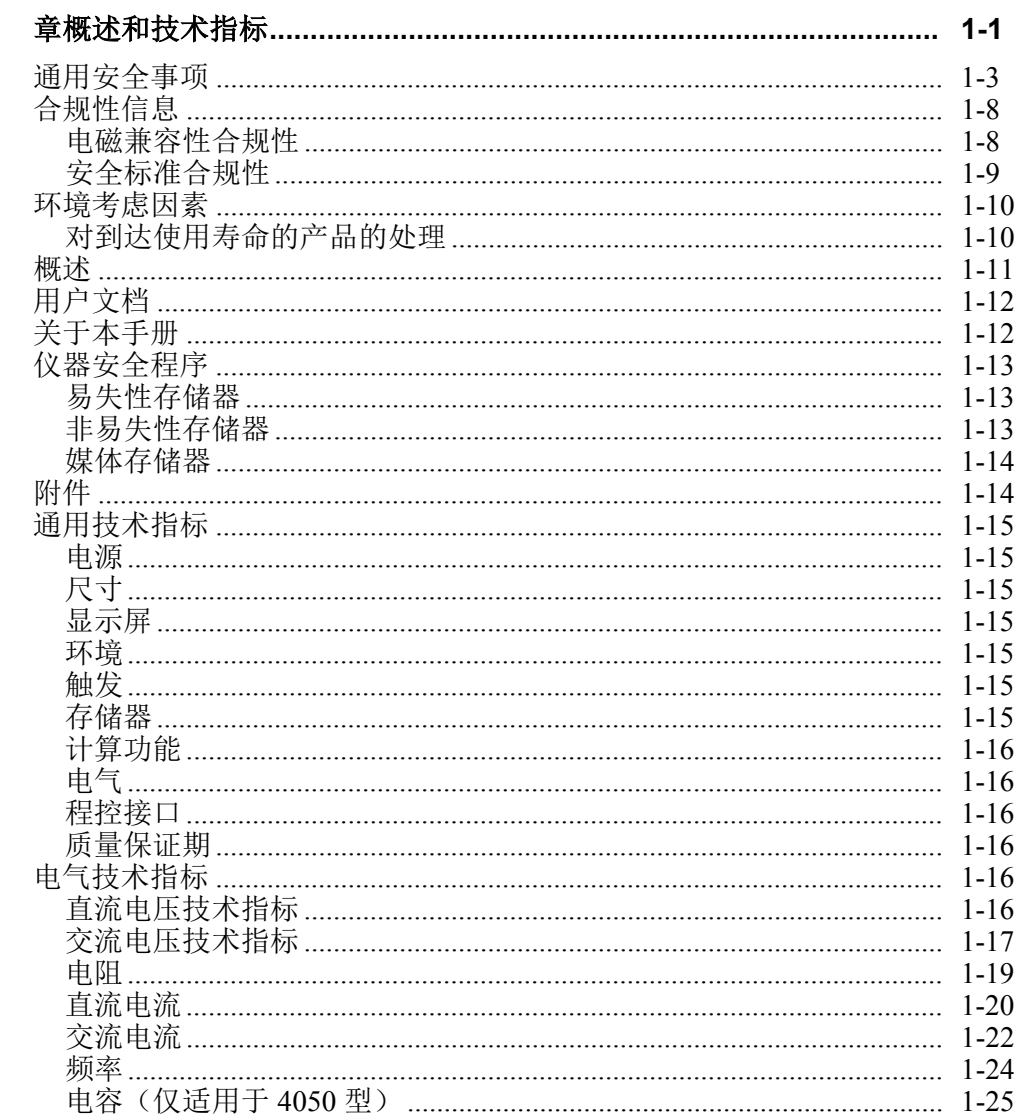

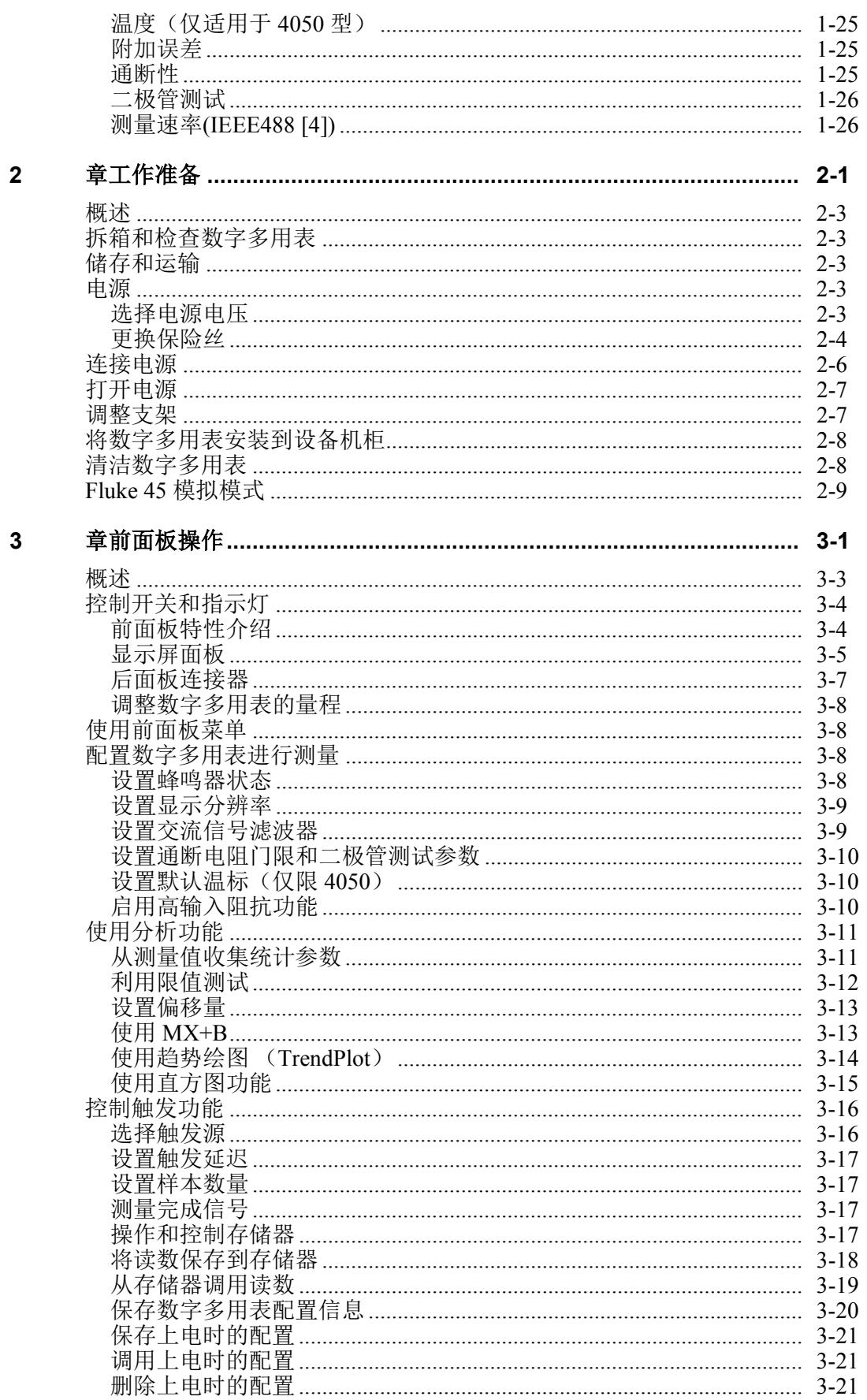

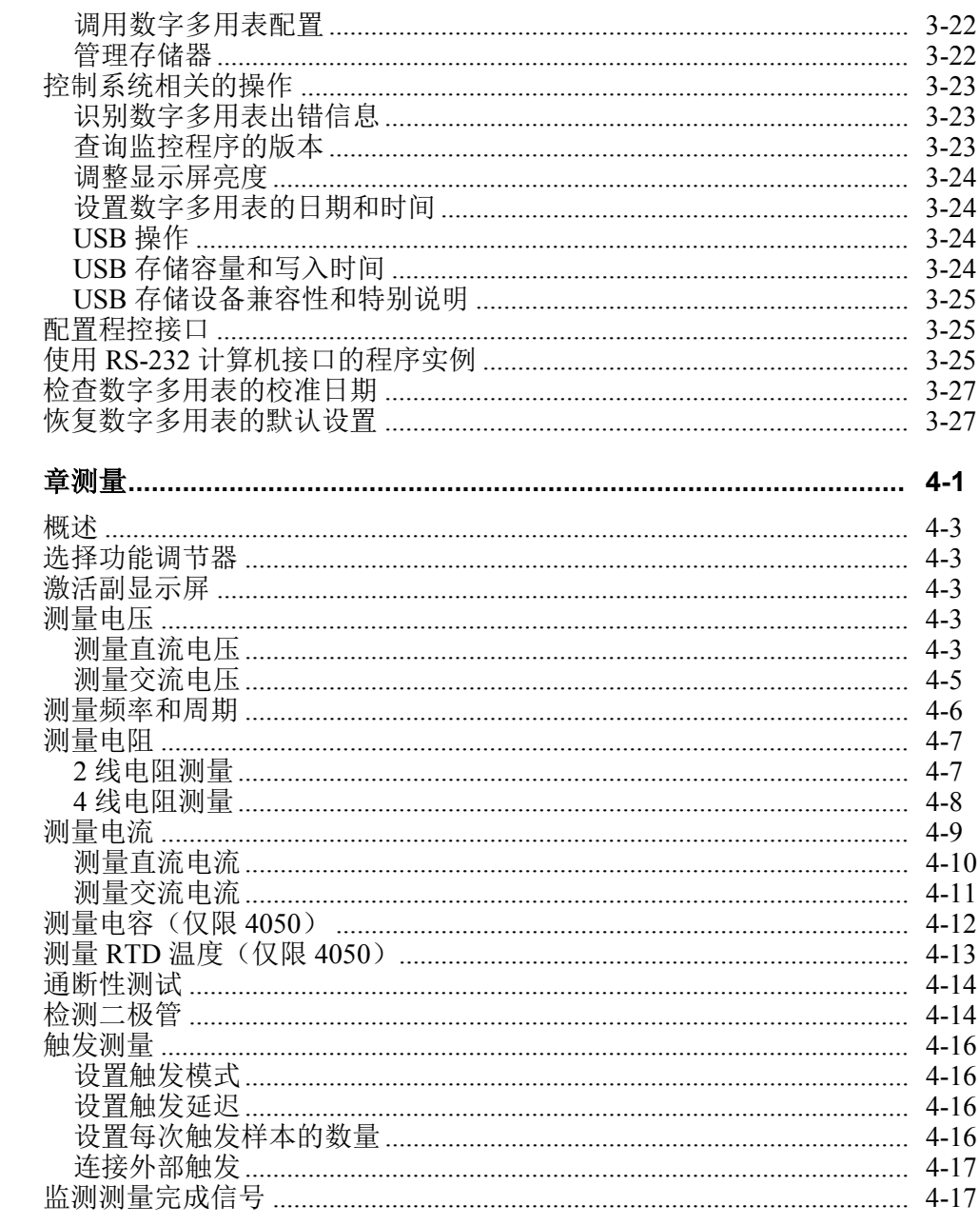

## 附录

 $\overline{\mathbf{4}}$ 

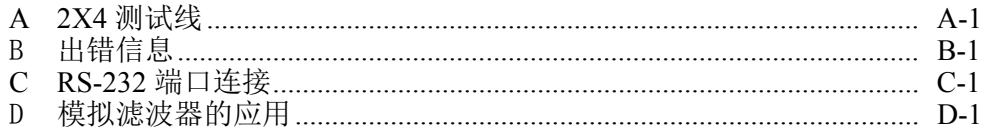

## 索引

## 表格索引

#### 表格

## 标题

## 页码

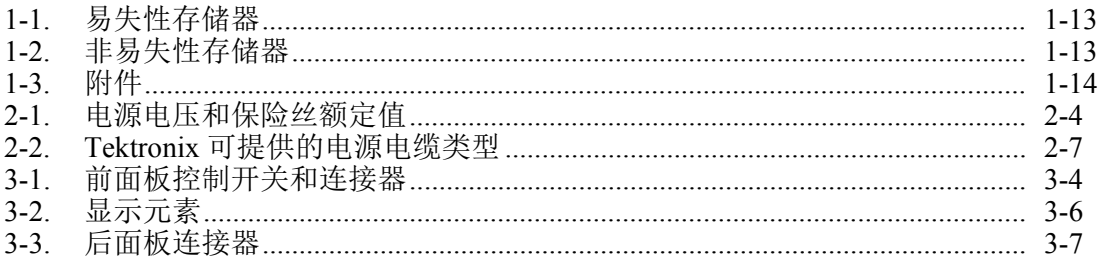

# 图片索引

## 图示

## 标题

## 页码

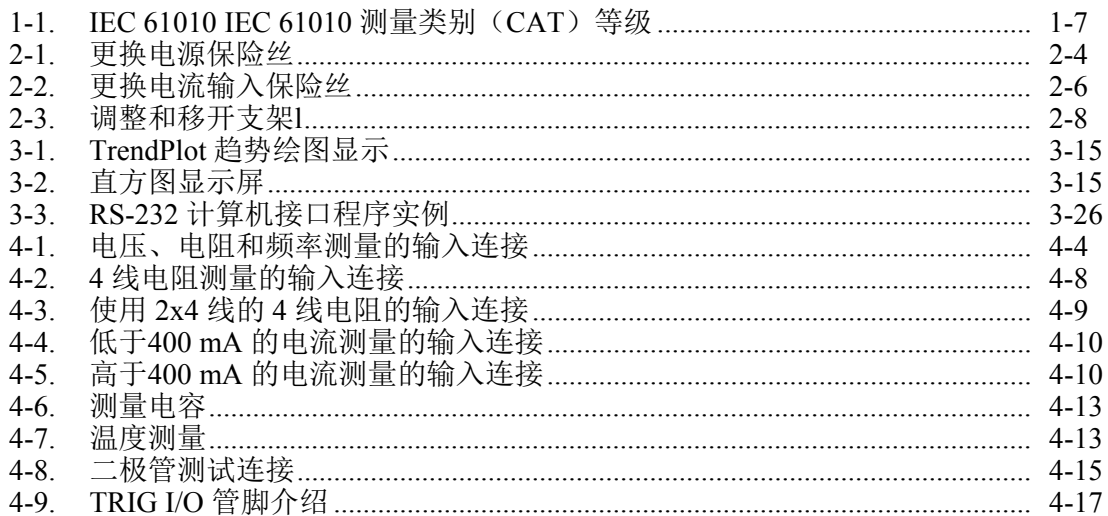

# 1.<br>章概述和技术指标

## 标题

## 页

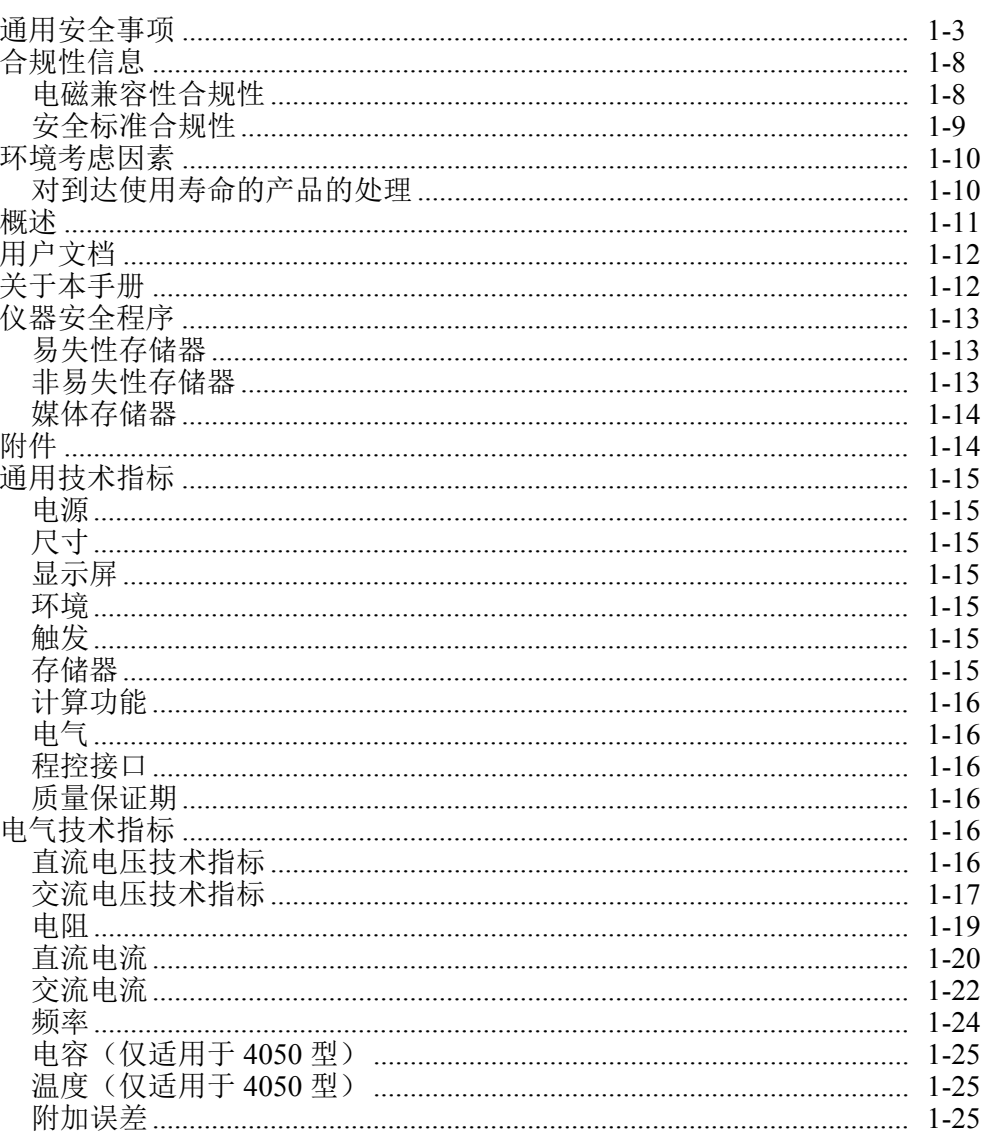

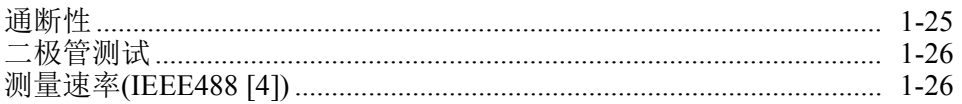

## 通用安全事项

请查看以下安全事项,以避免人员伤害,并防止本产品或连接到本产品的任何其它 产品受损。

为避免潜在危险,请按照说明使用本产品。

只有合格人员才能执行维修操作。

使用本产品时,您可能需要进入一个更大系统中的其它部件。请参考其它部件手册 中有关安全的部分,阅读与操作该系统相关的警告和注意事项。

该仪器的设计和测试符合欧洲标准 EN 61010-1:2001 和美国/加拿大标准 UL 61010- 1 及 CAN/CSA-C22.2 No.61010-1-04。本仪器在提供时处于安全状态。

本手册中提供了保证仪器处于安全状态和安全工作所必需遵守的信息和警告。

为了正确、安全地使用仪器,请仔细阅读并遵守本部分所列的注意事项,并严格遵 守本手册中与特定测量功能相关的安全说明或警告。另外,请遵守电气工作环境下 普遍公认的安全实践和规程要求。

**CAT I**(第一类)设备的设计使设备能够承受高压、低能电源,例如电子电路或复 印机产生的瞬态高压。

**CAT II**(第二类)设备的设计使设备能够承受由固定安装设备提供电源的耗能设 备,例如电视机、电脑、便携工具及其它家用电器所产生的瞬态高压。

#### 为了避免火灾或人身伤害:

使用适当的电源电缆。 仅使用本产品指定且经过国家认证的电源电缆。

使用合适的电压设置。 上电之前,请确保线路选择器处于正在使用的电源的对 应位置。

正确连接和断开。 当探头或测试导线已连接到某个电压源时, 请勿连接或断开 它们。

产品接地。 本产品通过电源电缆的接地导线而接地。为避免触电,接地导线必 须接入地面。在连接本产品的输入或输出端子之前,请确保本产品已正确接地。

道守所有端子的额定值。 为避免火灾或触电危险, 请遵守本产品的所有额定值和 标记。在连接本产品之前,请参考产品手册,以了解更多的额定值信息。

不要向任何端子(包括公用端子)施加超过其最大额定值的电势。

**断开电源。** 电源电缆用于将本产品从电源断开。请勿阻碍电源电缆,用户必须 始终可以接触到该电缆。

请勿在无机盖的情况下操作。在机盖或面板卸下的情况下,请勿操作本产品。

在怀疑有故障的情况下,请勿进行操作。 如果怀疑本产品已受损,则请合格的 维修人员进行检查。

避免电路暴露。 通电时,请勿接触露出的接头和部件。

使用适当的保险丝。 请仅使用本产品指定的保险丝类型和额定值。

保持产品表面干净、干燥。

#### 警告

为避免可能的触电、人员伤亡,在操作数字多用表之前,请阅读以下 说明。

- 请严格按照本手册的说明使用数字多用表,否则数字多用表的保 护功能可能会被削弱。
- 请勿在潮湿的环境中使用数字多用表。
- 请在使用数字多用表之前对其进行检查。请勿使用已被损坏的数 字多用表。
- 请在使用测试线之前对其进行检查。请勿使用绝缘被损坏或有金 属裸露的测试线。请检查测试线的通断性。请在使用数字多用表 之前更换已被损坏的测试线。
- 在使用数字多用表前后,通过测量已知的电压来验证数字多用表 的功能。请勿使用工作异常的数字多用表。若怀疑数字多用表的 保护功能被削弱,请将数字多用表送修。
- 一旦怀疑数字多用表的安全保护功能被削弱,请立即将其置于非 运行状态,并确保不会被意外操作。
- 只有合格的维修人员才能对数字多用表进行维修。
- 请勿在连接端子之间或任何端子和地面之间施加高于仪表额定值 的电压。
- 当处于 **IEC** 测量类别 **II** 环境下时,请勿向数字多用表的输入端施 加高于 **600 V** 的交流电压。请参见本手册中后续的"**IEC 61010**  测量类别描述"部分。
- 请使用与所在国或地区的电压和插座相匹配的电源电缆和连接 器。
- 请始终使用具有接地接头的电源电缆,并确保接地端正确接入配 电系统。
- 在打开外壳之前,请从数字多用表断开测试线。
- 在打开数字多用表机盖或外壳之前,请务必断开电源。
- 对 **30 V** 交流(有效值)、**42 V** 交流(峰值)或 **42 V** 直流以上的 电压,应格外小心。这些电压有电击危险。
- 请仅使用手册中规定的替代保险丝。
- 测量时请选择合适的接线端子、功能和量程。
- 请勿在有爆炸性气体、水蒸气或粉尘环境中使用数字多用表。
- 在使用探头时,确保手指位于护手板之后。
- 在进行电气连接时,首先连接公用测试线,然后再连接带电测试 线;在断开测试线时,首先断开带电测试线,然后在断开公用测 试线。
- 在测试电阻、通断性、二极管或电容之前,请断开电路电源,并 对所有的高压电容器进行放电。
- 在测量电流之前,请检查数字多用表的保险丝,并在将数字多用 表连接至电路之前,断开电路的电源。
- 在维修数字多用表时,请务必使用指定的备件。
- 为防止损坏数字多用表,当信号施加到前输入端子或后输入端子 时,请勿更改前**/**后开关的位置。

#### 符合和术语

本手册中或本产品上可能会出现以下术语和安全、电气符号:

警告 表示可能会造成伤害或死亡的条件或操作。

注意 表示可能会对数字多用表及其连接的设备造成损坏的条件或操作。

## 警告

## 为防止触电和人员伤亡,请务必在安装、使用或维修数字多用表之前 仔细阅读"通用安全事项"部分的内容。

安全和电气符号

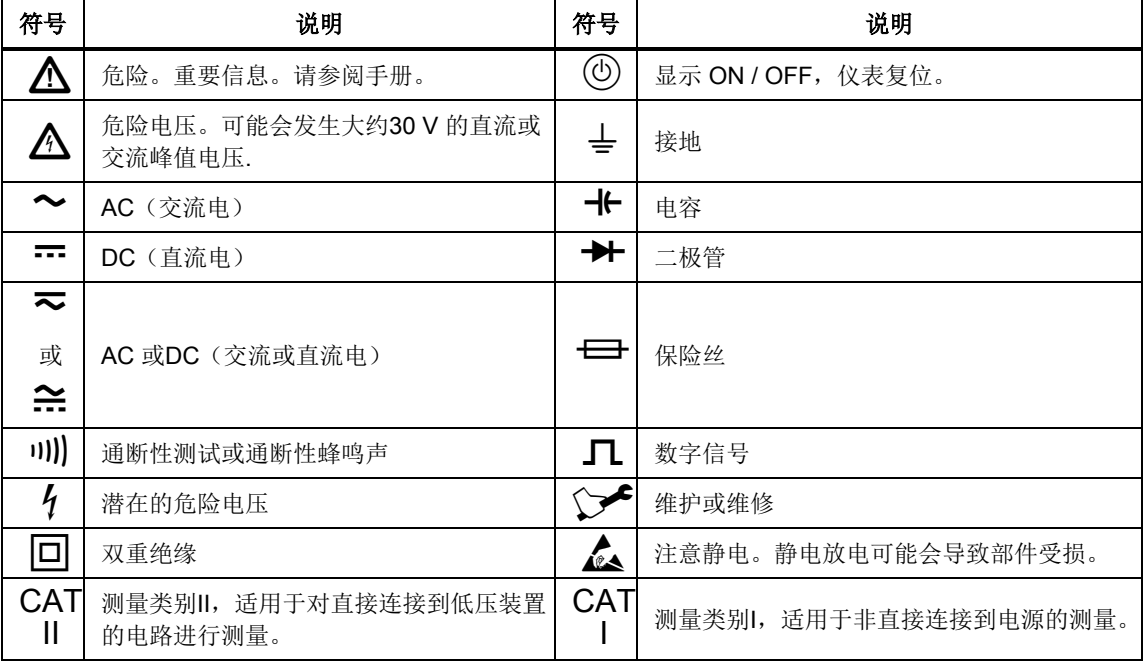

#### *IEC 61010* 测量类别

IEC 61010 安全标准根据瞬态脉冲的危险性程度定义四种过电压(设备)类别  $(CAT I ⑤ IV)$ , 如图 1-1 所示。

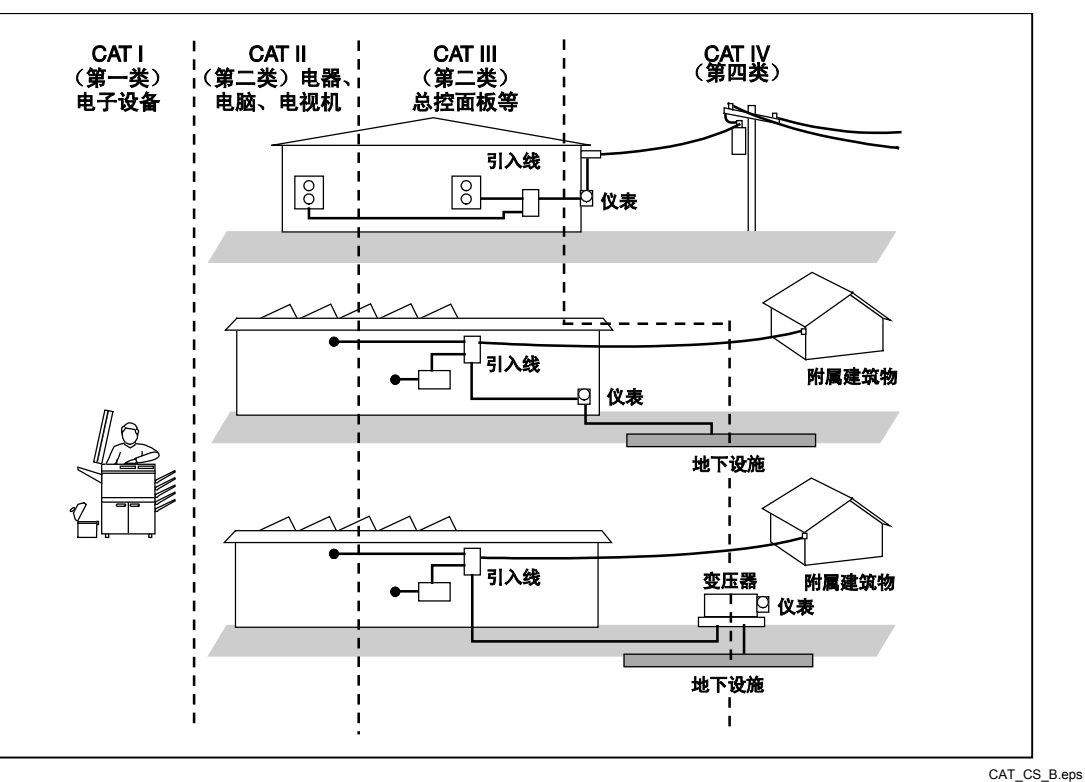

图 **1-1**。**IEC 61010** 测量类别(**CAT**)等级

IEC 61010 测量类别等级表示仪表提供的承受脉冲耐压的保护水平。

**CAT I**(第一类)设备的设计使设备能够承受高压、低能电源,例如电子电路或复 印机产生的瞬态高压。

**CAT II** (第二类)设备用于防止受到由固定装置提供电源的耗能设备,例如电视 机、电脑、便携工具及其它家用电器所产生的瞬态损害。

**CAT III** (第三类)设备用于保护固定设备装置中的设备,如配电盘、馈线和短分 支电路及大型建筑中的防雷设施免受瞬态电压的损害。

**CAT IV** (第四类)设备用于保护设备免受一级电源等级,如电表或高空线路或电 下线路设施产生的瞬态电压的损害。

## 合规性信息

本部分列出了仪表所遵守的 EMC(电磁兼容性)、安全和环境标准。

#### 电磁兼容性合规性

#### *EC* 符合性声明*—*电磁兼容性

符合电磁兼容性指令 2004/108/EC 的要求。符合《欧洲共同体公报》中列出的以下 规范:

**EN 61326-1 2006**、**EN 61326-2 2006**。 测量、控制和实验室用电气设备的电磁兼容性要  $\mathcal{R}$ <sup>1, 2, 3</sup>

- CISPR 11:2003。辐射和传导发射,组 1,等级 A
- IEC 61000-4-2:2001。静电放电抗扰度
- IEC 61000-4-3:2002。射频电磁场抗扰度<sup>4</sup>
- IEC 61000-4-4:2004。电快速瞬变脉冲群抗扰度
- IEC 61000-4-5:2001。电力线浪涌抗扰度
- IEC 61000-4-6:2003。传导射频抗扰度 <sup>5</sup>
- IEC 61000-4-11:2004。电压骤降和中断抗扰度 6,7

**EN 61000-3-2:2006**。 交流电力线谐波发射。

**EN 61000-3-3:1995**。 电压变化、波动和闪变。

#### 欧洲联系地址

Tektronix UK, Ltd. Western Peninsula Western Road Bracknell, RG12 1RF United Kingdom

- $\frac{1}{2}$  本产品仅限于在非居民区使用。在居民区使用可能会导致电磁干扰。
- 此设备连接至测试对象后,产生的发射可能会超过该标准规定的水平。
- $3$  为确保符合此处列出的电磁兼容性标准,应使用高质量屏蔽接口电缆。
- 当经受测试场 (3 V/m, 频率范围在 80 MHz 到 1 GHz 之间、1.4 GHz 到 2.0 GHz 之间;及 1V/m, 频率范 围在 2.0 GHz 到 2.7 GHz 之间, 1 kHz 下 80% 调幅)时, 100uADC 到 10mADC 的范围的容差会在 1.7 -1.9GHz 频率范围内增加 +/-(量程的 0.06%)。(IEC 61000-4-3)。
- $^5$  当施加注入测试信号(在 150 kHz 到 80 MHz 的频率范围内, 有效值为 3 V, 1 kHz 下 80% 调幅)时, 100uADC 到 10mADC 的范围的容差会在 20 - 50MHz 频率范围内增加 +/-(量程的 0.08%)。(IEC 61000- 4-6)。
- $^{6}$  适用于 70%/25 周期电压骤降和 0%/250 周期电压中断测试电平的性能标准 C (IEC 61000-4-11)。
- <sup>7</sup> 当 EUT 从 IEC 61000-4-11 瞬变抗扰度测试中恢复花费大约 18 秒时,可能需要重新启动仪表。

#### 澳大利亚*/*新西兰符合性声明 *-* 电磁兼容性

符合《无线电通信法案》的电磁兼容性条款,符合以下标准,遵循 ACMA 的规 定:

**CISPR 11:2003**。 辐射和传导发射,组 1,等级 A,依照 EN 61326-1:2006 和 EN 61326-2-1:2006。

#### 安全标准合规性

#### *EC* 符合性声明 *–* 低电压

符合《欧洲共同体公报》中列出的以下规范:

低电压指令 2006/95/EC。

**EN 61010-1: 2001**。 测量、控制和实验室用电气设备的安全要求。

#### 美国国家认可测试实验室列表

**• ISA-82.02.01。电气和电子测试、测量、控制及相关设备的安全标准 -- 一般** 要求。

#### 加拿大认证

 **CAN/CSA-C22.2**(编号): **61010-1:2004.** 测量、控制和实验室用电气设 备的安全要求。第 1 部分

#### 其它合规性情况

- **IEC 61010-1: 2001**。 测量、控制和实验室用电气设备的安全要求。
- **ANSI/UL 61010-1:2004**,第 **2** 版。 电气测量和测试设备标准。

#### 设备类型

测试和测量

#### 安全等级

等级 1 — 接地的产品。

污染等级说明

对产品周围和内部环境中可能产生的污染物的量度。通常,将产品内部环境和外部 环境视为相同环境。产品仅应在符合产品额定条件的环境中使用。

- 污染等级 1。无污染,或仅产生干燥、不具传导性的污染。此类别的产品 通常被封装、密封或置于净化室中。
- 污染等级 2。通常仅产生干燥、无传导性的污染。有时候可能会因为冷凝 而产生短暂的传导性。典型的办公室/家庭环境便是这样一种地方。仅当在 产品未处于使用状态时才会产生短暂冷凝。
- 污染等级 3。传导性污染,或因为冷凝而变得具有传导性的干燥、无传导 性污染。这种环境指未控制温度和湿度的掩蔽场所。这种区域不直接暴露 于阳光、雨水和风中。
- 污染等级 4。通过带传导性的灰尘、雨水或积雪而产生持续传导性的污 染。这种环境指典型的户外场所。

#### 污染等级

污染等级 2(如 IEC 61010-1 中所定义)注意:仅能在符合额定条件的室内环境中 使用。

#### 测量过电压类别

CAT I – 1000V / CAT II – 600V

## 环境考虑因素

本部分提供本产品的环境影响方面的信息。

#### 对到达使用寿命的产品的处理

在回收仪器或部件时,请遵守以下指导原则:

#### 设备回收

本设备的生产要求提取和使用自然资源。在到达产品使用寿命时,本设备含有的某 些物质如果未经正确处理,可能会对环境或人类健康造成损害。为防止此类物质被 释放到环境中,同时为了减少自然资源的使用,我们鼓励用户通过能够确保以恰当 方式最大限度重用和回收这些材料的合适系统,实现本产品的回收。

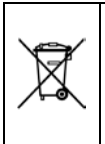

此标志表示本产品符合与废弃电气和电子设备 (WEEE) 及电池相关的欧盟指令 2002/96/EC 和 2006/66/EC 的相关要求。有关回收选项的信息,请查阅 Tektronix 网 站 [\(www.tektronix.com\)](http://www.tektronix.com/) 的支持/服务部分。

#### 危害物质的限制

本产品被归类为监视和控制设备,不受 2002/95/EC《限制使用有害物质指令》的 约束。

#### 高氯酸盐类物质

本产品包含一或多种 CR 锂电池。根据加利福尼亚州的规定,CR 锂电池属于高氯 酸盐类物质,需要特殊处理。更多信息,请参见 www.dtsc.ca.gov/hazardouswaste/perchlorate。

## 概述

DMM4040 和 DMM4050 是 6-1/2 位数字双显数字多用表,用于测试台应用、现场 服务和系统应用。完善的测量功能,再加上RS-232、IEEE 488 和以太网程控接 口,使得这些数字多用表无论用于精密手动测量还是用于自动化系统,都是理想的 选择。为了提高便携性,这些数字多用表还提供了一个提手,亦可作为台式应用时 的支架。

这两款数字多用表的功能相差不大,DMM4050 某些技术指标更高。对于只有 4050 所具备的特性,将在每项特性旁边注明"仅适用于 4050"。并且还采用独立的技术 指标表以区分两个型号的不同点。

以下列出了部分功能和特性:

- 明亮、宽大的数字显示屏,大视角。
- 双显示,可显示同一输入信号的两项特性(例如一个显示屏显示交流电压,另 一个显示频率)。
- 通过IEEE 488、RS-232 和网络进行程控操作。
- 触发输入和测量完成输出
- 前面板 USB 端口,用于可选存储器
- 6-1/2 位分辨率。
- 半机架宽。
- 交流真有效值(True-RMS)。
- 2 线和4 线电阻测量。
- 扩展的 10 Ω 和 1 GΩ 量程
- $\bullet$  频率测量达 1 MHz
- 电容测量(仅适用于 4050)
- 温度测量(仅适用于 4050)
- 10 A 电流测量能力
- 分贝(dB 和dBm),可变参考阻抗和音频功率测量能力
- 在仪表的前、后面板均提供输入端子
- 不开盖校准(无需进行内部机械调整)

## 用户文档

本数字多用表的用户文档包括下列部分:

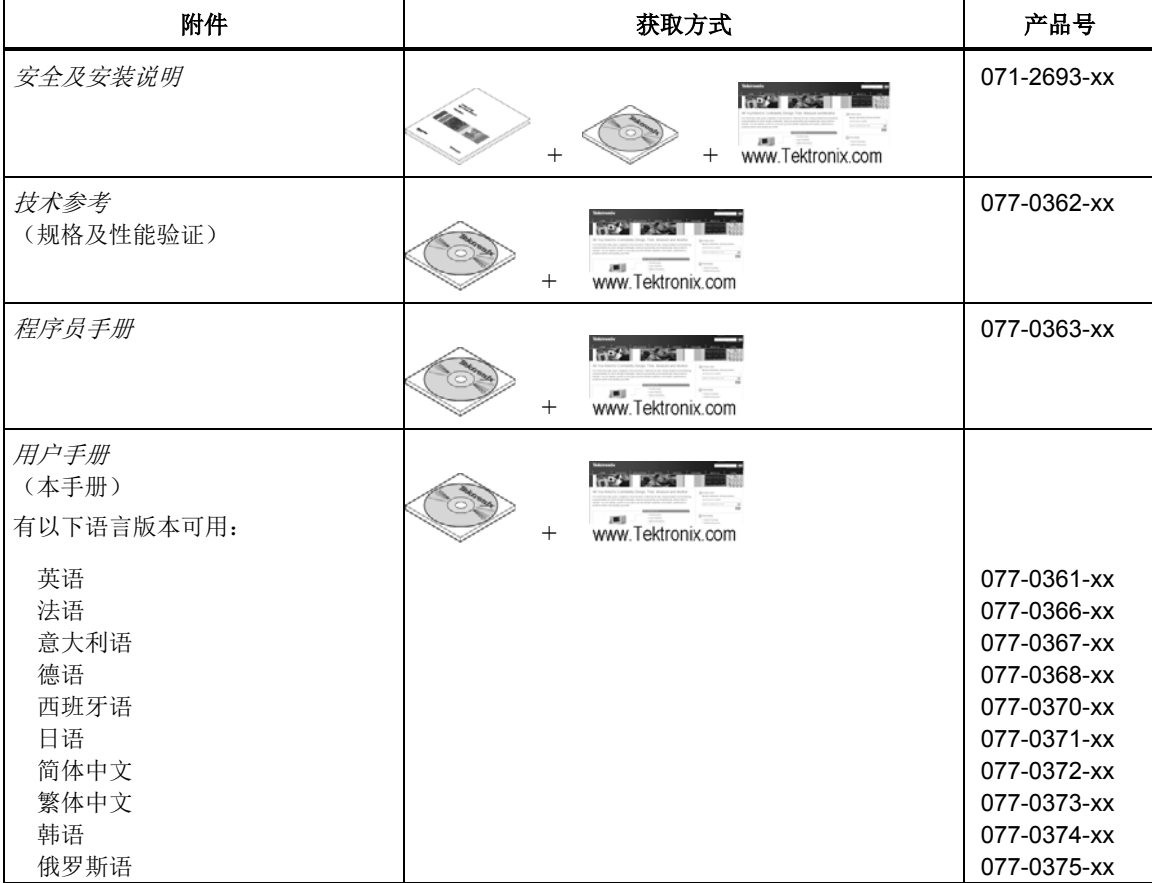

## 关于本手册

本文件为 DMM4040 和 DMM4050 数字多用表(以下统称为数字多用表)的《*用户* 手册》。本手册提供了用户有效操作数字多用表所需的全部信息。手册包括以下几 个部分:

第1 章 "概述和技术指标"部分提供了关于如何安全使用数字多用表、标准和 可选附件、技术指标的信息。

第2章 "工作准备"部分提供了关于设置数字多用表电源电压、将其连接至电 源和打开数字多用表的信息。

第3章 "前面板操作"部分介绍了数字多用表的前、后面板的控制和连接。 第4章 "测量"部分提供了关于使用数字多用表进行电气测量的详细信息。 附录

## 仪器安全程序

本部分介绍数字多用表的记忆元件和清除程序。

#### 易失性存储器

表 [1-1](#page-24-0) 中列出了数字多用表的易失性存储器元件。

#### <span id="page-24-0"></span>表 **1-1.** 易失性存储器

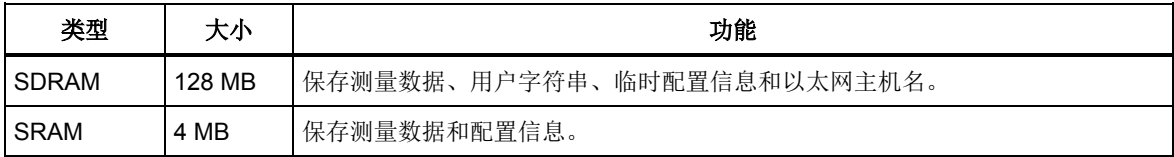

请按以下步骤清除表 [1-1](#page-24-0) 中所列的易失性存储器:

- $1.$  按  $($  MEMORY $)$ 。
- 2. 按 MANAGE MEMORY 软键。
- 3. 按 ERASE MEMORY 软键。

#### 非易失性存储器

表 [1-2](#page-24-1) 中列出了数字多用表的非易失性存储器。

#### <span id="page-24-1"></span>表 **1-2.** 非易失性存储器

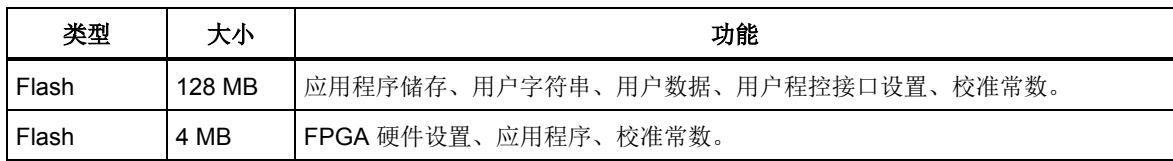

请按以下步骤清除 [1-2](#page-24-1) 中所列的 128 MB 非易失性存储器:

- $1.$  按  $($  MEMORY $)$ 。
- 2. 按 MANAGE MEMORY 软键。

#### 3. 按 ERASE USB / TEK 软键。

该项操作仅能清除存储器中用户可操作的部分。

注意 用户不能使用和清除 *4 MB* 非易失性存储器。

#### 媒体存储器

数字多用表上有一个位于前面板的 USB 端口,可以连接最大 2 GB 的闪存模块来 保存数字多用表配置和测量数据。要清除闪存模块:

- $1.$  按  $($  MEMORY $)$ 。
- 2. 按 MANAGE MEMORY 软键。
- 3. 按 ERASE USB MEMORY 软键。

## 附件

表 [1-3](#page-25-0) 列出了 4040 和 4050 可用的附件。

<span id="page-25-0"></span>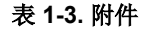

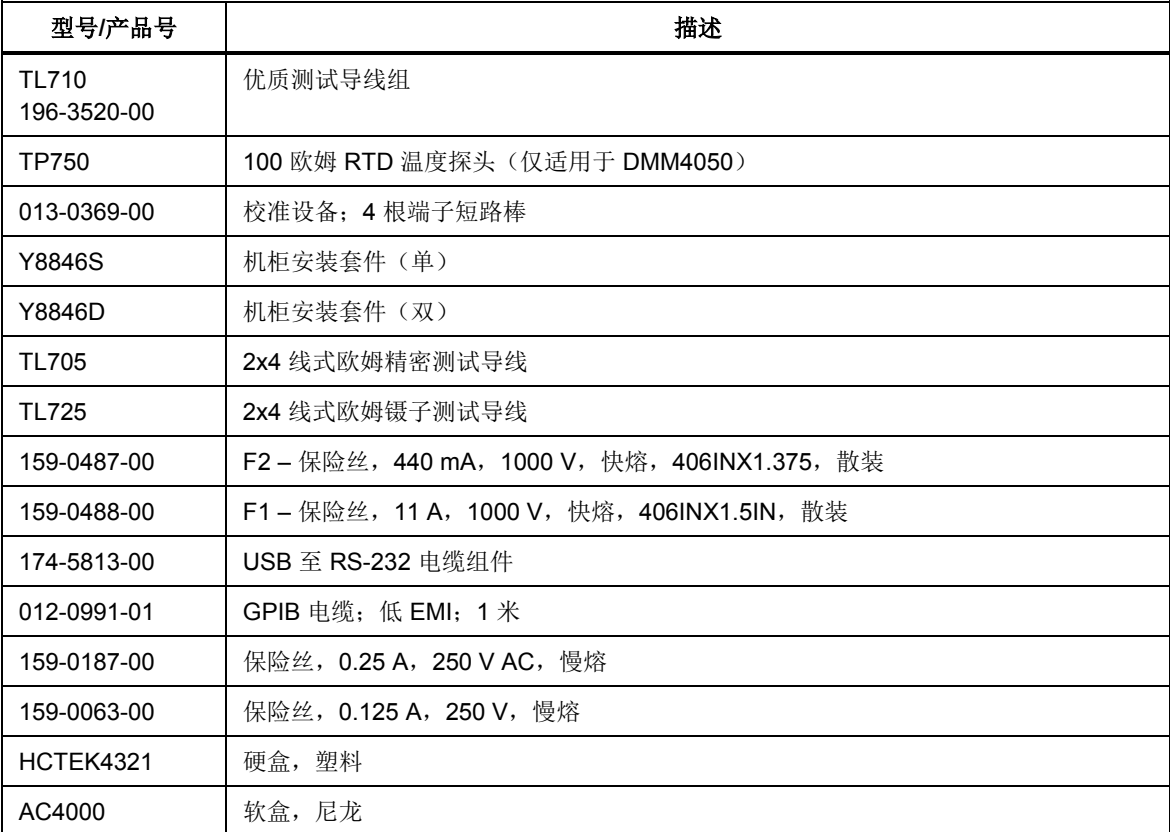

## 通用技术指标

## 电源

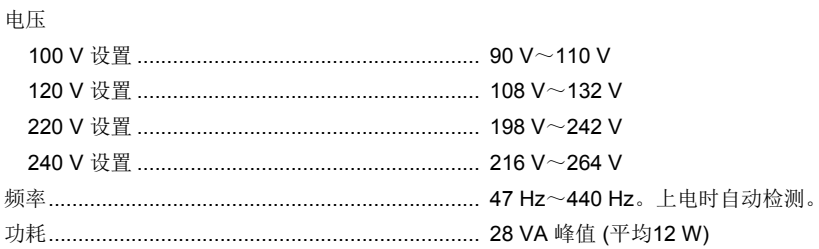

## 尺寸

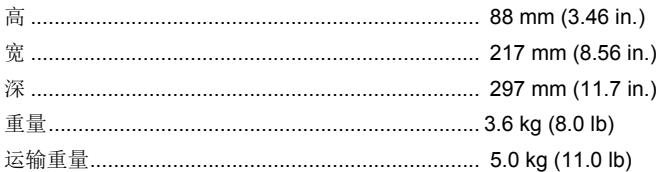

## 显示屏

真空荧光点阵显示屏,

## 环境

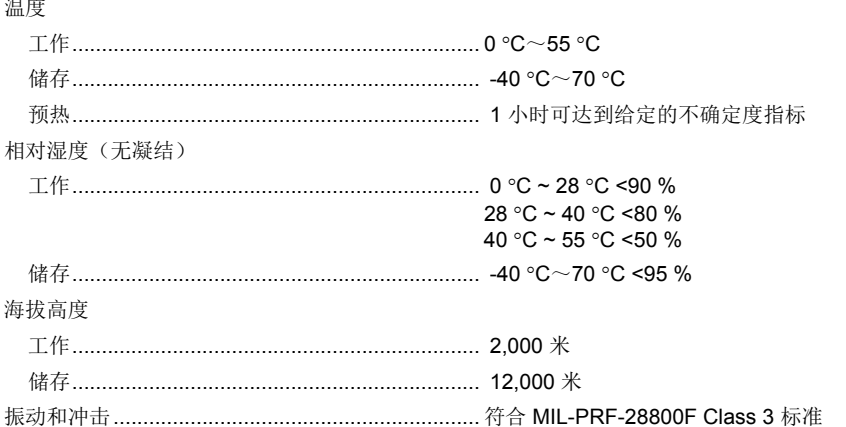

## 触发

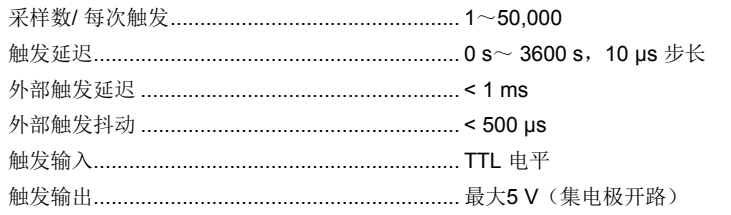

## 存储器

10,000 测量值, 内部存储器和高达 2 GB 的 USB 存储器模块(单独购买, 请参见"附件"), 通过前面板的 USB 端口连 接

#### 计算功能

调零、dBm、dB、MX+B、偏移量、直流电压比和趋势绘图、直方图、统计(最小/最大/平均/标准偏差)和限值测试

#### 电气

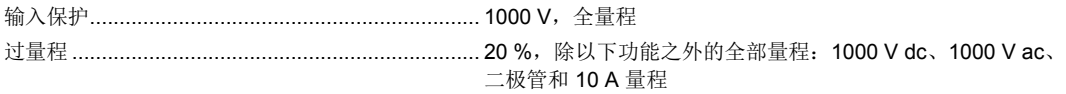

#### 程控接口

RS-232C, DTE 9-管脚, 1200 至 230400 波特(提供 RS-232C 至USB的转接电缆, 可将仪表连接至计算机的USB端 口,请参见附件部分) IEEE 488.2

## LAN 和"以太网 10/100 base T 及 DHCP (用于 IP\_ADDRess)选项"

质量保证期

三年

## 电气技术指标

仪表须预热至少 1 小时,且使用"自动调零"(Auto Zero)功能时, 准确度技术指标在 6½ 位分辨率模式下方才有效。 24 小时技术指标是相对于校准标准的,并且环境为按照EN 61326-1:2000-11 标准受控的电磁环境。

#### 直流电压技术指标

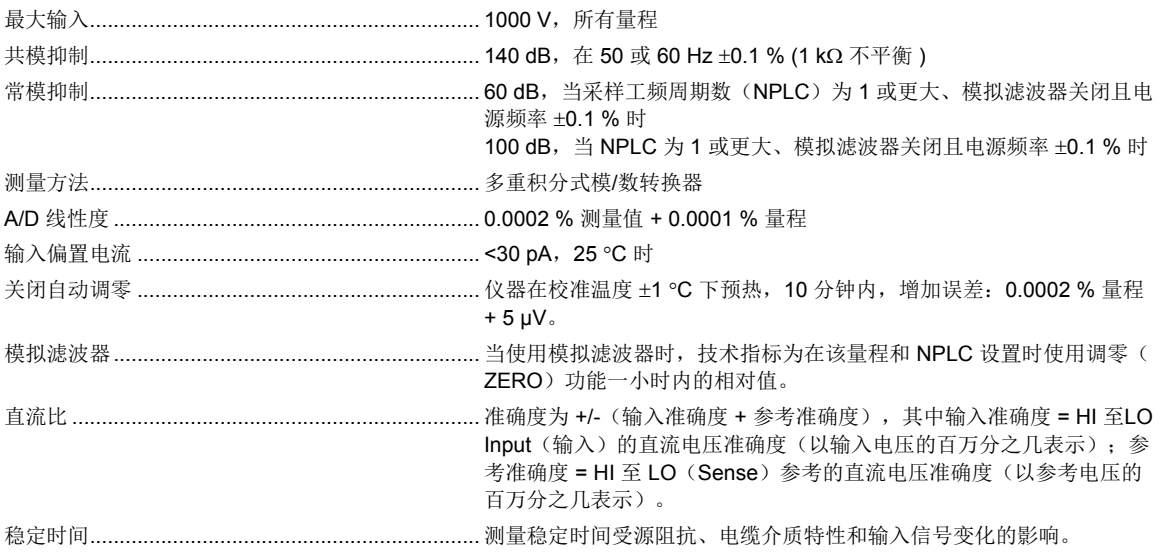

#### 输入特性

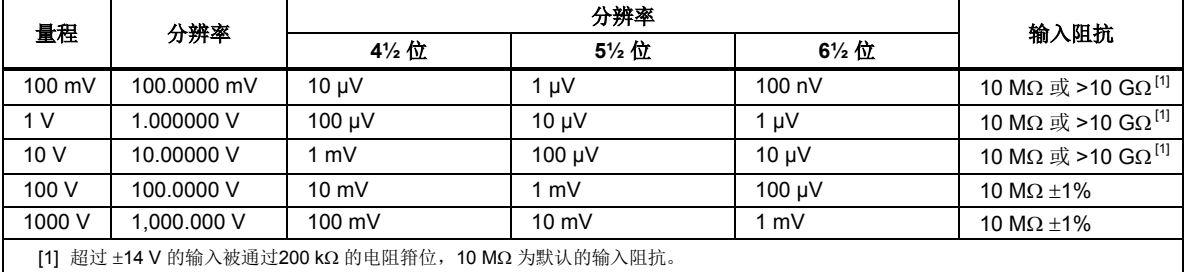

#### *4050* 准确度

准确度为:± (% 测量值 + % 量程)

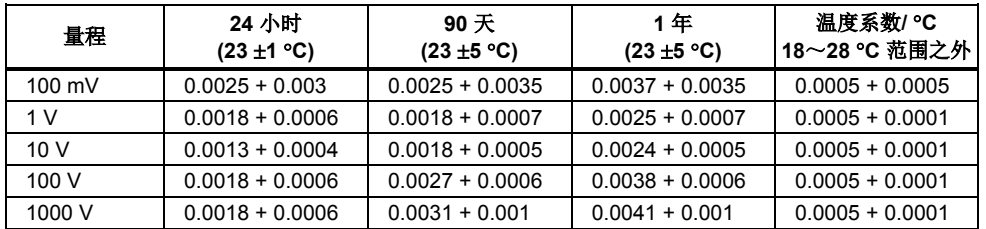

#### *4040* 准准确度

准确度为:± (% 测量值 + % 量程)

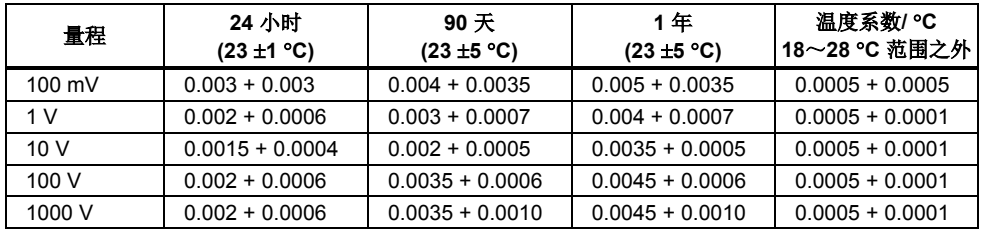

#### 附加误差

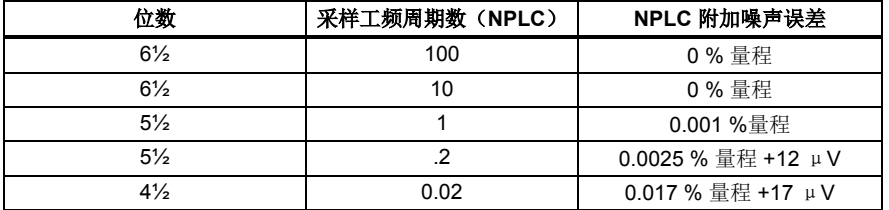

#### 交流电压技术指标

交流电压技术指标是指在 > 5% 量程的交流正弦信号下的技术指标。对于1%~5% 量程和 < 50 kHz 的信号,增加的误差 为0.1 % 量程,对于50 kHz~100 kHz 的频率,增加0.13 % 量程。

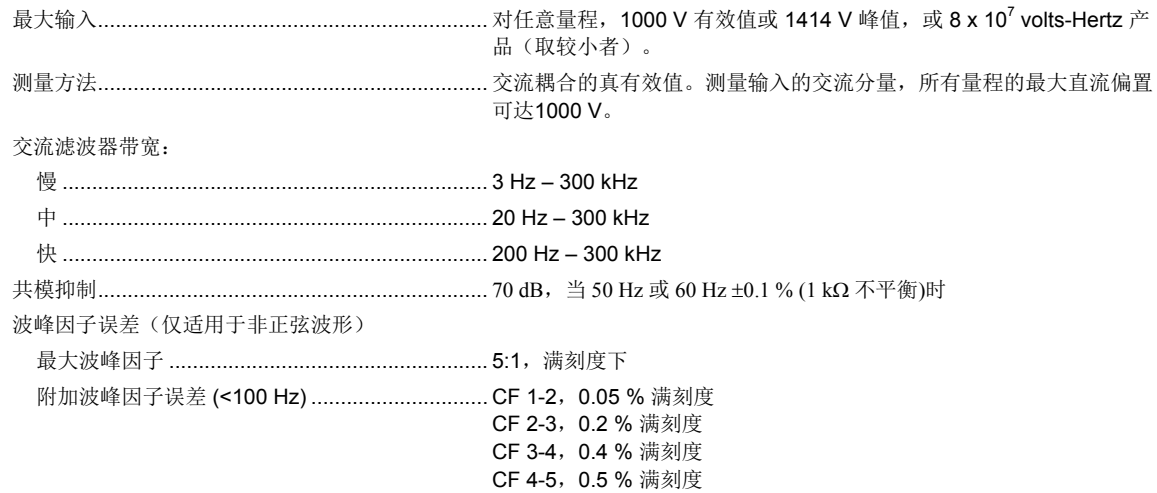

## 输入特性

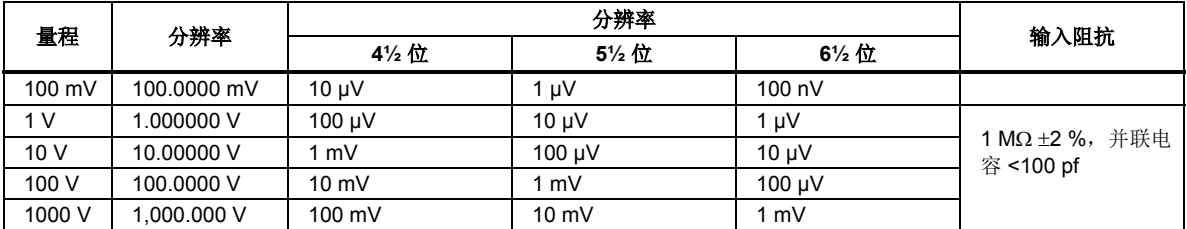

#### *4040/4050* 准确度

准确度为:± (% 测量值 + % 量程)

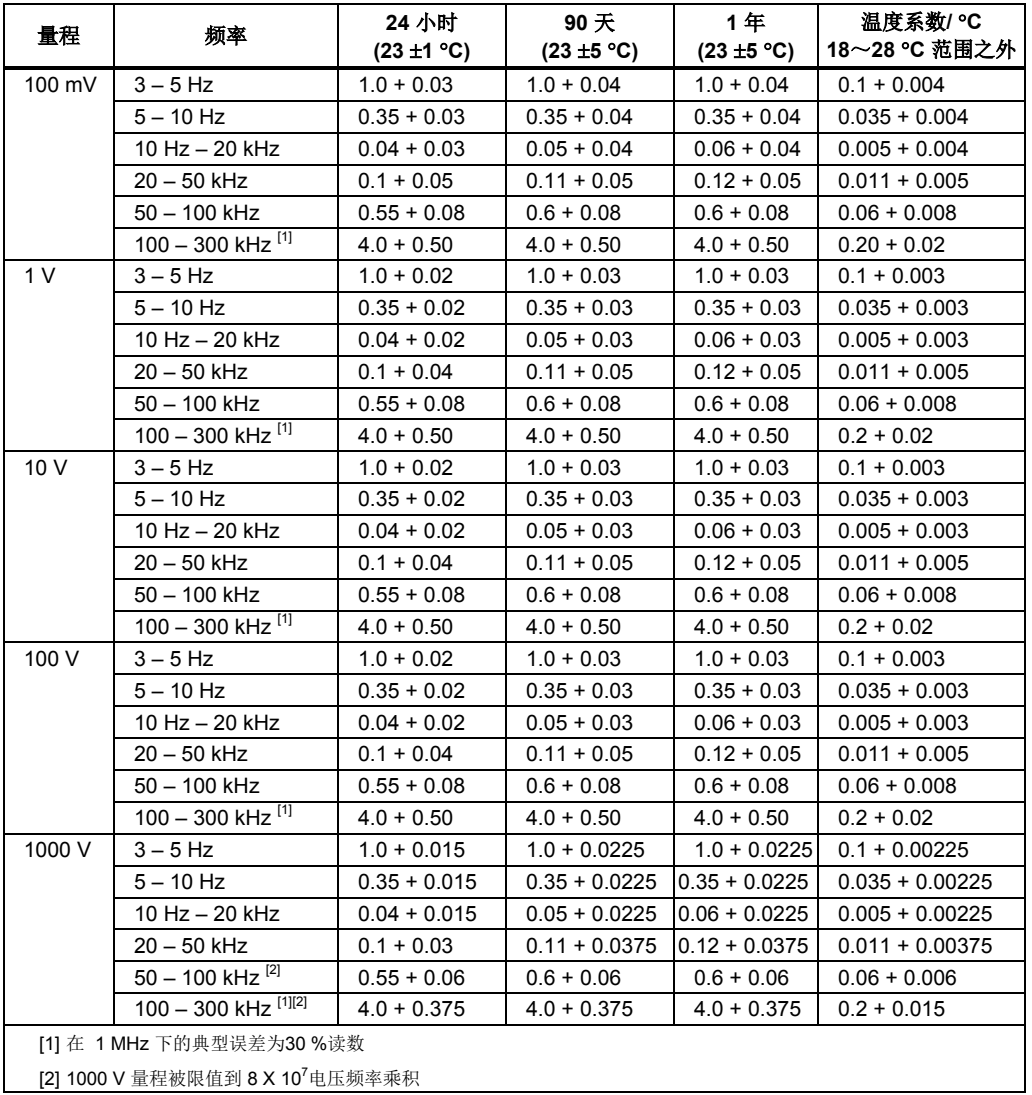

## 附加附件低频误差

误差表示为 %读数。

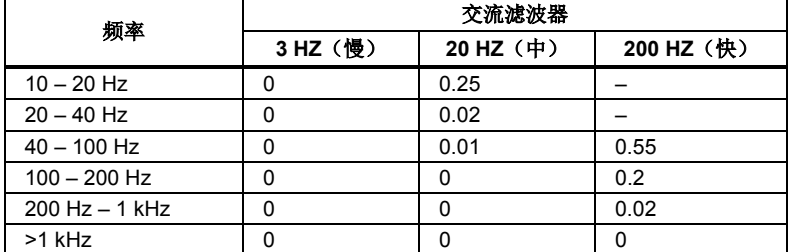

## 电阻

技术指标为4线电阻测量功能、2×4线电阻或2线电阻下的技术指标,采用调零功能。如果没有采用调零功能, 2线电阻增加 (0.2 Ω + 测试线电阻),对于2×4线电阻功能增加20 mΩ。

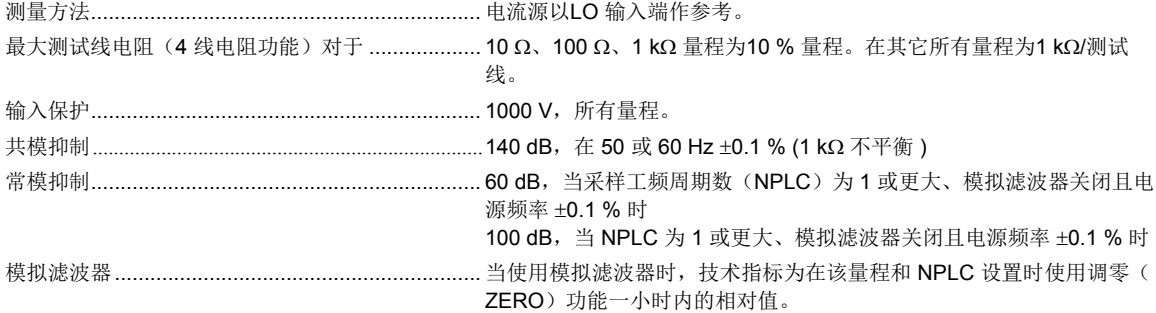

#### 输入特性

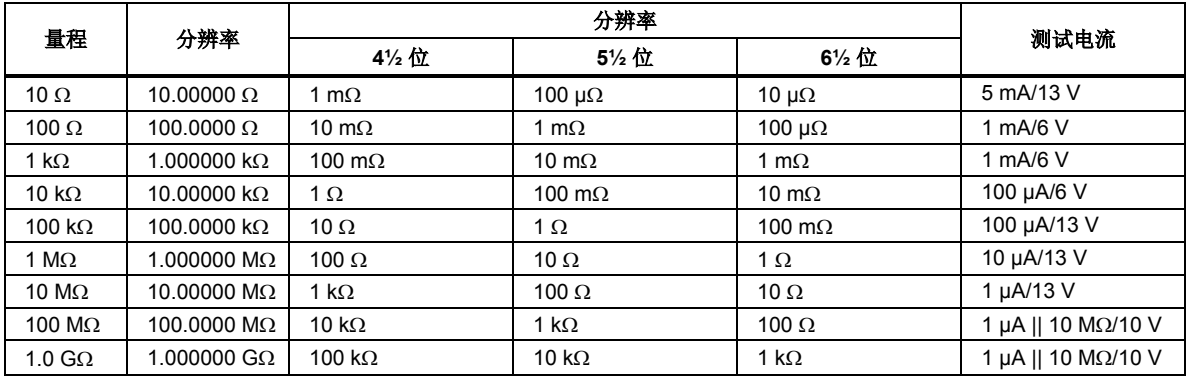

#### *4040/4050* 准确度

准确度为:± (% 测量值 + % 量程)

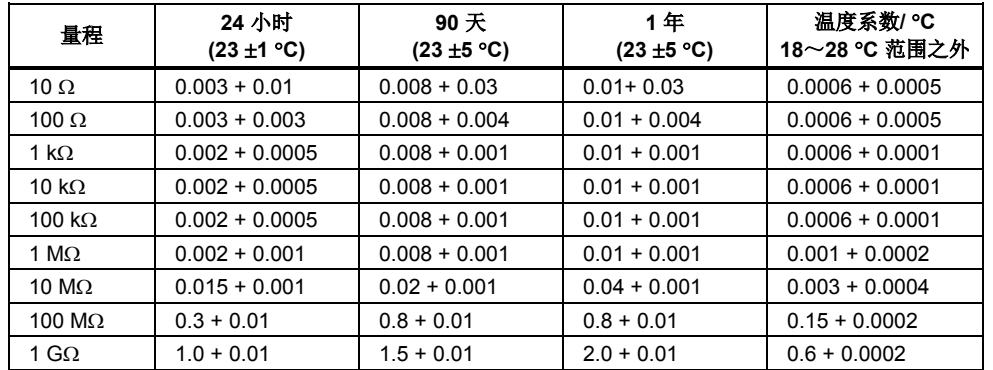

#### 附加电阻误差

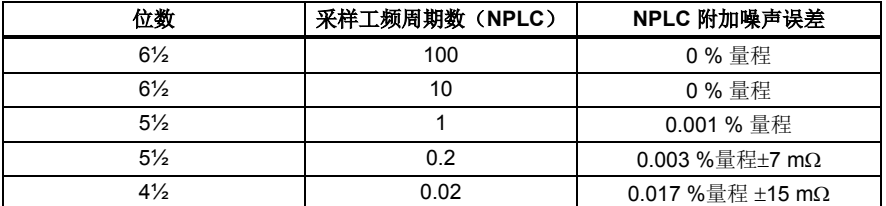

## 直流电流

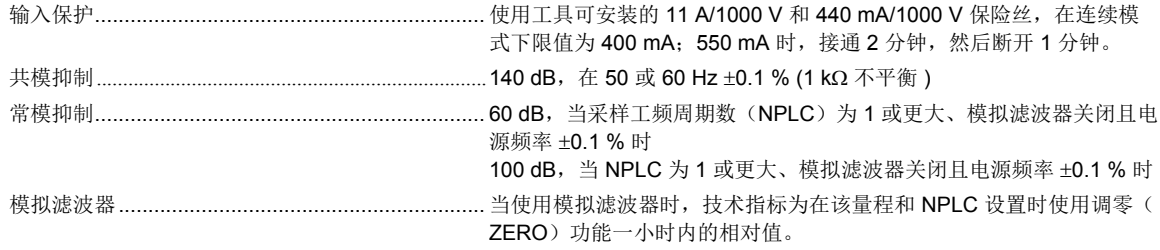

#### 输入特性

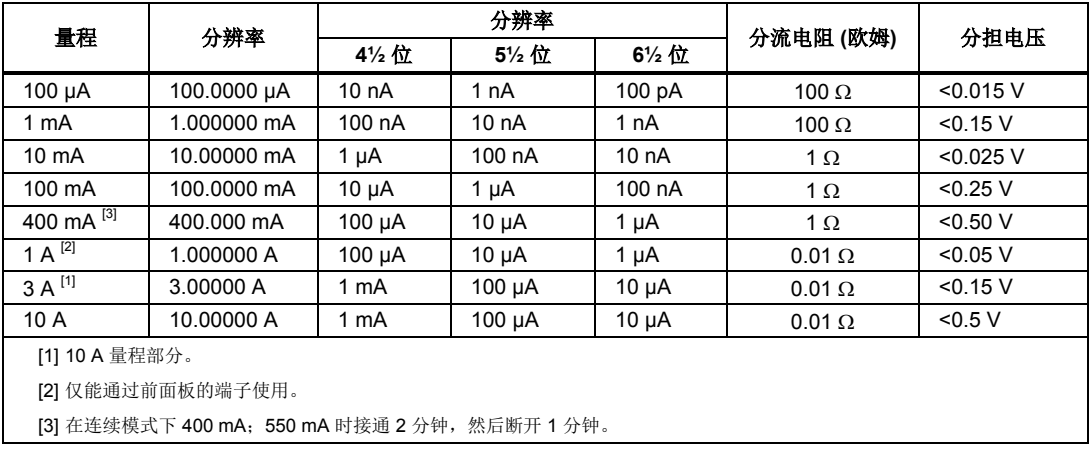

## 准确度 *(4040/4050)*

准确度为:± (% 测量值 + % 量程)

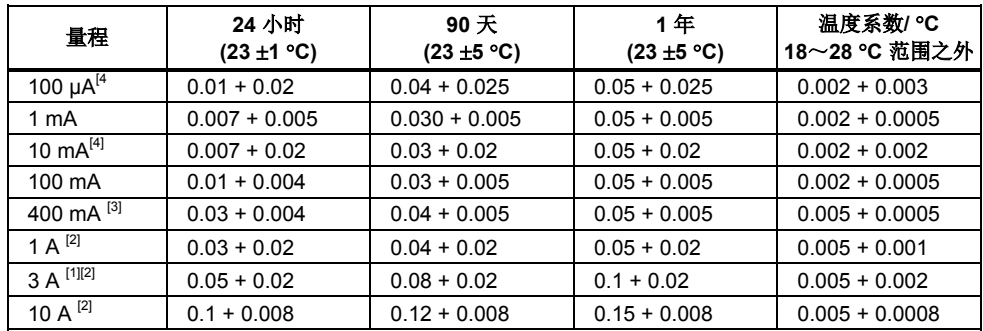

[1] 10 A 量程部分

[2] 仅能通过前面板的连接器使用

[3] 在连续模式下 400 mA; 550 mA 时接通 2 分钟, 然后断开 1 分钟。

[4]在 3 V/m 的射频场且频率范围为 1.7 GHz 到 1.9 GHz 的情况下,量程增加 0.06%。在传导式射频电压为 3 **Litter and the control of the control of the control of the control of the control of the control of the control of the control of the control of the control of the control of the control of the control of the control of** 

#### 附加电流误差

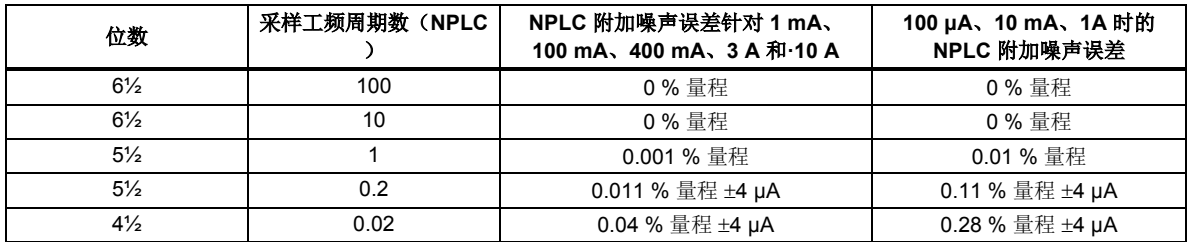

## 交流电流

以下的交流电流技术指标指的是在幅值大于5 %量程的正弦信号下的技术指标。对于1 %~5 %量程的输入, 增加0.1 %量程 的附加误差。

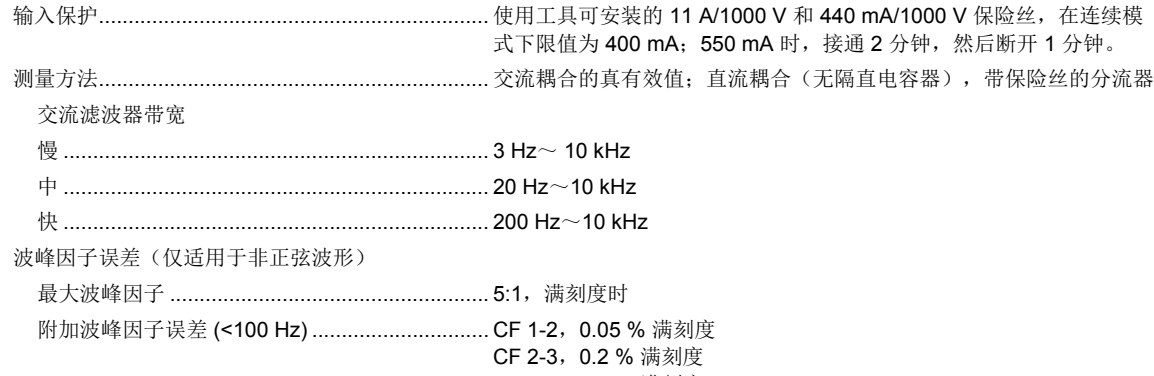

CF 3-4,0.4 % 满刻度

CF 4-5,0.5 % 满刻度

#### 输入特性

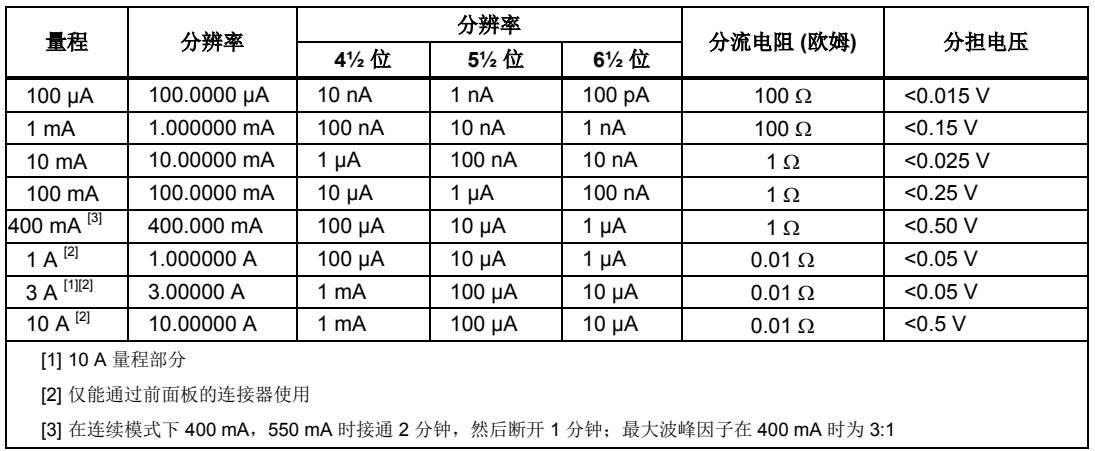

## *4040/4050* 准确度

准确度为:± (% 测量值 + % 量程)

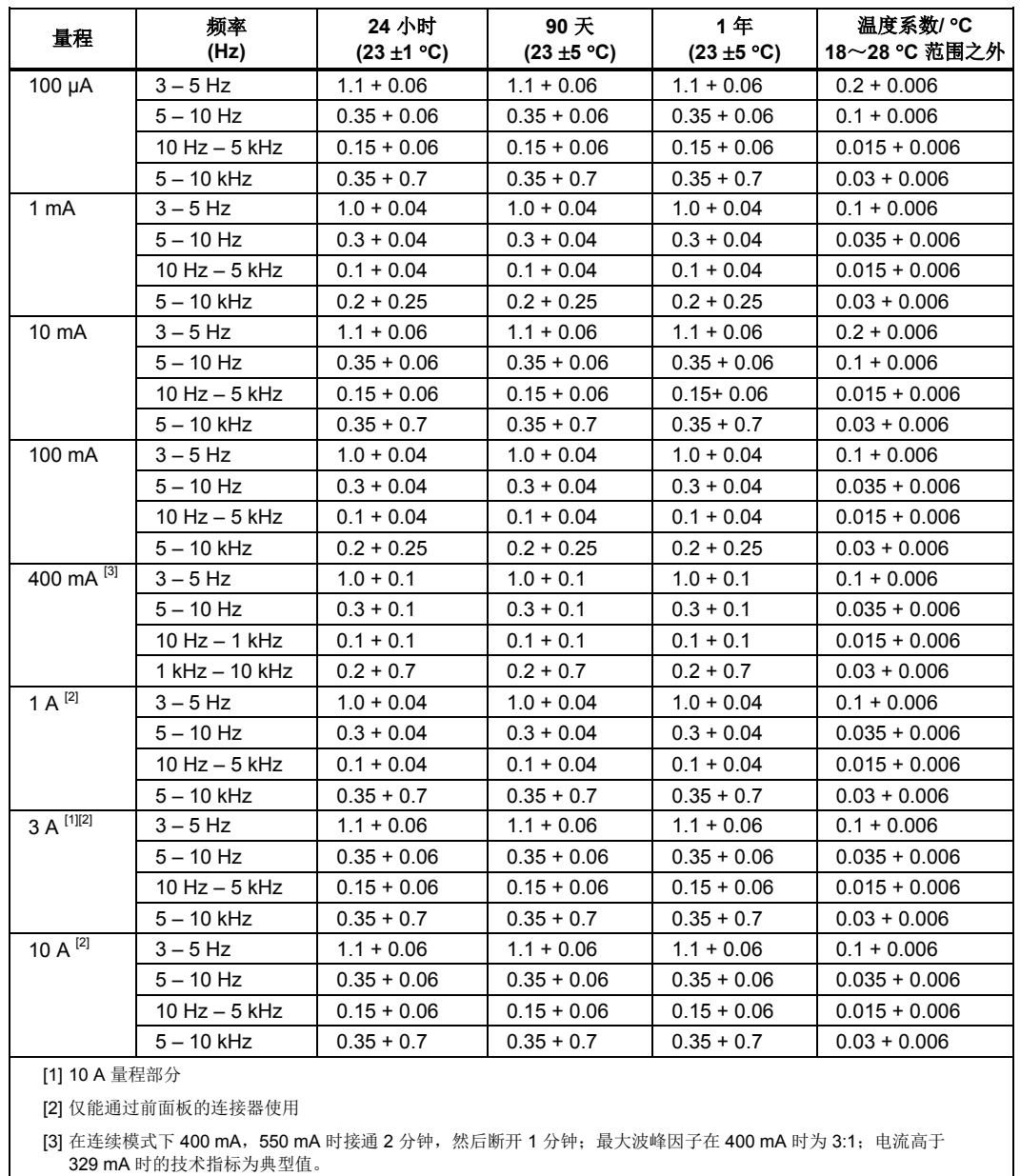

## 附加附件低频误差

误差表示为 %读数。

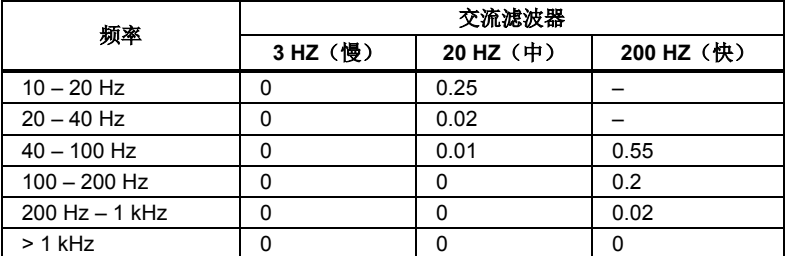

#### 频率

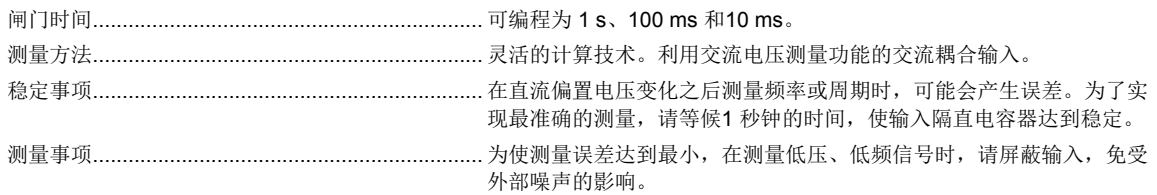

#### *4040/4050* 准确度

准确度表示为 ± %测量值

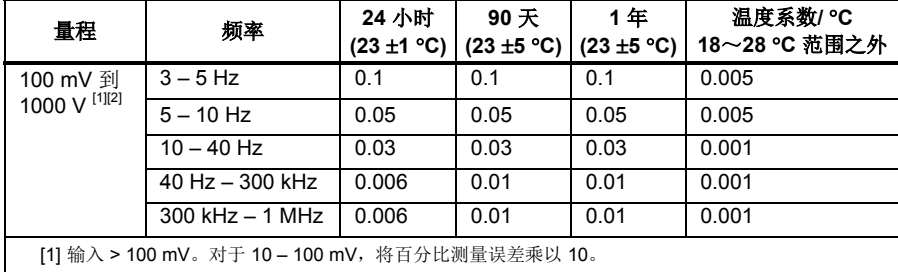

 $[2]$ 限值为 8 X 10<sup>7</sup> 电压频率乘积。

#### 闸门时间和分辨率

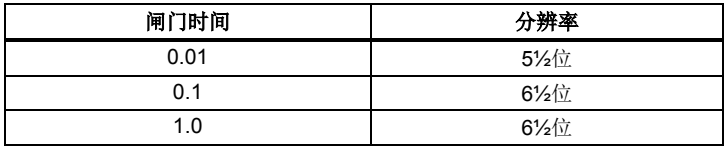

#### 附加低频误差

对于>100 mV 的输入,误差表示为测量值的百分比。对于10-100 mV, 则将百分比乘以10。

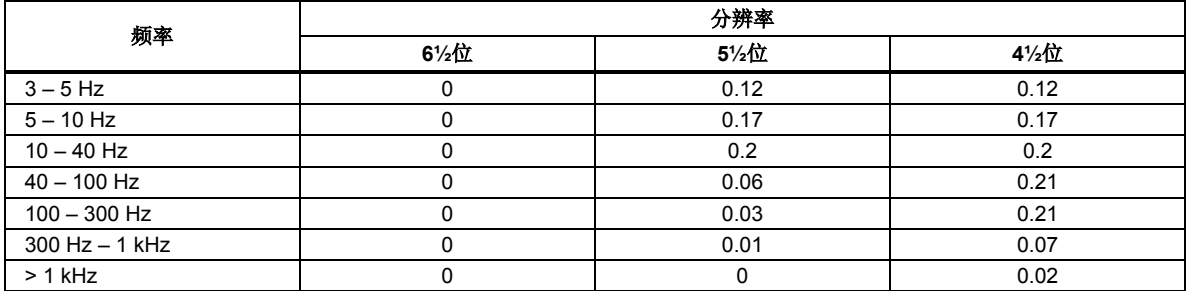
# 电容(仅适用于 *4050* 型)

准确度表示为 ±(% 测量值 + % 量程)

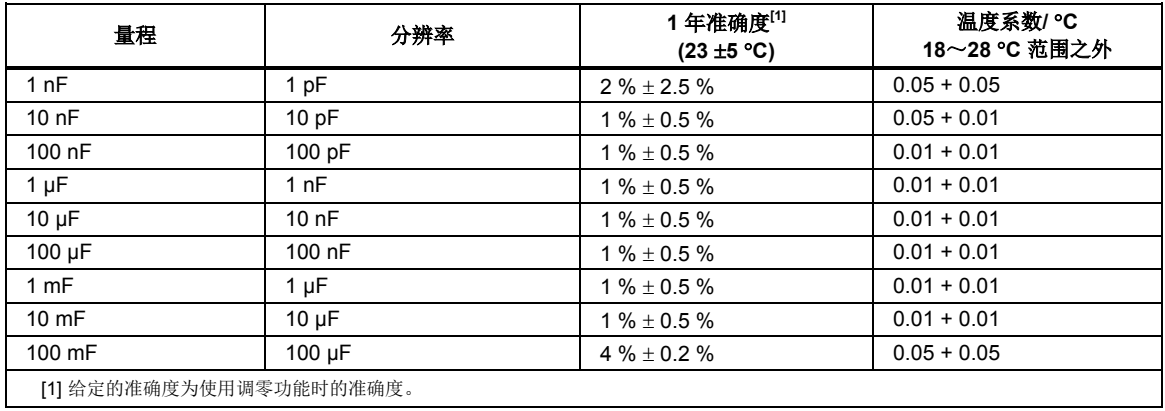

# 温度(仅适用于 *4050* 型)

测试电流.................................................................. 1 mA

准确度表示为±°C,并且基于测试线电阻小于 10 欧姆的铂 RT100 (DIN IEC 751, 385 型)RTD。下表所列的准确度仅在 使用 4 线 RTD 测量功能时有效。技术指标不包括探头的准确度,计算时扩展不确定度时必须加入探头的准确度。

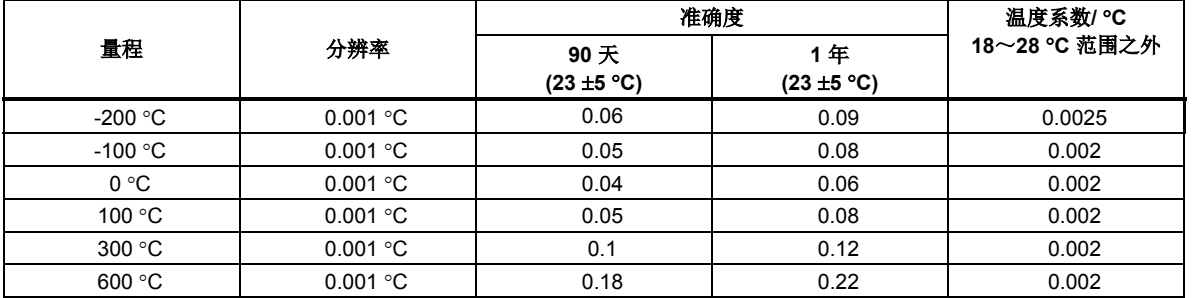

## 附加误差

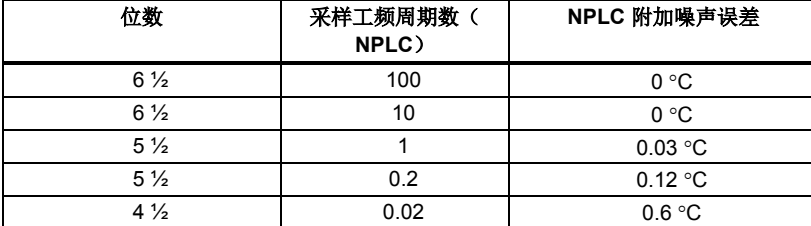

# 通断性

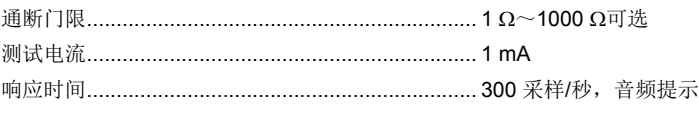

准确度表示为 ± (% 测量值 + % 量程)

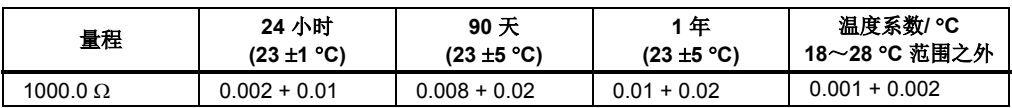

## 二极管测试

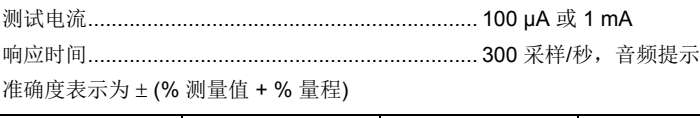

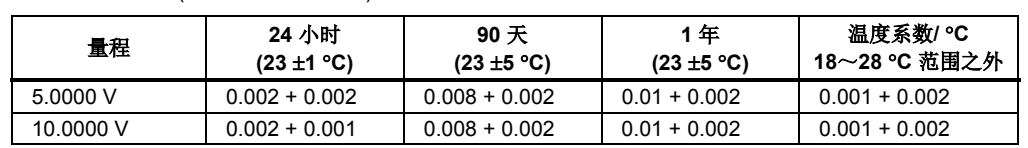

 $\mathbf{r}$ 

## 测量速率*(IEEE488 [4])*

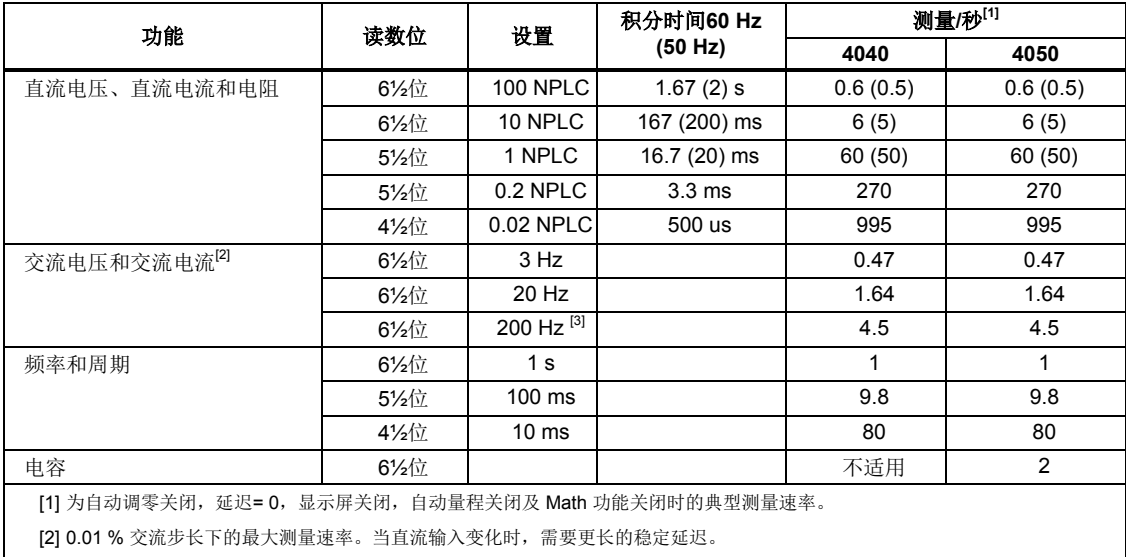

[3] 使用默认稳定延迟下的程控操作或外部触发

[4] 注意 RS232 的测量速率能随所选波特率而变化。如果所选的波特率为 115,200, 最大测量速率为 711 测量/秒。LAN 总线的最 大测量速率为 963 测量/秒。

# 算2<br>章工作准备

# 标题

# 页

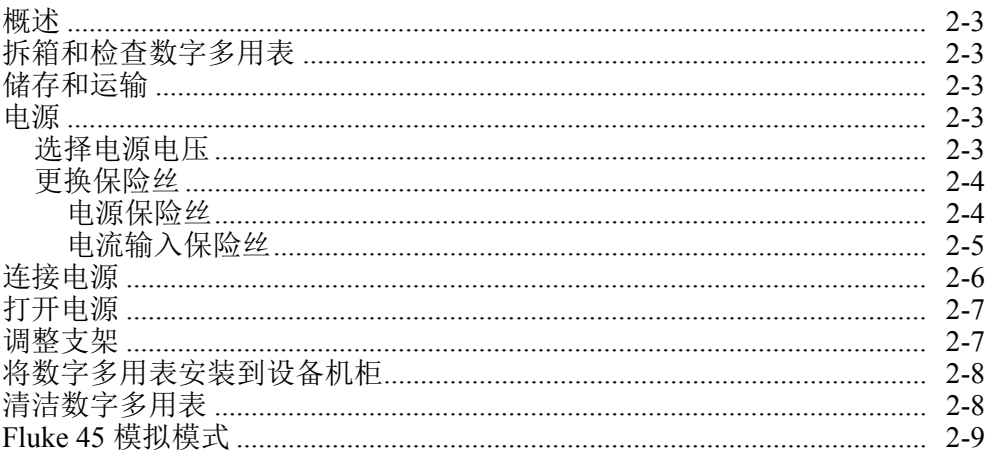

*DMM4040/4050* 用户手册

# 概述

本章介绍使用数字多用表之前的准备工作,包括如何选择电源电压、连接合适的电 源电缆以及开启数字多用表。本章还介绍了关于正确储存和清洁数字多用表的信 息。

# 拆箱和检查数字多用表

认真挑选选择包装材料,确保仪器能够以理想状态到达目的地。如果仪器在运输过 程中未经正确处理,运输箱外部会发现损坏现象。如发生损毁,请保管好包装箱和 缓冲材料,以备承运人进行调查。

请小心将仪器从运输箱中拿出,并检查是否发生损坏或部件丢失。如果仪表发生损 坏或丢失了部件,请马上联系承运人和 Tektronix 公司。请保管好包装箱和缓冲材 料,以备将来将仪表返回。

# 储存和运输

数字多用表应该在完整状态下进行保存。运输箱提供了能够防止正常搬运时产生的 振动,因此运输箱最适合于仪器的储存。

请将数字多用表放入密封的袋子中。将袋子放入运输箱内的缓冲材料中,并保存在 符合第 1 章规定的储存条件的环境中。

如果需要运输数字多用表,请尽量使用原始的运输箱,它能够承受正常搬运所产生 的振动。如果没有原始运输箱可用,请使用17.5″ ×15.5″ ×8.0″ 的运输箱,并在数字 多用表和箱壁之间填充缓冲材料,也能够提供相当的防振作用。

# 电源

数字多用表能够工作于各种电源标准,必须根据供电电压对其进行设置。数字多用 表的原始工作电压在订购时就决定了。如果所选的电源电压不同于使用时的工作电 压,必须修改数字多用表的电源电压设置,并可能需要更换保险丝。

## 选择电源电压

数字多用表能够工作于4种不同的输入电源电压中之一。从数字多用表后面板的保 险丝支架窗口中,能够看到电源电压设置。

请按照以下步骤修改电源电压设置:

- 1. 从数字多用表拔出电源电缆。
- 2. 从保险丝支架左边的窄缝中插入小螺丝刀,向右撬动,直到弹出支架,如图[-2-](#page-41-0) [1](#page-41-0) 所示。
- 3. 从保险丝支架中取出电压选择器模块。
- 4. 旋转选择器,直到相应的额定电压值朝正前方。
- 5. 将选择器模块放回保险丝支架。

为了正常工作,更改了电源电压设置后可能需要不同电源电压的保险丝。请参照 表 [2-1](#page-41-1) 为所选的电源电压选择相应的保险丝。

在选择的正确的电压并安装了相应的保险丝之后,将保险丝支架放回到数字多用 表,并重新连接好电源电缆。

#### 更换保险丝

数字多用表利用保险丝防止电源或电流测量输入引起仪器损坏。

#### 电源保险丝

仪表的电源保险丝是与电源串联的。表 [2-1](#page-41-1) 列出了各种电源电压设置下相对应的保 险丝。该保险丝位于数字多用表的后面板。

请按照以下步骤更换该保险丝:

- 1. 从数字多用表断开电源电缆。
- 2. 通过从保险丝支架左边的窄缝中插入小螺丝刀来移动保险丝支架,然后向右撬 动,直到弹出支架,如图 [2-1](#page-41-0) 所示。随数字多用表额外提供一个与保险丝模块 中已安装保险丝相同额定值的保险丝。
- 3. 拿下保险丝,并用另一个与所选电源电压相对应的保险丝替换。请参见表 [2-1](#page-41-1)。
- 4. 将选择器模块放回保险丝支架

#### 警告

#### 为避免电击或火灾,请勿使用不合适的保险丝或将保险丝支架短路。 请仅使用本手册中推荐的保险丝。

#### <span id="page-41-1"></span>表 **2-1.** 电源电压和保险丝额定值

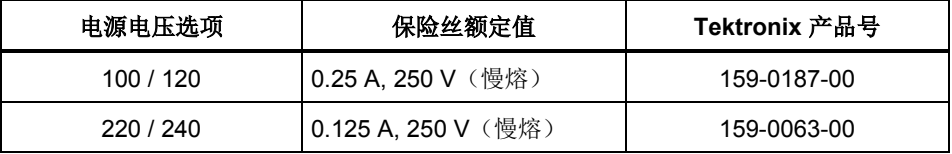

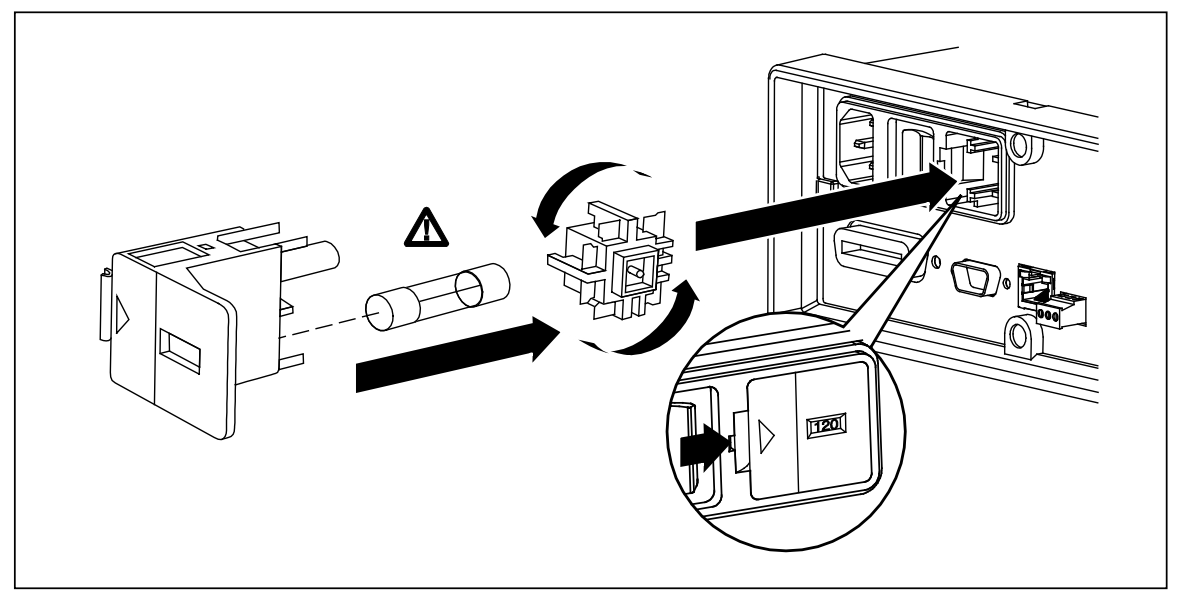

#### <span id="page-41-0"></span>图 **2-1.** 更换电源保险丝

caw0201f.eps

#### 电流输入保险丝

400 mA 和 10 A 输入是由用户可更换的保险丝保护的。

- 400 mA 输入保护保险丝 (F2) 的额定值为 440 mA, 1000 V (快熔), 10,000 A 最小熔断容量。
- 10 A 输入保护保险丝 (F1) 的额定值为 11 A, 1000 V (快熔), 10,000 A 最小 熔断容量。

## 警告 为防止发生火灾或电弧,请仅使用从 **Tektronix** 订购的保险丝替换已 经熔断的保险丝。

请按以下步骤测试熔断电流输入保险丝:

- 1. 在数字多用表处于打开状态时,将测试线插入到 VΩ→+++······· 连接器。
- $2.$  按 $\Omega$ 。
- 3. 将测试线的另一端插入到 400 mA 输入连接器。 如果保险丝是好的,万用表的读数应该小于 200 Ω。如果保险丝已熔断, 万用表的读数将为 overload。
- 4. 从 400 mA 连接器拔下探头,并插入到 10 A 连接器。 如果保险丝是好的,万用表的读数将小于 1 Ω。如果保险丝已熔断,万用 表的读数将为 overload。

请按照以下步骤更换电流输入保险丝:

- 1. 关闭数字多用表,从数字多用表拔下电源电缆,并断开所有的测试线。
- 2. 将数字多用表翻过来。
- 3. 拧开保险丝舱门上的固定螺钉,如图 [2-2](#page-43-0)所示。
- 4. 轻轻压下防护盖的后沿,使其从印刷电路板上松开。拉起防护盖的后沿, 并将其从保险丝舱下拿开。
- 5. 拿下已损坏的保险丝,并用相应额定值的保险丝替换。
- 6. 将防护盖重新盖上,注意将固定爪与印制板上的孔对准。按下防护盖,直 到固定爪卡住印制板。
- 7. 将保险丝舱门盖上,并拧紧固定螺钉。

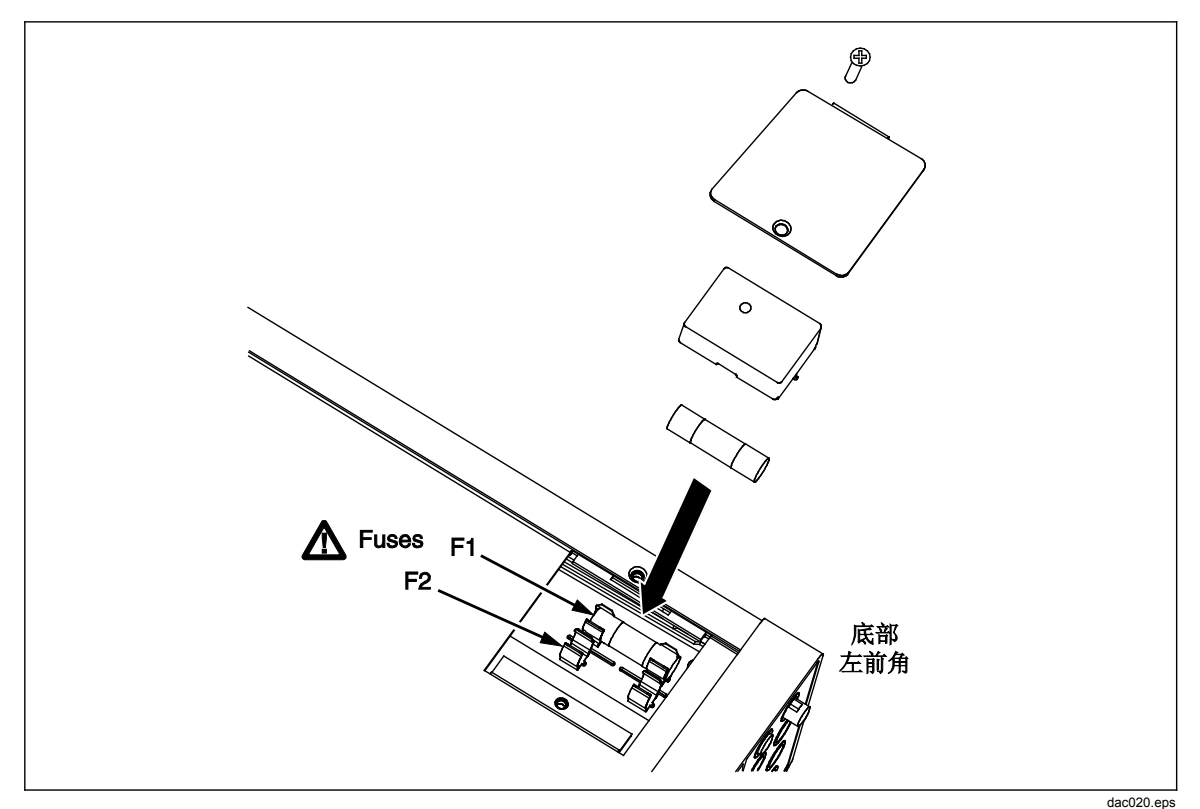

<span id="page-43-0"></span>图 **2-2.** 更换电流输入保险丝

连接电源

# 警告

为避免电击,请利用工厂提供的三芯电源电缆连接到具有合适接地的 电源插座。请勿使用两芯转换器或延长线,否则会断开保护地的连 接。如果必须使用两芯的电源电缆,必须在连接电源电缆或操作仪器 之前在接地端子和地之间建立连接。

- 1. 验证电源电压选择开关处于正确的位置。
- 2. 验证安装了正确的保险丝。
- 3. 将电源线连接到具有合适接地的三芯插座。有关可从 Tektronix 购买的电源 电缆类型的描述,请参阅表 [2-2](#page-44-0)。

<span id="page-44-0"></span>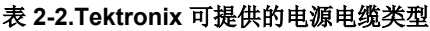

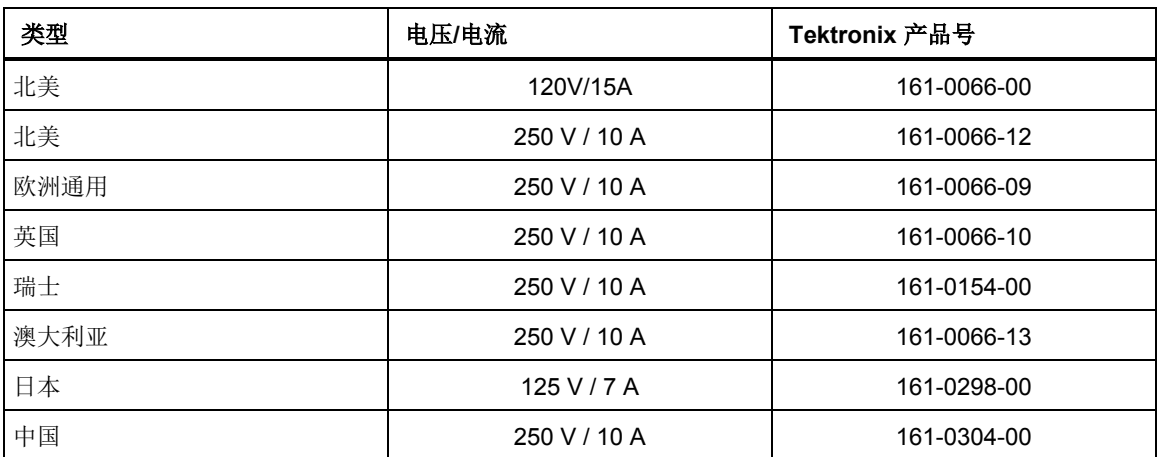

打开电源

## 警告

## 为避免电击,请将数字多用表的电源电缆连接至具有合适接地的电源 插座。电源电缆内部的保护地连接线对于安全工作非常关键。

在选择了合适的电源电压,并将合适的电源电缆连接到数字多用表之后,将电源电 缆连接到电源插座,并打开数字多用表后面板的开关,开关的"I"一侧处于被压下 状态。

# 调整支架

对于台式应用,数字多用表的支架或提手可以调整为提供两种视角。如果要调整位 置,请将其末端向外强制拉出一档(每端大约 1/4 英寸),并将其旋转至四个档位 中的某一个档位,如图 [2-3](#page-45-0) 所示。若需彻底移开把手,可以将其调整至垂直位置, 然后将两端完全拨出。

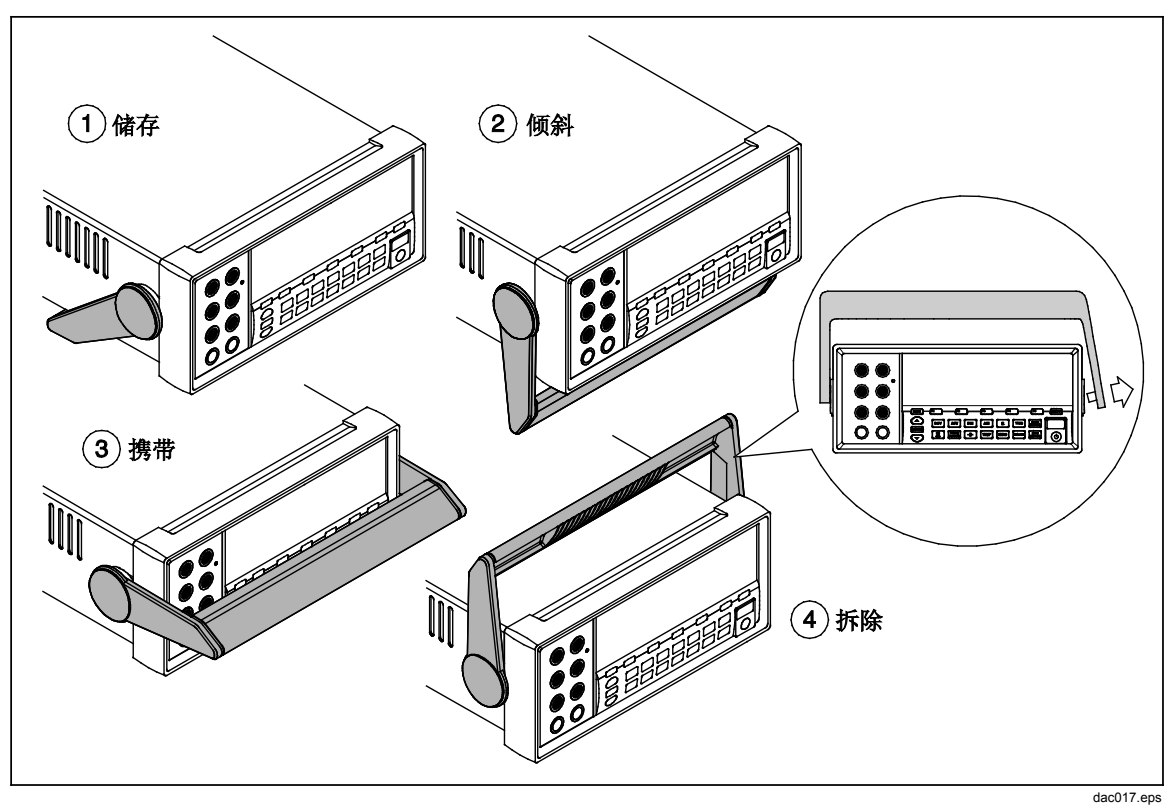

#### <span id="page-45-0"></span>图 **2-3.** 调整和移开支架**l**

# 将数字多用表安装到设备机柜

利用机柜安装套件,可以将数字多用表安装到标准的19英寸 机柜。关于订购信 息,请参阅第 1 章的"附件"部分。在准备将数字多用表安装到机柜时,请摘下支 架(参见上边的"调整支架"部分)和前、后保护靴套。然后按照机柜安装套件的 说明安装数字多用表。

清洁数字多用表

## 警告

为避免电击或损坏仪器,请勿使仪器进水。

注意

## 为避免损害数字多用表外壳,请勿使用溶液进行清洁。

如果需要清洁数字多用表,请使用沾有水或温和清洁剂的湿布进行清洁。请勿使用 芳烃、氯化物溶液或者甲醇基的溶液进行擦拭。

# *Fluke 45* 模拟模式

通过 Fluke 45 模拟模式,您可使运行于 Fluke 45 万用表上的程序也能够运行于 Tektronix DMM4040 和 DMM4050 上。有关实例程序,请参阅第3 章中的"*使用 RS-232* 计算机接口的程序实例"。

将万用表设置为 Fluke 45 模拟模式:

- 1. 按 $s_{\text{etup}}$
- 2. 按 <sup>[p</sup>] 键以选择 COMMANDS 菜单。此将显示当前的命令设置。
- 3. 按 <sup>p</sup> ] 键以选择 Fluke 45。当前被选中的模式在屏幕上高亮显示, 其它 则为暗灰色。

*DMM4040/4050* 用户手册

# 第3<br>章前面板操作

# 标题

# 页

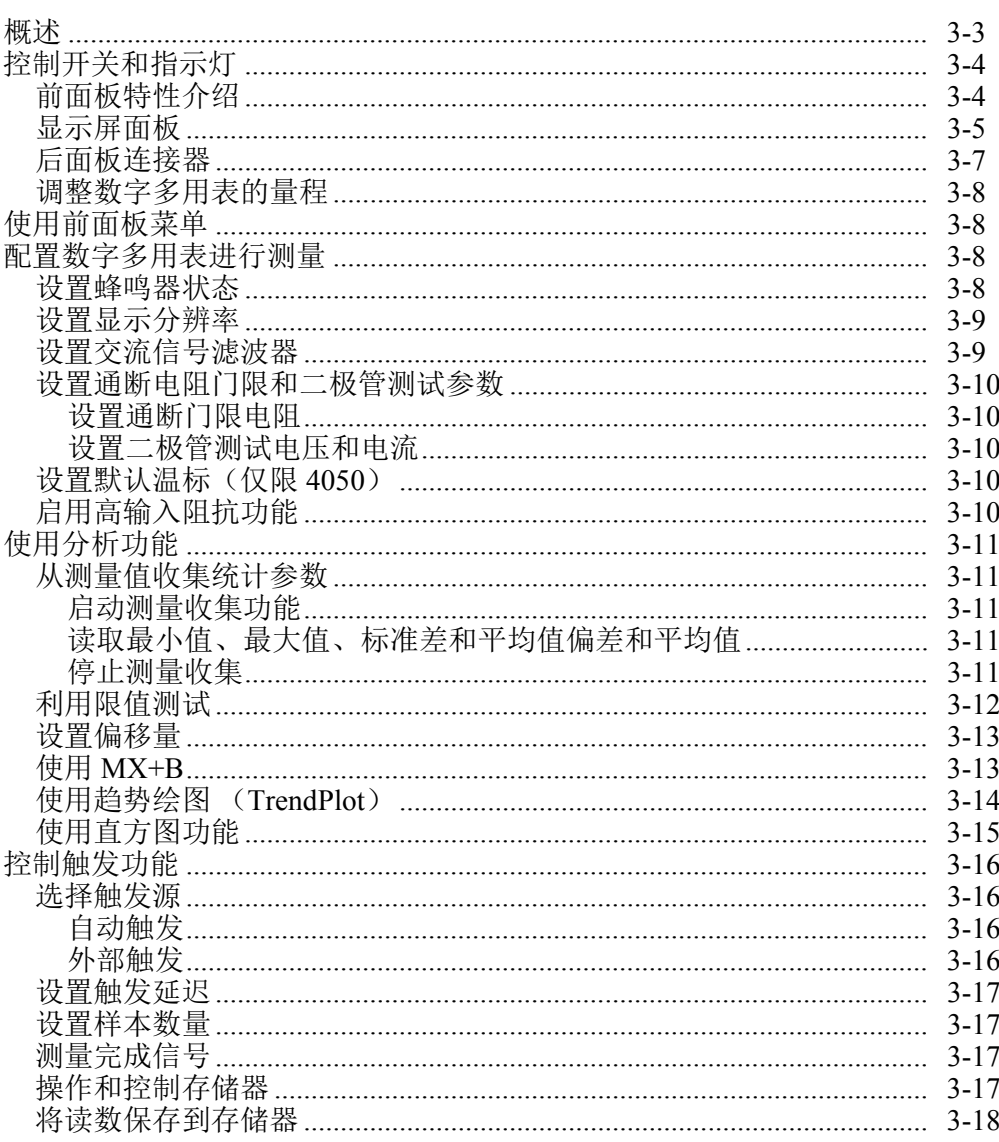

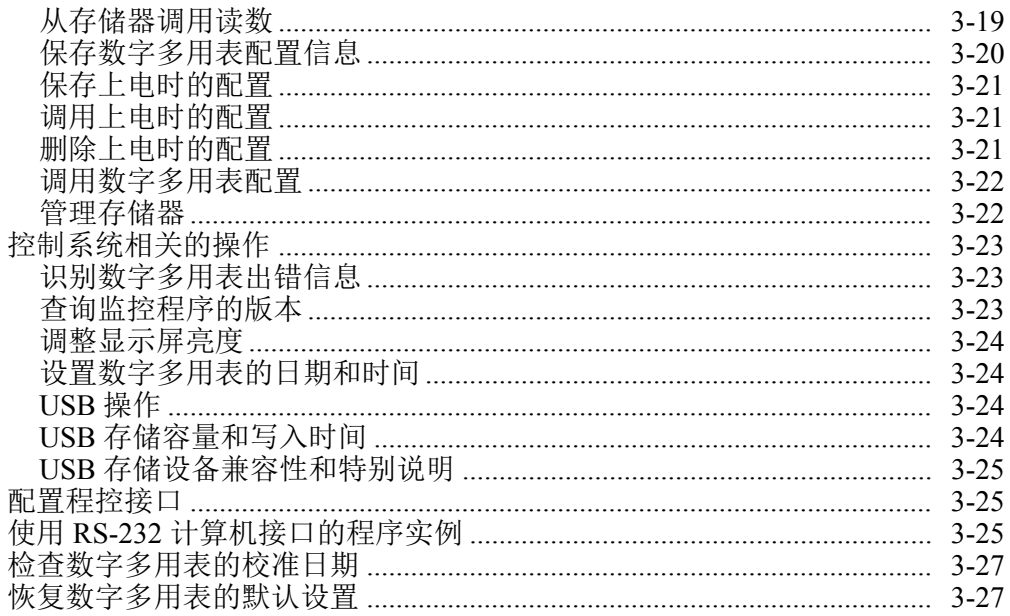

# 概述

可以通过任何一种通信接口发送命令或手动操作前面板控制开关来控制万用表。本 章介绍控制开关的功能和用法,以及数字多用表前、后面板上的指示灯。关于通过 计算机接口操作数字多用表,请参阅《编程手册》。下列特性在版本低于 2.0 的 OutGuard 软件中不可用:DCI 和 DCV 双功能、直流电压比、400 mA 量程和数字 滤波器。此外,早期版本的功能键位置也与所示图形略有不同。

要查看 OutG 软件版本:

- $1.$  按  $s_{\text{ETUP}}$
- 2. 按 SYSTEM 软键。
- 3. 按 UERSION 软键。

# 控制开关和指示灯

# 前面板特性介绍

表 [3-1](#page-51-0) 所示为数字多用表的前面板控制开关和连接器。

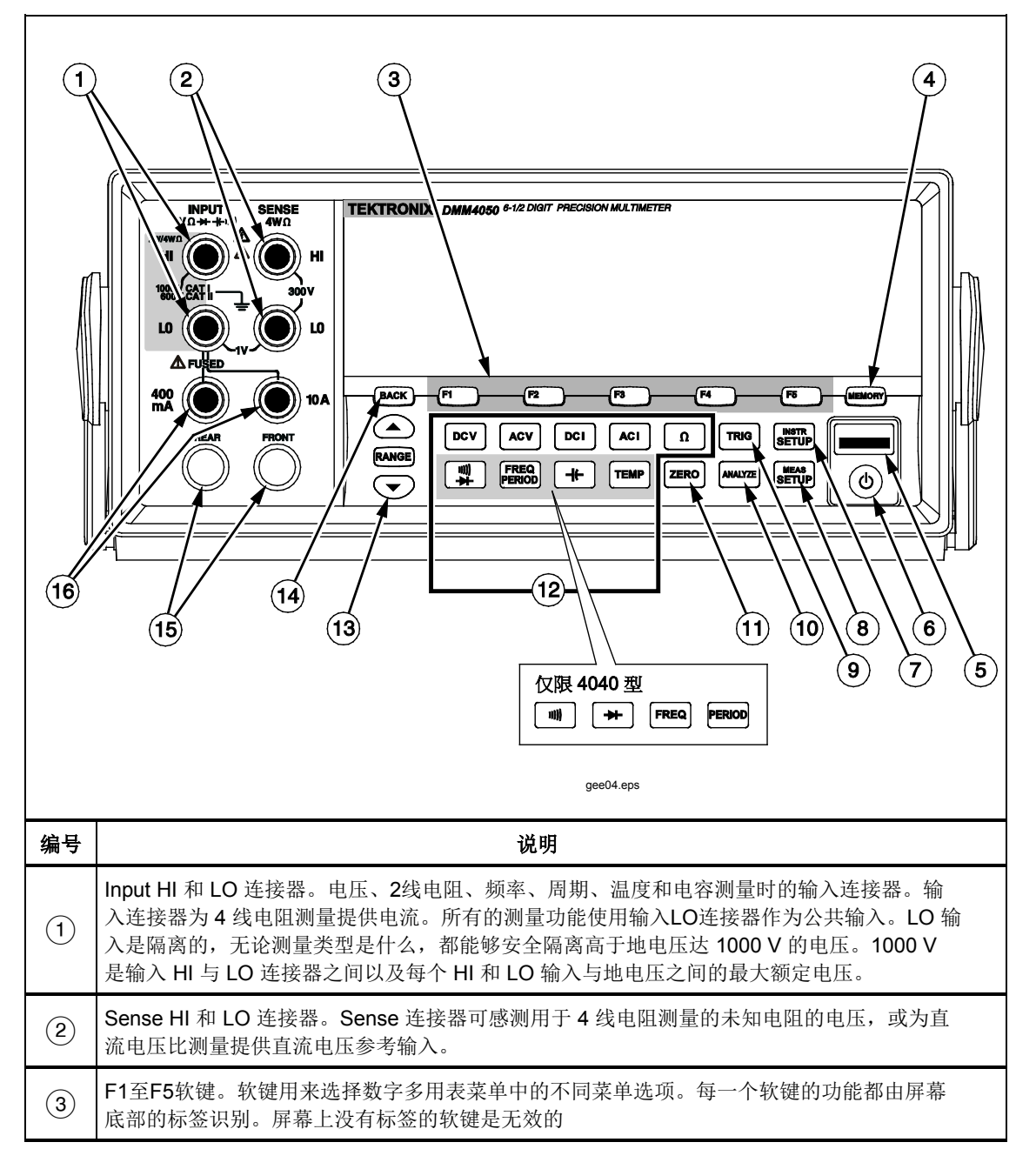

<span id="page-51-0"></span>表 **3-1.** 前面板控制开关和连接器

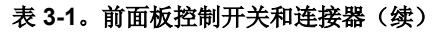

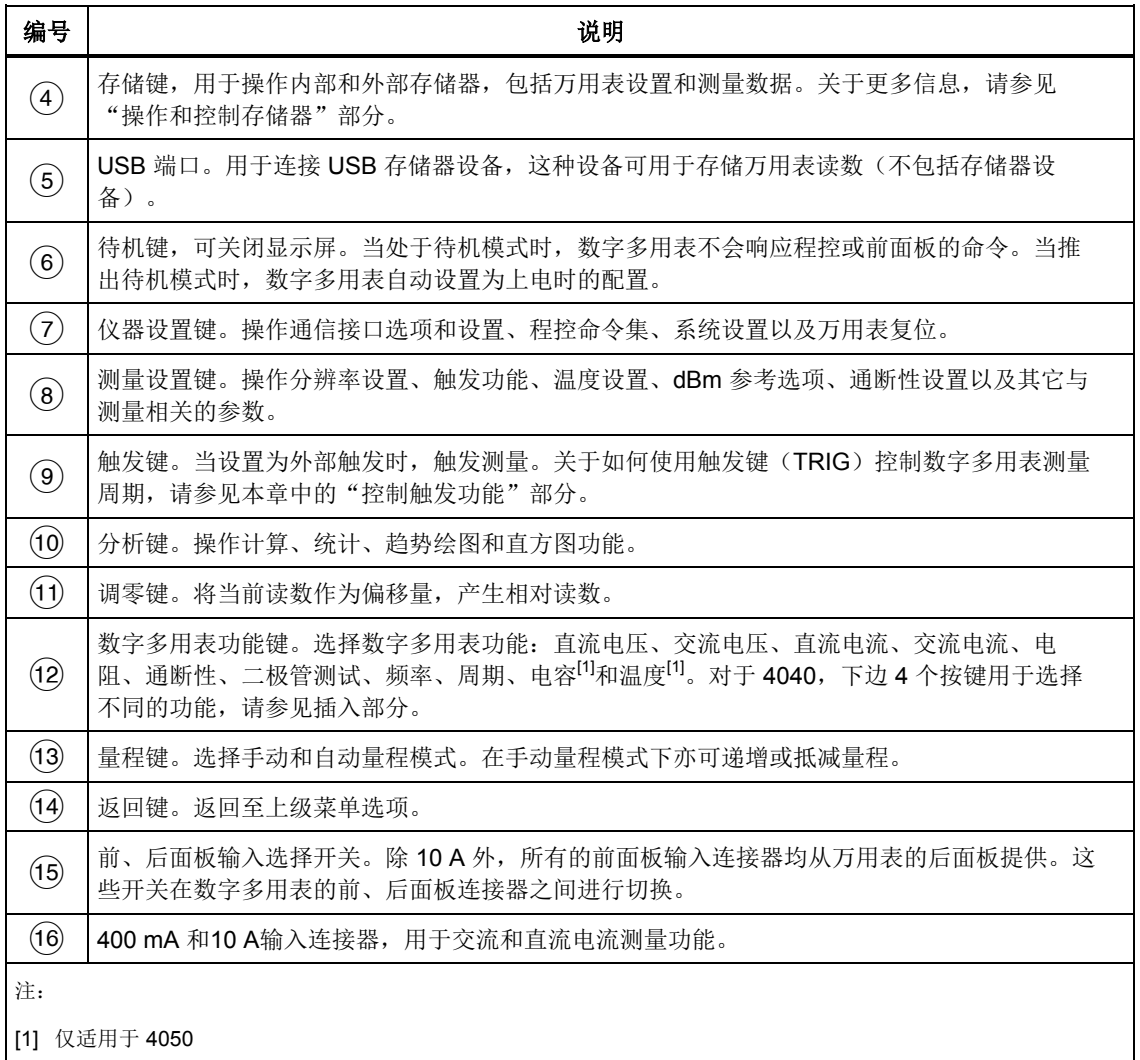

# 显示屏面板

表 所列的显示元素可分为以下3种功能: [3-1](#page-51-0)

- 将测量值表示为数值(包括测量单位)和测量统计参数——数字或图形格式(趋 势绘图和直方图)。
- 显示F1至F5软键的标签。
- 识别当前的工作模式,手动(MAN)或程控(REM)。

<span id="page-53-0"></span>表 **3-2.** 显示元素

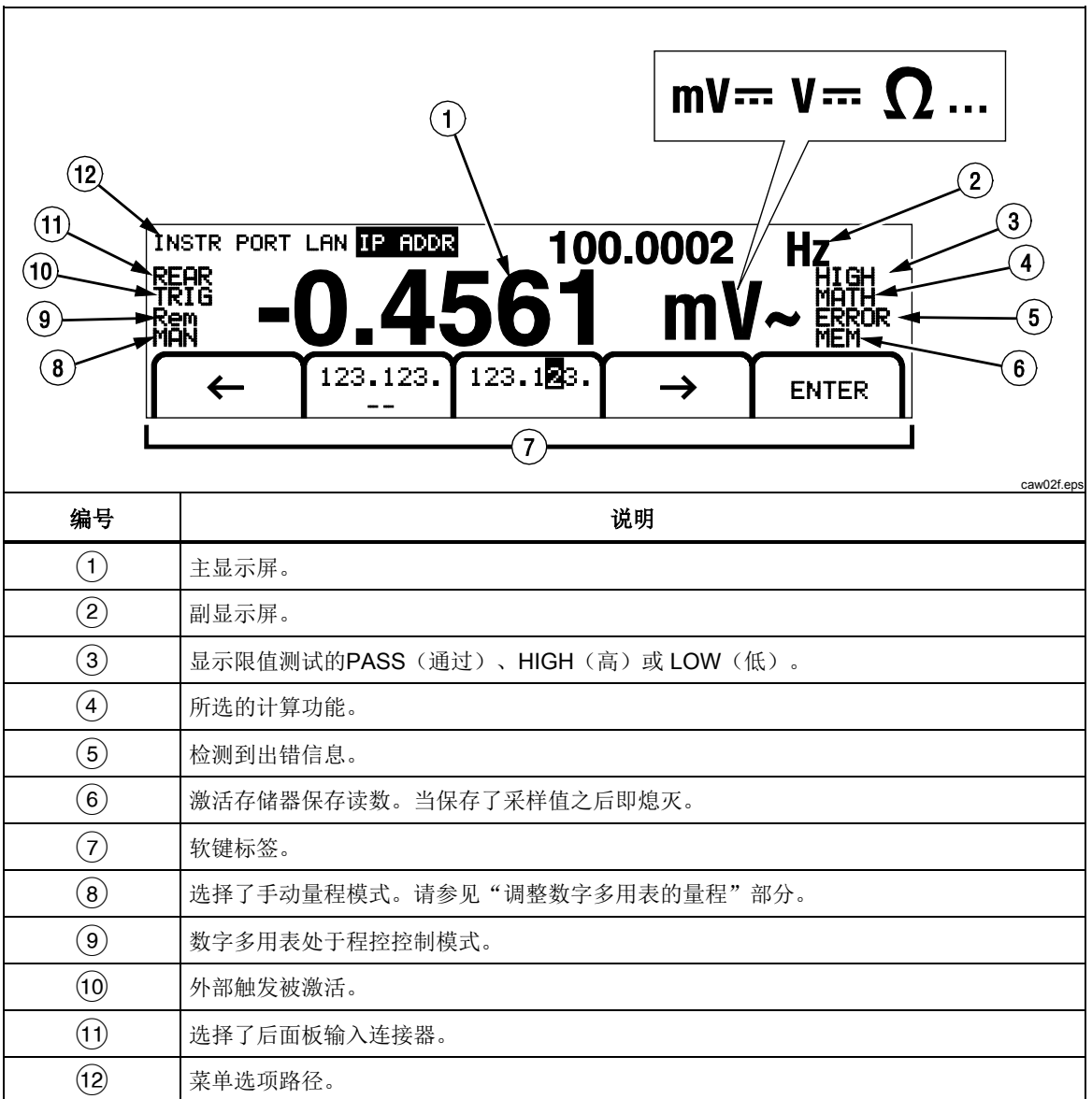

测量结果显示在屏幕的前两行。主显示屏为大尺寸的6½位(-1999999~1999999) 字符和小数点。在上边的例子中,主显示屏显示的是交流电压的测量结果。

副显示屏比主显示屏较小,位于显示屏的右上角。但是,它也能够显示 6½ 位的信 品主称所以主主动所以,《三五》所谓主角》已定》已已能多主称。<br>息。其功能是显示与主测量相关的第二测量结果。在上例中, 副显示屏显示的是交 流电压测量的频率结果。

显示屏的第3行为软键标签,用以识别下方5个软键的功能。

# 后面板连接器

表 [3-3](#page-54-0) 指示了后面板上的连接器并介绍其用途。

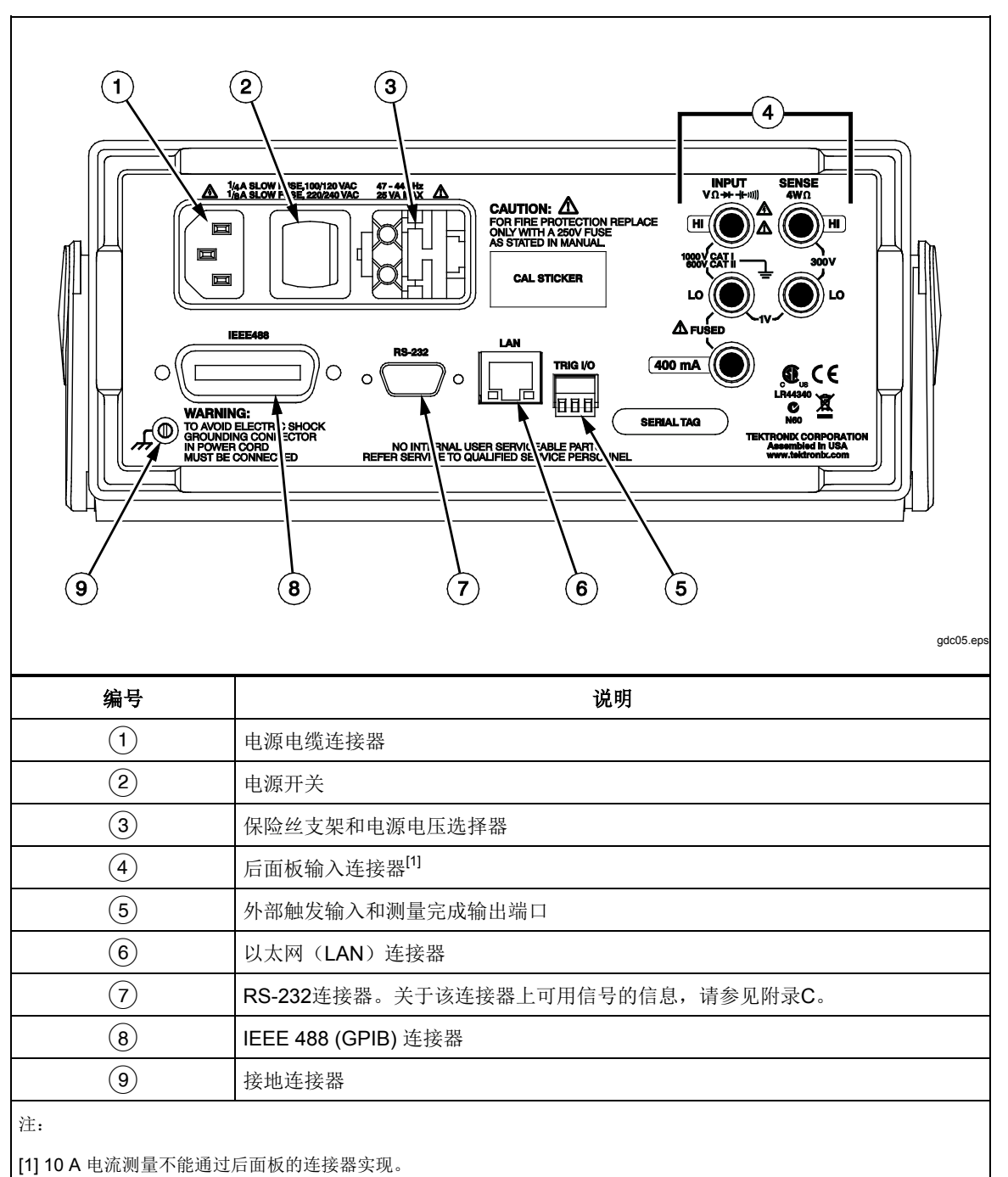

<span id="page-54-0"></span>表 **3-3.** 后面板连接器

#### 调整数字多用表的量程

量程按键 (<> RANGE ) 用于对万用表进行自动量程和手动量程之间的切换。显示 屏上 MAN 符号的有无,表示数字多用表的量程模式。除了通断性、二极管测试、 温度(仅限 4050)、频率和周期这些仅有单量程的测量功能外, 所有的功能都利 用这些按键控制万用表的量程。

注意

当功能相同时,副显示屏的量程总和主显示屏量程相同。

按 RANGE 按钮, 使数字多用表在自动和手动量程之间切换。进入手动量程模式时使 用的自动量程选定的量程将成为选定的量程。当选择了手动量程后,数字多用表即 进入所选的量程;当选择了自动量程模式时,数字多用表上的 MAN 就会熄灭。

按(▲)或 → 按钮, 将数字多用表从自动量程模式切换至手动模式, 并分别从已 选的自动量程递增或递减量程。 MAN 也将显示在显示屏中。如果输入信号大于所 选的量程, 数字多用表将显示 **overload**, 并通过程控接口发送 9.9000 E+37 。

在自动量程模式下,当测量值超过当前量程的最大刻度时,数字多用表自动选择下 一量程。如果没有更大的量程可用,就会在主显示屏或副显示屏上显示

overload。如果测量值低于当前量程的11%,数字多用表就会自动选择下一个 更小的量程。

# 使用前面板菜单

数字多用表采用多级菜单系统来选择功能参数、配置和特性。菜单的选择和导航是 通过前面板的5个功能键 (FI ) <sup>[F2</sup> ) <sup>[F3</sup> ) <sup>[F4</sup> ) [F5 ) 和 [BACK] 键完成的。5个软键的 标签被显示在屏幕的底部一行,并且与所选的功能相关联。

以下部分: "配置数字多用表进行测量"和第4章关于"测量"的说明, 介绍了数 字多用表菜单的使用。

# 配置数字多用表进行测量

万用表的显示分辨率、读取速率、触发模式、通断门限、蜂鸣器开/关、输入阻抗 设置、默认温标和 dBm 参考均可通过测量设置功能进行调整。

#### 设置蜂鸣器状态

当在限值测试期间超过限值时,以及在二极管检测期间测量到正向偏置的二极管 时,仪表都会发出一下声响。要在这两种情况下禁用蜂鸣器:

- $1.$  按  $\overline{\text{S}}$   $\overline{\text{S}}$   $\overline{\text{S}}$   $\overline{\text{S}}$   $\overline{\text{S}}$   $\overline{\text{S}}$   $\overline{\text{S}}$   $\overline{\text{S}}$   $\overline{\text{S}}$
- 2. 按 MORE 软键。

如果 BEEP ON 软键已选中, 按一下该键即可禁用蜂鸣器。

注意

禁用蜂鸣器在下列情况下对声音报警没有影响: 程控期间出现错误 时;通断性测试时超过通断门限时。

蜂鸣器的状态信息保存在非易失性存储器中,即使仪表关闭或远程界面重置后也不 会更改。仪表出厂时,蜂鸣器处于启用状态。

### 设置显示分辨率

设置数字多用表显示分辨率的步骤依所选的功能而不同。直流电压、直流电流和电 阻功能根据工频周期 (PLC) 设置来设置分辨率。交流电压、交流电流、电容和温度 采用低、中、高设置来设置分辨率。

请按照以下步骤设置直流电压、直流电流和电阻功能的显示分辨率:

- 1. 按 Gerena 按钮调出测量设置 (Measurement Setup)菜单。
- 2. 按数字 RESOLUTION #DIG PLC 标签下方的软键, 调出分辨率选择菜 单。

软键标签有5个选项。

4 DIGIT.02 PLC SDIGIT.2PLC **SDIGIT1PLC** 6 DIGIT 10 PLC 6DIGIT100PLC

这些选项决定了显示分辨率(4½、5½ 和 6½ 位)及以电源周期(PLC)为参考 的测量周期时间。

例如, 如果选择 5 DIGIT 1 PLC, 则显示 5½ 位的分辨率, 并且每个电源 周期测量一次。对于 60 Hz 的电源,几乎是每 1/60 秒或 16.6666 毫秒就测量一 次。

3. 按下相应分辨率的软键。

注意

当选择了 *2nd MEAS* 或 *DCV Ratio*(直流电压比)时,部分较快的 *PLC*  选项不可用。

请按照以下步骤设置交流电压、交流电流、频率、周期、电容和温度功能的显示分 辨率:

- 1. 按圖 按钮调出测量设置(Measurement Setup)菜单。
- 2. 按数字 RESOLUTN 标签下方的软键, 调出分辨率选择菜单。

软键标签有 HIGH、MEDIUM 和 LOW 选项。实际显示的数字位数取决于所选 择的功能和数字多用表的量程。

3. 按下相应分辨率的软键。

#### 设置交流信号滤波器

有三个交流滤波器设置可以用来使测量更加准确:3 Hz 慢、20 Hz 和 200 Hz。

对于交流电压和交流电流功能,可以利用滤波器选项改善测量结果。按Filter 软键显示出滤波器菜单,即可从三个滤波器中进行选择。

#### 注意

*20 Hz* 滤波器是上电时的默认选项。

#### 设置通断电阻门限和二极管测试参数

通断性测试功能的门限电阻位及进行二极管测试时使用的电流和电压大小是可调 的。通断电阻门限可以设置为4个不同的值:1 Ω、10 Ω、100 Ω和 1 kΩ。二极管测 试电压和电流也可以被设置为2个不同的值:5 V 或 10 V 和 1 mA 0.1 mA。

#### 设置通断门限电阻

门限电阻可被设置为 1、10、100 或1000 Ω。请按以下步骤设置门限值:

- 1. 按 serup 键调出"测量设置"菜单。
- 2. 按 MORE 软键。
- 3. 按 CONTIN OHMS 软键。
- 4. 按标有相应门限的软键。

关于测试通断性的信息,请参阅第4章的"测试通断性"部分。

## 设置二极管测试电压和电流

请按以下步骤设置二极管测试电流:

- 1. 在 4050 上按两下键,或者在 4040 上按一下键,以选择二极管测试 功能。
- 2. 按 1mA 或 0.1mA 键设置二极管测试电流。
- 3. 按 5U 或 10U 键设置二极管测试电压。

关于检查二极管的信息,请参阅第4章的"检查二极管"部分。

#### 设置默认温标(仅限 *4050*)

当选择了温度功能后,数字多用表将根据预选(默认)的温标显示温度测量结果。 请按以下步骤修改默认温标:

- 1. 按體論键调出测量设置选项菜单。
- 2. 按 TEMP UNITS 软键显示温标选择菜单。 可选的温标有摄氏度(°C)、华氏度(°F)和开尔文(K)。
- 3. 按标有相应温标的软键。

关于利用数字多用表测量温度的信息,请参阅第4章的"测量温度"部分。

#### 启用高输入阻抗功能

万用表的 DCV 输入阻抗通常设置为 10 MΩ。通过启用高输入阻抗功能,可使输入 阻抗在 10 V 及更低 DCV 量程内超过 10 GΩ。

要启用高输入阻抗功能:

- 1. 按 serup 键调出"测量设置"菜单。
- 2. 按 **MORE** 软键。
- 3. 按  $H$  IGH INPUT Z 软键。

软键标签被突出显示,表示高输入阻抗功能已启动。再次按下该按钮即关闭该 功能。

# 使用分析功能

数字多用表可对测量值进行数学运算操作,以及跟踪测量序列。除了二极管测试和 通断性测试功能之外,所有的功能均可采用全部的分析功能。数学运算功能包括统 计、极限、偏置和 Mx + b。数字多用表的测量轨迹是通过趋势绘图(TrendPlot) 和直方图(Histogram) 功能实现的。

操作分析功能时,请按 MMAIZE 键。

## 从测量值收集统计参数

统计分析功能显示测量序列的最小和最大值。数字多用表还可计算同序列的平均值 和标准偏差。该功能还可控制测量序列的开始和停止。

## 启动测量收集功能

请按以下步骤启动统计过程:

- 1. 按键显示数字多用表的分析菜单。
- 2. 按  $S$  TATS 软键。

数字多用表会马上开始收集数据。数字多用表内部不保存任何读数,但是每一 读数均被增加到平均值和标准差计算公式。同时,将测量值与最小/最大寄存器 中保存的值相比较,如果测量值低于最小值或大于最大值,则覆盖相应寄存器 里的值。

在进行测量序列时, 按下 STOP 软键, 即可停止收集过程。若要对另一测量序列 进行计算, 请按下 RESTART 软键。

#### 读取最小值、最大值、标准差和平均值偏差和平均值

在收集测量数据时,显示屏将连续刷新,以显示最新的统计数据,如下图所示。

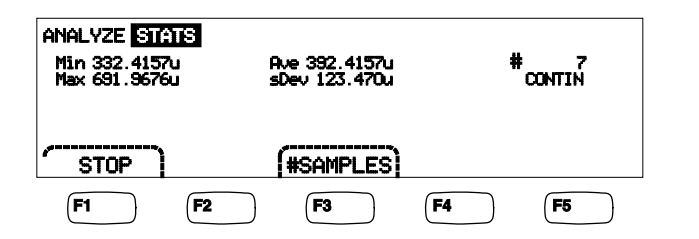

caw03.eps

数字多用表显示最小值、最大值、平均值和标准差,以及计算这些统计参数所用的 测量值数量。

#### 停止测量收集

有两种方法可停止统计功能的测量收集。

要手动停止测量收集,请从统计菜单中按 STOP 软键。显示屏将用最后一组统计 数据刷新。

也可以通过输入来计算统计参数的样本数量,即可自动停止收集过程。请按以下步 骤输入统计样本的数量:

1. 在统计功能下, 按 #SAMPLES。

洗择要调整的数字位,按标有 <-- 或 --> 的软键 当选择了相应的数字位之后,按标有 -- 的软键减小数字位, 或按标有 ++ 的 软键增大数字位。

2. 按 ENTER 键设置样本数量。

#### 注意

将样本数量设置为零,数字多用表将连续收集样本。

#### 利用限值测试

限值功能可以按照用户指定的上限和下限进行通过/失败测试。上限和下限被保存 在易失性存储器中,数字多用表在上电或者通过程控接口接收到复位命令时将被设 置为零。改变功能也将把限值设置为零。

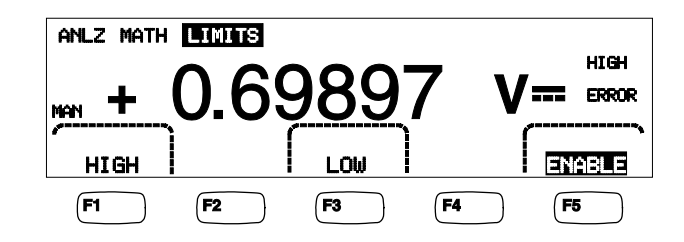

caw029.eps

在从前面板进行测试时,若测量值介于上限和下限之间,数字多用表会在副显示屏 上显示 OK; 若测量值超过了上限或下限, 数字多用表则会显示 HIGH或 LOW。 在 测量之后,当测量值第一次超出限值时,蜂鸣器(如已启用)会发出一声响 声。

对于程控操作,可以将数字多用表设置为当第一次发生测量值超限时产生一个服务 请求(SRQ)。关于测试时启动 SRQ 的信息,请参阅《*编程手册*》。

请按以下步骤通过前面板设置上限和下限:

- 1. 按 [MALYZE] 键。
- 2. 桉  $M$ ATH 软键。
- 3. 按 LIMITS 软键。
- 4. 4按 HIGH 或 LOW 软键, 如上图所示, 分别设置上限和下限。

按 <-- 或 -->键, 选择要调整的数字位。

当选择了相应的数字位之后,按标有 -- 的软键减小数字位, 或按标有 ++ 的 软键增大数字位。最右侧的字符为系数,可以被设置为 p、n、μ、m、k、M 或 G。

- 5. 按  $E$ NTER, 设置所选的限值。
- $6.$  按 ENABLE 键,启动限值测试。

注意

由于上限和下限彼此无关,因此一个测量值可同时满足上限和下限条 件。在这种情况下,数字多用表以下限条件为高优先级,将显示 *LOW*,并将可疑数据事件寄存器的低限值置位。

关于程控设置限值的说明, 请参阅《*编程指南*》。

#### 设置偏移量

偏移功能设置显示测量值和已保存偏移值之间的差异。这种类型的测量被称为差值 测量。

有两种方法可以将偏移值输入到数字多用表。第一种方法是通过前面板或程控接口 将特定的数字输入到偏移寄存器。之前保存的数值将被新值所取代。偏移值被保存 在易失性存储器中,当数字多用表上电或通过程控接口接收到复位命令后,偏移值 将被设置为零。

第二种方法是通过数字多用表的输入连接测量相应的参考值,然后按按 EEO 键。 测量值则被保存至偏移寄存器,并且显示屏立即开始显示测量值和已保存值之间的 差值。

注意

(调零) 按钮不能为dB或dBm测量值调零。请参阅本手册第4章"测量 交流电压"部分。

请按以下步骤通过前面板设置偏移量:

- 1. 按 MMAYZE 按钮。
- 2. 按 MATH 软键。
- 3. 按 OFFSET 软键。

按 <-- 或 -->键,选择要调整的数字位。

当选择了相应的数字位之后, 按标有 -- 的软键减小数字位, 或按标有 ++ 的 软键增大数字位。最右侧的字符为系数,可以被设置为 p、n、μ、m、k、M 或G。

4. 按 ENTER 键将值保存至偏移寄存器。

注意

*Limits*(限值)和 *Offset*(偏移量)为 *Math* 功能,不能同时启用。

#### 使用 *MX+B*

MX+B 功能提供了利用测量值(X)和两个常量(M和B)计算线性值的方法。常 量M表示增益,常量B 表示偏移值。

请按以下步骤进行 MX+B 运算:

- 1. 按 MMAYZE 按钮。
- 2. 按 MATH 软键。
- 3. 按 m × + E 软键。

#### 输入 **M** 值:

 $4.$  按 m  $\times$  软键。

按 <-- 或 -->键,选择要调整的数字位。

当选择了相应的数字位之后,按标有 -- 的软键减小数字位,或按标有 ++ 的 软键增大数字位。

- 5. 按 ENTER 键输入M值。
- $6.$  按  $\sqrt{\text{Back}}$  键返回至 MX+B 菜单。

#### 输入**B** 值:

7. 按 软键。

按 :-- 或 -- 键, 洗择要调整的数字位。

当选择了相应的数字位之后,按标有 -- 的软键减小数字位, 或按标有 ++ 的 软键增大数字位。最右侧的字符为系数,可以被设置为 p、n、μ、m、k、M 或G。

- $8.$  按 ENTER 软键。
- $9.$  按  $\sqrt{\text{Back}}$  键返回至  $MX+B$  菜单。

10. 按 ENABLE 软键启动 MX+B计算功能。

ENABLE 符号保持突出显示,所有显示的值均为用公式 MX+B 修正之后的值。

再次按下 ENABLE 键即关闭 MX+B功能,并且 ENABLE 符号不再被突出显示。 MX+B 计算在其它 MATH 标定计算之后,但在其它 MATH 比较之前应用。

### 使用趋势绘图 (*TrendPlot*)

趋势绘图(TrendPlot)功能提供了测量信号随时间变化的直观视图。万用表显示屏 大约有四分之三的屏幕被用来绘制图形,用纵轴表示最大和最小读数,而用横轴表 示时间。纵轴和横轴未经过校准,仅表示输入信号的相对时间和幅值。

每个绘图元素是垂直轴线一个1像素宽的点,表示数字多用表自上一标记以来获得 的最大(标记的顶部)或最小(标记的顶部)读数。最左侧的绘图标记表示趋势绘 图被启动的时间。当绘图区域的所有绘图点被填充满之后,数字多用表就会将图形 压缩至二分之一的绘图区域。压缩程序取每两个标记中的最大和最小读数,形成一 个绘图标记表示两个组合点的最大和最小读数。将来被增加到已压缩数据末端的绘 图标记是数字多用表测得的最大和最小读数,测量这些读数的时间周期是压缩前时 间周期的两倍。

如果测量值的幅值超过了纵轴的正值或负值范围,数字多用表则调整垂直范围以适 应新绘图点的范围。在此之前已绘制的标记会根据新的纵轴正比压缩。

数字多用表显示屏的左部表示自从启动趋势绘图功能以来的最高(最大)和最低 (最小)读数。另外,趋势绘图的长度以小时、分钟和秒(hh:mm:ss)表示。

请按以下步骤启动趋势绘图功能:

1. 通过选择功能并将信号连接到数字多用表的输入,将数字多用表设置为相应的 测量功能。

注意

将量程设置为手动模式,当输入信号超过数字多用表量程限值时,趋 势绘图功能不对幅值进行调整,会在绘图区域的顶部或底沿绘制图

形。

- 2. 当数字多用表正在测量时, 按 | uura 键。
- 3. 按 TREND PLOT 软键启动趋势绘图。

如图 [3-1](#page-62-0) 所示,显示屏上将开始在绘图区域绘制读数,并显示最大值、最小值和已 经历的时间。如果读数之间的时间间隔或延迟较长,刚开始时,趋势绘图看上去象 未连接的点,直到经过足够的时间采集到更多读数。

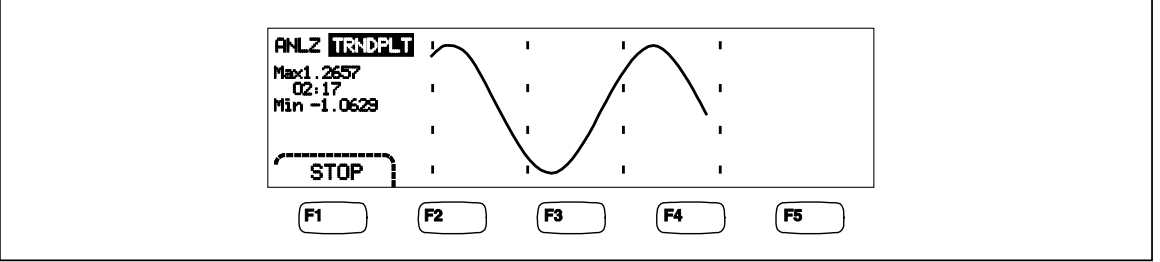

#### <span id="page-62-0"></span>图 **3-1. TrendPlot** 趋势绘图显示

 $caw057.ens$ 

按 [BACK] 或 STOP 软键, 停止TrendPlot 趋势绘图。

若重新开始趋势绘图, 按 STOP 软键, 然后按 RESTART 软键

## 使用直方图功能

直方图以图形方式表示测量序列的标准偏差。数字多用表显示屏右侧三分之二的区 域被用来显示直方图。纵轴表示读数的相对数量,10 个垂直竖条沿横轴表示标准 偏差。中心的两个竖条表示处在第 1 个标准偏差内的平均读数两侧的读数的数量。 中心的两个竖条两侧的两个竖条表示处在第 2 个标准差内的读数的数量。接下来的 两个竖条表示处在第 3 个标准偏差内的读数的数量,依次类推,直到第 5 个标准偏 差。

在了解 UUT 的标准分布时,直方图功能非常有用。在观察直方图的显示情况时 (请参见图 [3-2](#page-62-1)),请调整 UUT 的可调控制,使直方图中心的两个竖条处于最 高。

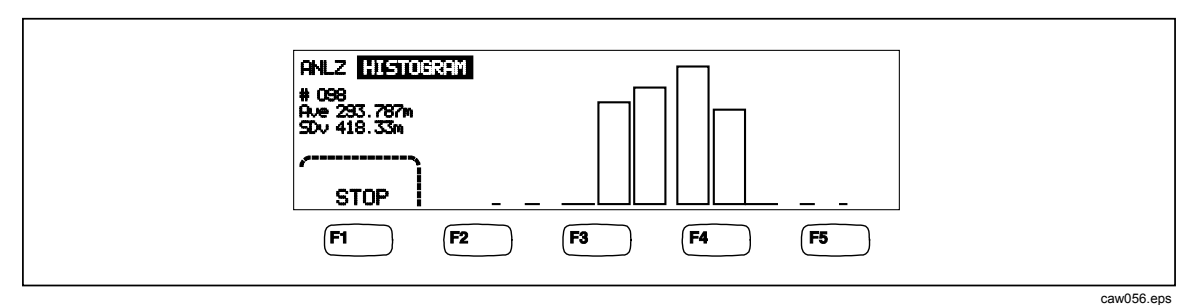

#### <span id="page-62-1"></span>图 **3-2.** 直方图显示屏

除直方图外,显示屏左侧的部分还显示样本的数量、平均值及标准差。

要启动直方图功能:

- 1. 通过选择功能并将信号连接到数字多用表的输入,将数字多用表设置为相应的 测量功能。
- 2. 当数字多用表正在测量时, 按|wwwa 键。
- 3. 按 HISTOGRAM 键启动直方图功能。

当读数数量逐步增多时,显示屏会开始调整直方图。均值和标准差也会随收集的读 数发生变化。

要重新启动直方图功能,请先按 STOP 软键,然后再按 RESTART 软键。 若重新开始直方图功(BACK)能, 按 键, 然后按 STOP 软键。

# 控制触发功能

利用数字多用表的触发功能,用户可以选择触发源、设置每次触发测量的数量(样 本数),并设置接收到触发和开始测量之间的延迟时间。另外,触发功能还可以从 后面板的触发端口提供一个"测量完成"信号。请参见表 [3-3](#page-54-0) 的第 5 项。关于通过 程控通信接口触发数字多用表的信息,请参阅《编程手册》。以下部分介绍数字多 用表自动触发(内部触发)或使用前面板的触发按键和后面板的连接器进行外部触 发。

通过数字多用表的"测量设置"键隔副可以设置和控制数字多用表的触发功能。

## 选择触发源

有4种触发源: 数字多用表测量 (自动)、前面板触发键 [ree]、外部触发和程控触 发。除了程控触发外,都可以通过测量设置菜单下的触发按钮选择触发源。

请按照以下步骤选择触发源:

- 1. 按■ 罐调出测量设置菜单。
- 2. 按 TRIGGER 软键调出触发控制选项。

#### 注意

只能通过程控接口才能将数字多用表设置为通过程控命令触发。关于 程控触发的更多信息,请参见《编程手册》中的"触发"部分。

自动触发

在自动触发模式下,数字多用表的测量是通过内部电路触发的。这些触发是连续 的,并且其速度仅受配置的限值。自动触发是数字多用表上电时的默认触发源。 请按以下步骤使数字多用表返回至自动触发模式:

- $1.$  按 $\left[\frac{\text{NERS}}{\text{SET UP}}\right]$ 键。
- 2. 按 TRIGGER 软键。如果数字多用表处于外部触发模式, 显示屏上的软键标 签 EXT TRIG 将是突出显示的。
- $3.$  按标有  $EXT$  TRIG 的软键。

#### 外部触发

在外部触发模式下,当每次在外部触发连接器上检测到低有效的脉冲,或者前面板 的触发键 [ree] 被按下时,数字多用表即开始测量。每次触发或接收到脉冲时,数 字多用表均在指定的触发延迟之后进行一定数量的测量。

注意

当数字多用表处于程控模式时,触发键是无效的。

请按以下步骤将数字多用表设置为外部触发模式:

- $1.$  按  $\frac{NES}{SETUP}$ 键。
- $2.$  按标有 TRIGGER 的软键。
- 3. 按标有 EXT TRIG 的软键。

Ext Trig 软键标签将保持突出显示状态,表示数字多用表处于外部触发模式。 再次按下 EXT TRIG 键, 即返回至自动触发模式。

如果数字多用表在数秒钟内未接收到触发信号,就会出现 TRIG 指示符,表示 数字多用表在等待触发,并且会显示一个闪电标志,表示仪表不知道端子上所

应用的电压。每次按下触发键「rmg 或触发端口收到低电平有效脉冲时都将启动 一次测量。

#### 设置触发延迟

数字多用表可以在接收到触发信号后延迟一段时间再进行测量。当需要在测量之前 等待信号稳定下来时,该特性是非常有用的。当指定了触发延迟之后,延迟将被用 于所有的功能和量程。

请按以下步骤设置触发延迟:

- $1.$  按 $\frac{NEAS}{SETUP}$ 键
- 2. 按标有 TRIGGER 的软键。
- 3. 按标有 SET DELAY 的软键。

触发延迟可以为 0~3600 秒,分辨率为 10 毫秒。

- 4. 按 <--或 -->键,选择要调整的数字位。 当选择了相应的数字位,按标有 --的软键减小数字位,或按标有++的软 键增大数字位。
- 5. 当设置好相应的延迟后, 按标有 ENTER 的软键

#### 设置样本数量

通常情况下,如果处于"等待触发"状态,数字多用表每接收到一次触发则进行一 次测量(或样本)。但是,您可以将数字多用表设置为每次触发进行特定次数的测 量。

请按以下步骤设置每次触发测量的样本数量:

- $1.$  按  $\frac{NES}{SETUP}$ 键。
- $2.$  按标有 TRIGGER 的软键。
- 3. 按标有 #SAMPLES 的软键。

每次触发采集样本的数量可设为 0 至 50000。

4. 按 <-- 或 -->键,选择要调整的数字位。

当选择了相应的数字位,按标有 --的软键减小数字位,或按标有++的软 键增大数字位。

5. 当设置好相应的延迟后, 按标有 ENTER 的软键

#### 测量完成信号

数字多用表每次完成测量之后,后面板的触发端口上会提供一个低有效的脉冲信 号。关于该信号的更多详细信息,请参阅技术指标部分。

#### 操作和控制存储器

万用表使用内部和外部存储器保存读数和万用表配置信息。外部存储器通过万用表 前面板的 USB 端口进行连接。Tektronix 可以提供不同存储容量的存储器。有关 Tektronix 的产品号, 请参阅第 1 章的"选件和附件"部分。除了保存和调用读数 和配置外,数字多用表提供了存储器管理功能,可以删除文件。

在操作存储器管理功能时, 请按 [umony]键。在存储器菜单部分会出现5个软键: RECALL CONFIG.RECALL READING.STORE CONFIG. STORE READINGS, 和MANAGE MEMORY。

## 将读数保存到存储器

数字多用表在一个内部存储器文件中保存多达9999个读数。使用外部存储器时, 万 用表将支持另外 999 个读数文件, 每个文件可保存 10000 个读数。

请按以下步骤将读数保存到内部存储器:

 $1.$  按  $($  MEMORY $)$ 键。

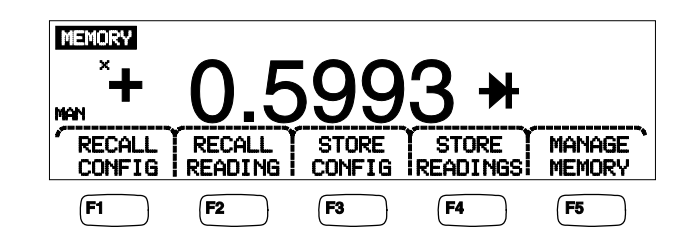

caw032.eps

- 2. 按 STORE READINGS 软键, 如上图所示。
- 3. 如果未突出显示"Internal Memory", 请按 INTERNAL MEMORY软键。
- 4. 按 #SAMPLES 软键。
- 5. 按 <-- 或 -->键, 调整样本数量。

当选择了相应的数字位之后,按标有 --的软键减小数字位,或按标有++的软 键增大数字位。当启用 2<sup>nd</sup> Meas 功能时, 每个主读数和副读数计为一个样本并 显示在读数文件的不同行/栏中。

- 6. 当设置好相应的样本数量之后, 按 ENTER 软键返回至保存读数菜单。
- 7. 按 START 软键启动测量储存功能。 START 软键将变为 STOP, 按下该软键 即可停止储存过程。当储存了指定的样本数量后,软键标签将恢复为 START。在保存读数时,显示屏上的 MEM 指示符也会被点亮。

注意

用内部存储器保存读数时,无论样本数量的值是多少,保存的读数数 量都不能超过*9999*个。

请按以下步骤将读数保存到内部存储器

- $1.$  按  $\sqrt{\text{MEMORY}}$
- 2. 按 STORE READINGS 软键。
- 3. 按 USB 软键。
- 4. 按 #SAMPLES 软键。
- 5. 按 <-- 或 --> 键, 调整样本数量。

当选择了相应的数字位之后,按标有 --的软键减小数字位,或按标有++的软 键增大数字位。

- 6. 当设置好相应的样本数量之后, 按 ENTER 软键返回至保存读数菜单。
- 7. 按 START 软键启动测量储存功能。 START 软键将变为 STOP, 按下该软键 即可停止储存过程。当储存了指定的样本数量后,软键标签将恢复为 START。在保存读数时,显示屏上的 MEM 指示符也会被点亮。

注意

每个存储文件最多可保存 *10000* 个读数。如果设置的样本数量大于 *10000*,将使用连续的存储器文件保存所有的样本。如果读数填满了最 后的文件(*999*),将停止保存读数。

#### 从存储器调用读数

请按以下步骤从存储器调用读数:

- $1.$  按 MEMORY 键。
- 2. 按 软键。

数字多用表显示内部文件中保存的第一个读数。有4 个软键可用来翻页显示保 存的读数。FIRST 软键显示文件中保存的第一个读数, LAST 软键显示最后 一个读数。<--和 -->软键可每次在文件中向前和向后移动一个读数。

若需从外部存储器调用读数,则必须将存储设备从万用表拔出,插到一台计算机 (可以读取逗号分隔的 CSV 文件)上。每个文件被标以 MEAS0XXX.CSV。XXX 是文件编号,从001开始,直到999。每个文件都具有日期和时间标签。

## 保存数字多用表配置信息

数字多用表中可保存多达5组仪表配置信息。通过安装可选的 USB 存储器, 可将另 外的 99 个配置保存在外部存储器中。

请按以下步骤将数字多用表配置保存至内部存储器:

- 1. 按 [MEMORY]键。
- 2. 按 STORE CONFIG 软键,如下图所示。

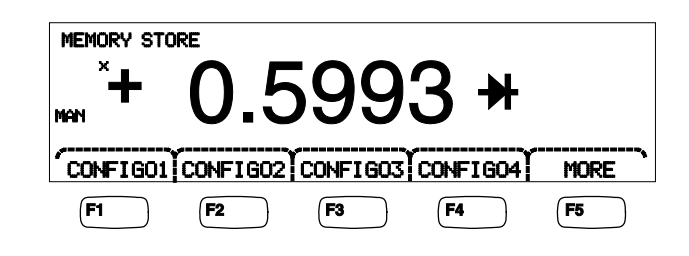

3. 按 STORE INT MEM 软键。

4. 在 5 个软键中,按相应存储器编号的软键,将万用表配置信息保存至该位置。 请按以下步骤将万用表配置保存至可选的外部存储器:

caw033.eps

- $1.$  按  $($  MEMORY $)$ 。
- 2. 按 STORE CONFIG 软键。
- 3. 按 STORE USB 软键。

前4个软键分别标有存储器位置,从 CONFIG01 到 CONFIG04。第5个软键 标有 **MORE** ,可用来操作全部100个存储位置。

4. 若要将当前的数字多用表配置保存在前4个存储位置之一,请按相应的软键。 如果希望将当前的数字多用表配置保存在前4个位置之外的其它位置,请按 MORE 软键。

显示屏显示接下来可用的存储器位置。如果所有的配置存储器位置都已经被占 用,数字多用表则总是指示存储器位置10。

5. 若需显示相应的存储位置,请按 <--或 -->键选择相应的数字位。

当选择了相应的数字位之后,按标有 --的软键减小数字位,或按标有++的软 键增大数字位。

6. 在设置好相应的存储位置后, 按 ENTER 软键保存数字多用表配置。

## 保存上电时的配置

要将万用表的当前配置保存为上电时的配置,请执行以下操作:

- $1.$  按[MEMORY]键。
- 2. 按 STORE CONFIG 软键。
- 3. 按 STORE POWER-UP 软键。

只要打开万用表电源,就会设置保存为上电时的配置的万用表配置。

注意

如果在每个仪器中都选择了 *LAN* 端口程控设置(地址、主机名、 DHCP、掩码等), 则会单独保存这些设置, 且不会单独包含在所保 存*/*复制的配置中。

#### 调用上电时的配置

除在打开万用表电源时利用上电时的配置设置万用表外,还可以通过前面板按键调 用上电时的配置。要调用上电时的配置,请执行以下操作:

- $1.$  按  $(m$  EMORY  $)$ 。
- 2. 按 **RECALL POWER-UP** 软键。

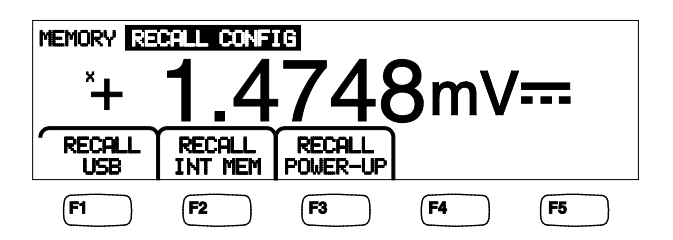

caw063.eps

3. 按 RECALL CONFIG 软键。

注意 只有当在万用表存储器中已保存了上电时的配置时,才会显示 *RECALL POWER-UP*(调用上电)软键。

#### 删除上电时的配置

要删除万用表保存的上电时的配置,请执行以下操作:

- 4. 按[MEMORY]键。
- 5. 按 STORE CONFIG 软键。
- $6.$  桉 REMOVE POWER-UP 软键。

删除上电时的配置后,关闭万用表电源并将后面板电源开关作为备用开关来恢复出 厂默认设置。

#### 调用数字多用表配置

请按以下步骤从内部存储器调用配置:

- 1. 按 [MEMORY]键
- 2. 按 RECALL CONFIG 软键。
- 3. 按 RECALL INT MEM 软键。
- 4. 按标有相应存储器位置(CONFIGA至·CONFIGE)的软键。

请按以下步骤从外部存储器中调用配置:

- $1.$  按  $(m$  EMORY  $)$ 。
- 2. 按 RECALL CONFIG 软键。
- 3. 按 软键。

万用表的前 4 个软键分别标有前 4 个存储器位置(CONFIG01 到 CONFIG04)。第5个软键标有 MORE ,可用来操作全部100个存储位置。

- 4. 若要从当前4个存储位置之一调用数字多用表配置,请按相应的软键。如果希 望将从当前4个位置之外的其它位置调用数字多用表配置, 请按 NORE 软键。 显示屏显示最后一个包含有数字多用表配置的存储位置。如果所有的配置存储 器位置都已经被占用,数字多用表则总是指示存储器位置10。
- 5. 若需选择存储位置,请按 <--或 -->键选择相应的数字位。

当选择了相应的数字位,按标有 --的软键减小数字位,或按标有++的软 键增大数字位。

6. 在选择了相应的存储位置后, 按 ENTER 键调用数字多用表的配置。

注意

将不会加载不兼容的配置(由于配置版本不兼容导致),但会显示错 误 *+229*,"*Incompatible measurement configuration not loaded"*(未加 载不兼容的测量配置)。

#### 管理存储器

万用表提供了清除内部存储器以及显示外部存储器状态的方法。根据美国国防部的 要求,在外部USB存储器模块能够擦除数字多用表的配置和数据文件。其它文件不 能从模块擦除。

要从内部存储器中将最后一个或已中断的读数文件复制到已经插入的 USB 存储设 备中,请执行以下操作:

 $1.$  按  $(m$  EMORY  $)$ 。

#### 2. 按 INIT MEAS TO USB 软键。

复制过程将需要数秒钟。

要清除 USB 存储器, 请参阅第 1 章中的"存储介质"部分。

请按以下步骤擦除内部存储器内容:

- 3. 按 [MEMORY]键。
- 4. 按 MANAGE MEMORY 软键, 如下图所示。

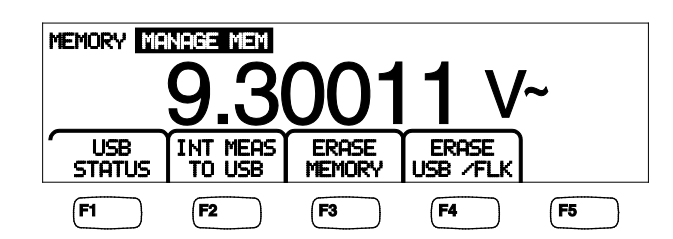

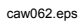

- 5. 按 ERASE MEMORY 软键。
- 6. 如果确认要清除内部存储器中保存的全部读数、全部配置、用户字符串和主机 名, 请按 ERASE 软键。如果不确定擦除, 请按 CANCEL 软键。

请按以下步骤检查外部存储器的可用空间:

- $1.$  按  $($  MEMORY $)$ 。
- 2. 按 MANAGE MEMORY 软键。
- 3. 按 软键。

几秒之后,数字多用表即显示外部存储器的总空间、已用空间和可用空间。

# 控制系统相关的操作

#### 识别数字多用表出错信息

当数字多用表检测到出错信息时,就会显示一个出错信息指示符(表第5项),并 发出蜂鸣声。[3-2](#page-53-0)在本手册的附录B部分列出了数字多用表可能发生的出错信息。

读取出错信息:

- $1.$  按  $\text{Ker}$  键。
- 2. 按 SYSTEM键。
- $3.$  桉 ERROR键。
- 4. 如果不止一项出错信息,则会显示第一个出错信息。读取更多的出错信息,请 按 NEXTT键。

若不杳看出错信息而擦除全部的出错信息,请按 CLR ALL 软键。

#### 查询监控程序的版本

从数字多用表可获得硬件版本、软件版本和仪器的序列号。 查看版本和序列号:

- 1. 按 SETUP 键
- $2.$  按标有  $S$  YSTEM 的软键。
- 3. 按设置菜单下的 VERSIONS + SN软键。

显示屏显示Outguard软件的版本(DutG SW)、Inguard软件的版本( InG SW)、Outguard硬件的版本(OutG HW)和Inguard硬件(InG HW)

的版本,同时还显示数字多用表的序列号。还会显示万用表的序列号  $(Serial#)$ .

#### 调整显示屏亮度

通过数字多用表的"仪器设置"键可调整显示屏的亮度: 请按以下步骤调整显示屏亮度:

- $1.$  按  $\text{Ker}$
- 2. 按 SYSTEM 软键。
- 3. 按 BRIGHT 软键。
- 4. 按以下软键之一 LOW、MEDIUM 和 HIGH。
- 5. 按 [ВАСК]键返回至上一菜单。

#### 设置数字多用表的日期和时间

- $1.$  按  $\sqrt{\frac{\text{NSTR}}{\text{SET UP}}}$ 键。
- 2. 按 SYSTEM 软键。
- 3. 按 DATE TIME 软键。
- 4. 按 <--或 -->键,选择特定的数字或月份,调整到相应的日期和时间 当选择了相应的数字位之后,按标有--的软键减小数字位,或按标有++的软 键增大数字位。
- 5. 按 ENTER 软键设置日期和时间, 并返回至系统菜单。

#### *USB* 操作

通过操作 USB 存储器,可提供多种功能。例如,USB 设备可用于存储直接取自模 数转换设备或从内部存储器传输的读数。数据以逗号分隔 (CSV) 格式保存在 USB 存储设备中。

#### *USB* 存储容量和写入时间

USB 存储器的存储极限为每次 START(启动)或 ENABLE(启用) (按 F1 软 键)50,000 个读数。以前的版本是将 50,000 个读数分在 10 个文件中存储,每个文 件 5,000 个读数。此版本是将 50,000 个读数分在 5 个文件中保存,每个文件有

10,000 个读数。

如果将读数存储到 USB 存储设备的操作未完成(或由于更改功能、NPLC 而中断 或被远程中断等)按 MEMORY、MANAGE\_MEMORY、INIT\_MEAS\_TO\_USB, 将内部存储器中的易失读数存储到 USB。如果在存储到 USB 设备时选择了 STOP, 内部存储器中的读数将直接被写入设备。注意这可能需要几秒钟。在写入 正在进行时,切勿拔出 USB 存储设备。

数字先存储在内部存储器中,然后再传输至 USB 存储设备。对于大数据样本(即 读数超过 10,000 个) ,当内部存储器存满 10,000 个读数之后,数据将传输至 USB 存储设备。写入期间,前面板显示屏显示"BUSY WRITING USB""。10,000个 样本的写入时间通常需要 *14* 秒左右。

在 ACV 模式下,当正在存储数据时,选择 dB 和 dBm,然后选择 zero(调零)。 单位(和 dgC、dgF、K 等)也可以在创建 USB 读数文件的过程中更改。

每个存储或复制到 USB 存储设备的 \*.CSV 文件显示第一个样本行/栏的日期和时 间,以及每个文件最后一个样本的日期和时间。
#### 注意

在每个文件被写入 *USB* 存储棒期间读数不能存储,写入过程需要 *7 - 15* 秒。因此,如果存储超过 *10,000* 个读数,在文件写入到 *USB* 存储 设备时会出现数据间隔。

注意

当使用 *Mx+B* 和其它 *math* 功能时,内部采样率会降低,以在数据采 集时不会出现丢失。例如,当启用 *Mx+B* 时,最大 *dcV* 存储速率约为 *340* 读数*/*秒。

#### *USB* 存储设备兼容性和特别说明

在将 USB 存储设备(大容量存储设备)插入万用表之后,请等待至少 5 秒钟, 使 USB 存储器完成安装,然后才启动存储或测量操作。

按 [MEMORY]、MANAGE\_MEMORY 和 USB\_STATUS,验证万用表能读取 USB 存储设备。并非所有的 USB 存储设备都可用。并非所有 USB 存储设备都适用。那 些尝试装载自带驱动程序的设备通常不兼容。

在 USB 存储设备指示灯不再指示任何活动后,应等待至少 3 秒钟才能拔出 USB 存 储设备。过早关闭万用表电源或拔出 USB 存储设备可导致 USB 存储设备无法读 取。

### 配置程控接口

选择接口、设置端口以及选择数字多用表要识别的命令集,均可通过仪器的设置 (SETUP)键完成。关于程控控制数字多用表的命令,请参阅《编程手册》。

### 使用 *RS-232* 计算机接口的程序实例

图 3-3 为一个包含注释的 BASIC A 程序, 用于说明如何使用万用表的 RS-232 计 算机接口。(请参阅第 2 章的"*Fluke 45* 模拟模式")。

10 ' EXAMPLE.BAS The program to record magnitude and frequency data  $\overline{11}$ - initialize RS-232 communication and set up F45 emulation  $\frac{1}{12}$ , - check command acceptance by F45  $\overline{13}$  ' - display and record measurement data in 'TESTDATA.PRN' 100 CLS : KEY OFF  $110$  RESULTS - "" ' Define data input  $120$  PROMPTS = "" ' Define string to hold command completion prompt  $\sim$   $\sim$   $\sim$ ' Define string to hold command to Fluke 45 130 CMDS  $-$ ' Define input string 140 INS - CHR\$(27) ' Define program termination command string 150 ESCS " Initialize number of readings 160 COUNT - 0  $200$ 201 ' Open port 9600 Baud, no parity, 8 bit data,  $202$  ' 202 ' ignore Clear to Send, Data Set Ready, Carrier Detect<br>210 OPEN "coml:9600, n, 8, cs, ds, cd" AS \$1 220 IF ERRORCODE <> 0 THEN PRINT "ERROR - Could not open coml:" : END 221 230 OPEN "testdata.prn" FOR OUTPUT AS #2 ' Open data file 231 232 ' Set up F45:  $233$   $'$ Put F45 into Remote mode "rems"  $234$  '  $"vac"$ Primary measurement is Volts AC  $235'$  $"dB"$ Add decibels modifier to primary measurement  $236$ "freq2" Secondary display measurement to be frequency  $237'$ "format 1" Data to be formatted without units  $240$  CMD\$ -"rems; vac; db; freq2; format 1" 250 GOSUB 1000 ' Send command and get response  $300<sup>o</sup>$ 310 LOCATE 1 , 1 : PRINT "Program to record Magnitude and Frequency data."<br>320 LOCATE 12, 15 : PRINT "Magnitude/Frequency: ";<br>330 LOCATE 25, 10 : PRIN "Press any key to record Press ESC key to e Press ESC key to exit"; 331 340 WHILE INS <> ESC\$ PRINT #1, "meas?" (Request next measurement resubant PRINT #1, "meas?" (Request next measurement resub-350 ' Request next measurement results 360 LINE INPUT #1, RESULTS 370 ' Get the measurements PROMPTS = INPUTS(5,  $\pm 1$ ) Set the measurements<br>
'Set the prompt + trailing <LF><br>
'Print the measurement result 380 LOCATE 12, 36 : PRINT RESULTS; 390 Read the keyboard buffer 400 INS - INKEYS  $401'$ If a key has been pressed, record the data<br>IF INS - "" OR INS - ESCS THEN GOTO 450 410 PRINT #2, RESULTS Store data in Lotus ".PRN" format<br>format / Store data in Lotus ".PRN" format 420 COUNT - COUNT +  $1$ 430 LOCATE 13, 32 : PRINT COUNT; " Readings recorded"; 440  $441'$ ENDIF 450 WEND 460 LOCATE 14, 1 : PRINT "Test Complete - Data stored in 'TESTDATA.PRN'"; 470 CLOSE 1, 2 480 KEY ON 490 END  $1000'$ 1001 ' Subroutine: Command\_check 1002 ' Reads and discards echoed commands and checks for error response prompt  $1003'$ The possible command responses are:  $1004$  ' ">><CR><LF>" (command successful)<br>"?><CR><LF>" (command successful)  $1005$  ' "!><CR><LE>" (command syntax error)  $1006$  $1007$ 1010 PRINT #1, CMDS V Discard echoed command string<br>Cet prompt<br>THEN RETURN V Command successful 1020 ECHOS = INPUT\$ (LEN (CMD\$) +2, #1) 1030 PROMPTS = INPUTS(4, #1) Section of Get prompt<br>1030 PROMPTS = INPUTS(4, #1) (Set prompt<br>1040 IF INSTR(1, PROMPTS, "=>") <> 0 THEN RETURN (Command succe<br>1050 IF INSTR(1, PROMPTS, "?>") <> 0 THEN PRINT "Command syntax!!" 1070 PRINT "Program execution Halted" 1080 END

图 **3-3**。**RS-232** 计算机接口程序实例

gdb23f.eps

### 检查数字多用表的校准日期

请按以下步骤读取数字多用表的校准日期:

- 1. 按<sub>SETUP</sub>键。
- 2. 按 CAL 软键,如下图所示。

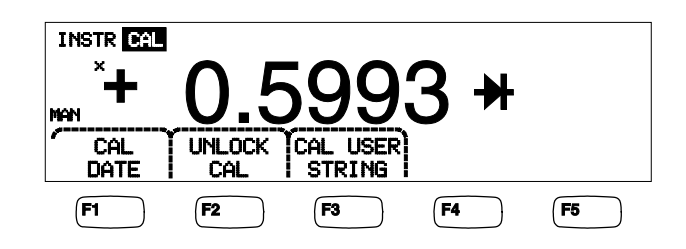

caw034.eps

- 3. 按 CAL DATE 软键显示数字多用表上次的校准日期。
- 4. 按 ВАСК 返回至上一菜单。

注意 *UNLOCK CAL* 允许输入密码,这样只有获得授权的人员才能校准万用 表或更改 *(CAL) USER STRING*。

注意

*CAL USER STRING* 可在 *UNLOCK CAL* 后更改*/*输入。该字符串还显示 在存储读数文件的顶行*/*栏中。

恢复数字多用表的默认设置

请按以下步骤设置数字多用表的默认设置:

- 1. 按 Nerre 键调出仪器的设置菜单。
- 2. 按 RESET 软键复位数字多用表。

注意

按复位软键可将万用表恢复为保存的上电时的配置(如果已定义), 否则将复位为万用表出厂默认设置。

*DMM4040/4050* 用户手册

# – 第4<br>章测量

### 标题

### 页

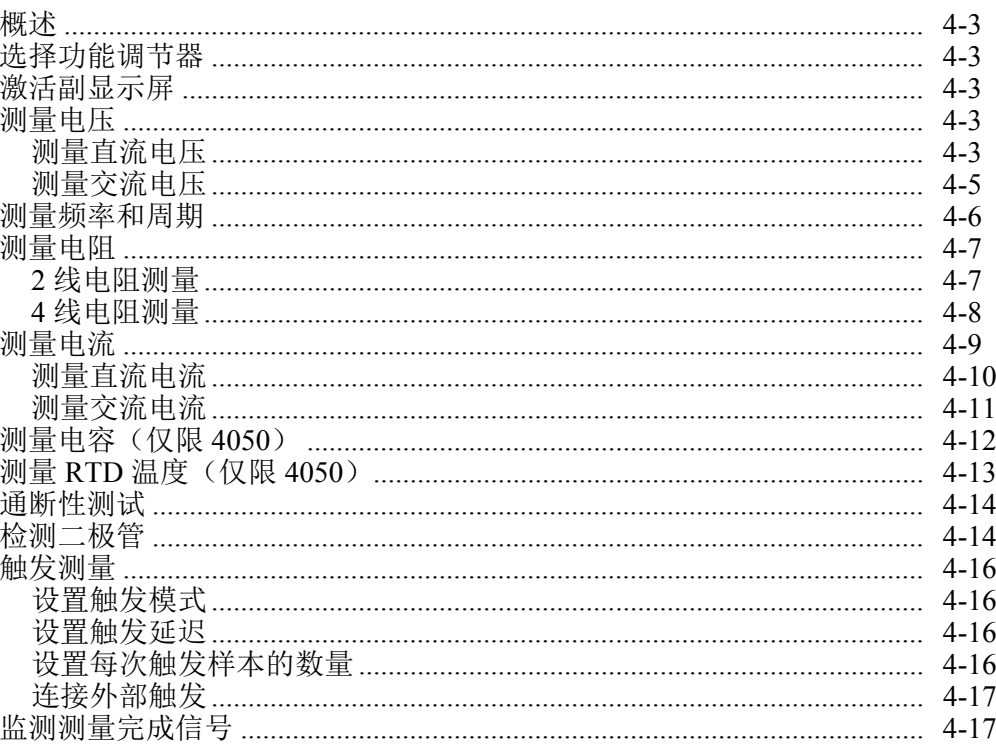

*DMM4040/4050* 用户手册

概述

### 人人 警告

#### 为避免电击和**/**或损害仪表,请记住:

- 在操作数字多用表之前,请仔细阅读第 **1** 章的安全信息。
- 请勿在任何端子和地之间施加超过 **1000 V** 的电压。

本章介绍了利用数字多用表的各项功能进行测量的步骤。这些步骤包括在数字多用 表和电路之间进行适当、安全地连接,以及操作前面板的控制开关来显示所选的测 量值。

如果不熟悉前面板的控制开关,请参阅第 3 章的相关内容。

#### 选择功能调节器

本章介绍的大部分功能都可以选择测量值的显示方式或者处理输入信号的方式。这 些"调节器"和软键标签一样,被显示在显示屏的底部一行。可用的选项取决于所 选的功能,将在本章的数字多用表功能介绍部分进行描述。

### 激活副显示屏

对于数字多用表的大多数功能,可以在显示屏上显示额外的测量参数。当软键标签 上显示 2ND MEAS 时, 这些参数是可用的。

第二测量值可以是原始信号的另一个参数(例如,一个信号的电压和频率),或与 原始信号同时发生的另一个信号(例如, 直流电压和直流电流)。

副显示屏的量程总是自动控制的。

选择第二测量参数:

1. 按标有 2ND MEAS 的软键。

每次按下该软键时,副显示屏将依次显示可用的测量参数。当显示了最后一个 可用的第二测量参数之后,再按该按键即关闭副显示屏。

注意:

在切换数字多用表功能时,当再次选中您所选的功能时,上次为该功 能所作的副显示屏选择将无效。

### 测量电压

万用表可以测量高达 1000 V dc、750 V ac (4040) 或 1000 V ac (4050) 的电压。

#### 注意

为避免烧断保险丝以及损坏其它设备,在将测试线正确连接到输入并 选择正确的电压功能之前,请勿在数字多用表的输入端子上施加电 压。

#### 测量直流电压

请按以下步骤测量直流电压:

 $1.$  按  $\boxed{pcv}$  键。

在显示的测量值右侧,将出现直流电压图标 V-,如下图所示。

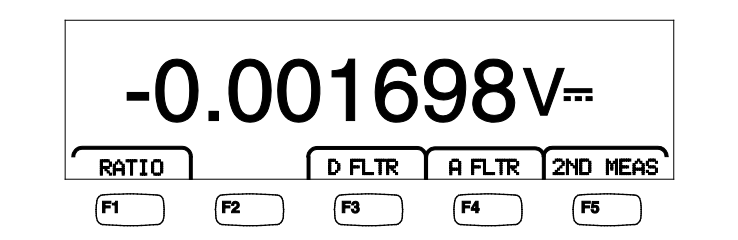

caw021.eps

2. 如图 [4-1](#page-79-0)所示,将测试线连接到数字多用表的输入。

3. 将测试线连接到电路,并从数字多用表的显示屏上读取测得的电压值。

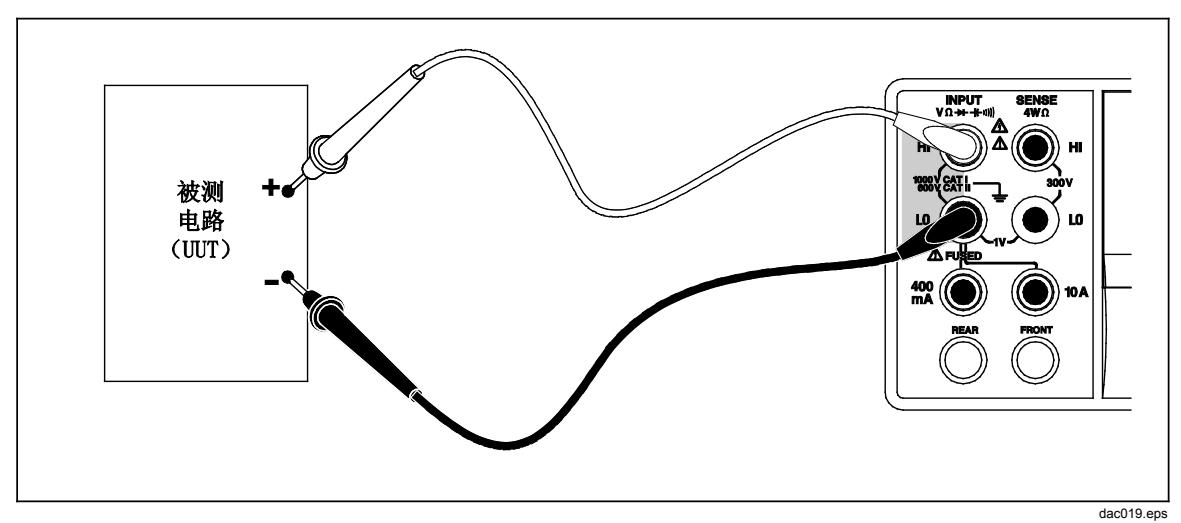

<span id="page-79-0"></span>图 **4-1.** 电压、电阻和频率测量的输入连接

#### 功能调节器:

- D FLTR 用于在测量时降低噪声的滤波器。当处于立即触发模式或处于选 定了无穷数量的触发器的触发模式时,该滤波器将对读数求平均 值,以降低读数干扰。该滤波器仅对速率低于 1 PLC 时的直流功 能档可用。数字滤波器求平均值的读数数量随直流功能和量程而 变。
- A FLTR 用于改善噪声抗扰度的 3 极模拟滤波器。当此软键标签被突出显 示时,滤波器将启动并且增加测量的稳定时间。请参阅附录 D 了 解关于何时该使用模拟滤波器的详细信息。

注意

为了取得最佳效果,使用时,滤波器可能要求对该功 能进行调零。

RATIO 直流测量电压与直流参考电压之比。要获得直流比,将参考 HI/LO 连接至数字多用表的 HI/LO 感测端子, 将测量电压连接至 数字多用表的 HI/LO 输入端子。注意指定的测量量程仅适用于输 入端子。

> 注意 为了在 RATIO 模式取得最佳效果, 两个公共输入端必 须在数字多用表端子处短接。模拟滤波器 *(A FLTR)* 应 当关闭。

#### 2ND MEAS 依次显示以下的测量功能并关闭。当选择了第二测量参数之后, 2ND MEAS 软键标签将被突出显示。

**VAC**(交流电压)–显示在直流电压上测得交流信号。

注意

#### *DCV/ACV* 双模式在频率低于 *20 Hz* 时不应使用。

关于如何在自动和手动量程之间切换的信息,请参见第1章的"量程按键"部分。

#### 测量交流电压

请按以下步骤测量交流电压:

 $1.$  按  $\sqrt{\text{acv}}$ 键。

显示屏上将显示交流电压图标V~,如下图所示。

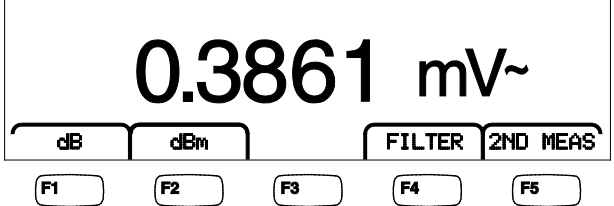

caw022.eps

- 2. 如图 [4-1.](#page-79-0)所示,将测试线连接到数字多用表的输入。
- 3. 将测试线连接到电路,并从数字多用表的显示屏上读取测得的电压值。

#### 功能调节器:

- Filter 显示滤波器菜单。为了获得最佳的准确度和稳定的读数,请根据 所测量的最低频率和所需的性能选择滤波器。
	- 3HZ SLOW 为 3 Hz 至 20 Hz 的交流信号提供更高的测量准确 度。但是测量时间要比使用 20 Hz 滤波器需要的时 间长。
	- 20 Hz 10 10 Hz 至 200 Hz 的交流信号提供更高的测量准确 度。但是测量时间要比使用 200 Hz 滤波器需要的 时间长。
	- 200HZ 为200 Hz及以上的交流信号提供准确的测量结果。

 将测量值表示为以已保存值为参考的分贝值 (dB = 20 log(V新/V 存)。保存的值是第一次按下 软键后获得的测量值。将来所显 示的所有测量值均以已保存的值作为参考。将来所显示的所有测 量值均以已保存的值作为参考。若需使数字多用表退出dB模式, 请按 dB 软键。

dBm 将所测量的电压显示为以 1 毫瓦为参考的电流分贝值 (dBm = 10 log (参考电阻的 Vnew 的平方/1 mW) 或 10 log(V<sup>2</sup>/R), 其中 R 为电阻。为了在 dBm 测量时可以采用不同的阻抗, 数字多用表 提供了 21 个不同的阻抗值可供选择。

选择 dB 参考阻抗:

- $1.$  按  $\frac{NEAS}{SETUP}$ 键
- $2.$  按标有  $dBm$  Ref 的软键。

可变阳抗设置以三组值表示。按 ++ -->键进入较大的一组 阳抗值;按<----软键讲入较低的一组阳抗值。

- 3. 当相应的阻抗被突出显示后,按相应值下的软键。
- 2ND MEAS 依次显示以下的测量功能并关闭。当选择了第二测量参数之后, 2ND MEAS 软键标签将被突出显示。
	- **VDC** 直流电压)– 显示在交流信号上测得的直流电压。

注意

不应在频率低于 *10 Hz* 时使用 *ACV/DCV* 双模式。

**Frequency** 频率)–显示接入到 **Input HI** 和 **LO** 连接器上的交 流信号的频率。

### 测量频率和周期

数字多用表可以测量施加到 HI 和 LO 连接器上的 3 Hz 至 1 MHz 交流信号的频率 或周期。

键不但激活数字多用表的频率/周期测量功能,而且还将数字多用表的主显示 屏在信号频率和周期测量之间进行切换。因此,当按下键后,是进行频率测量 还是周期测量,要取决于上次使用该功能时的状态。

请按以下步骤进行频率测量:

1. 按  $\mathbb{R}^{\text{ECQ}}$ 键。

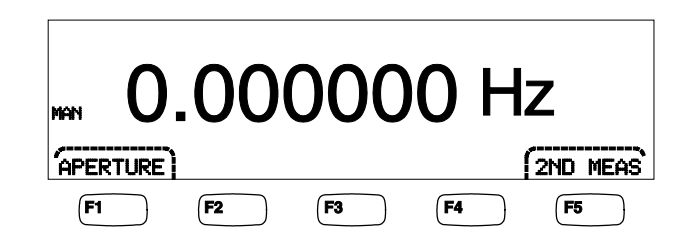

caw06f.eps

如果显示 S, 则再次按下 隔隔 将主显示屏切换至频率。

2. 如图 [4-1](#page-79-0)所示,将数字多用表连接至信号。

请按以下步骤进行周期测量:

 $1.$  按 $[**FERCO**]$ 键。

如果显示 HZ, 则再次按下 麗圖 键将主显示屏切换至周期。

2. 如图 [4-1](#page-79-0) 所示,将数字多用表连接至信号。

注 每次按下限的键将在频率和周期之间进行切换。

#### 功能调节器:

- APERTURE 显示三个不同的闸门时间选项: 0.01、0.1 和 1 秒。这些选项设置 万用表测量频率的最小时间。这些选项设置数字多用表测量频率 的最小时间。闸门时间越短,测量分辨率就越低。
- 2ND MEAS 依次显示以下的测量功能并关闭。当选择了第二测量参数之后, 2ND MEAS 软键标签将被突出显示。

**Period** (周期)– 如果在主显示屏上测量频率,当按下 2ND MEAS 软键后, 在副显示屏上就会显示信号的周期。

### 测量电阻

数字多用表能够进行 2 线和 4 线电阻测量。2 线测量的设置比较简单,并且在大多 数应用中能获得准确的测量结果。在 2 线电阻测量模式中,源电流和检测都是通过 **INPUT HI** 和 **LO** 端子完成的。4 线电阻测量将通过 **INPUT HI** 和**LO** 端子提供电 流,利用 **SENSE HI** 和 **LO** 测量电阻。

#### *2* 线电阻测量

请按以下步骤进行 2 线电阻测量:

- 1. 如图 [4-1](#page-79-0)所示,将测试线连接到数字多用表的输入连接器。
- $2.$  按 $\Omega$  键。

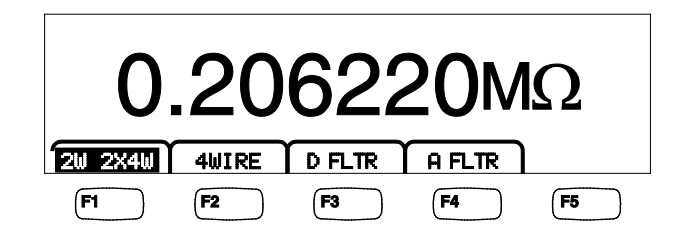

caw030.eps

3. 如果没有像上图所示那样突出显示, 请按 2W 2WX4W 软键。

#### 功能调节器:

- D FLTR 用于在测量时降低噪声的滤波器。当处于立即触发模式或处于选 定了无穷数量的触发器的触发模式时,该滤波器将对读数求平均 值, 以降低读数噪声。该滤波器仅对速率低于 1 PLC 时的直流功 能档可用。数字滤波器求平均值的读数数量随直流功能和量程而 变。
- A FLTR 用于增强抗扰性的 3 极模拟滤波器。当此软键标签被突出显示 时,滤波器将启动并且增加测量的稳定时间。请参阅附录 D 了解 关于何时该使用模拟滤波器的详细信息。

注意 为了取得最佳效果,在欧姆功能档时,滤波器可能要 求调零。

关于如何调整测量量程的信息,请参见第3章的"量程按键"部分。

#### *4* 线电阻测量

数字多用表有两种方法进行 4 线电阻测量。传统的方法是使用 4 根测试线将数字多 用表连接到被测电阻。可选的 2X4 线测试方法简化了 4 线测量, 因此仅需将两根 测试线连接到数字多用表前面板的 **Input HI** 和 **LO** 连接器。

利用 4 根测试线进行 4 线电阻测量:

- 1. 如图 [4-2](#page-83-0) 所示,将测试线连接到数字多用表的输入连接器
- $2.$  按 $\Omega$  键。

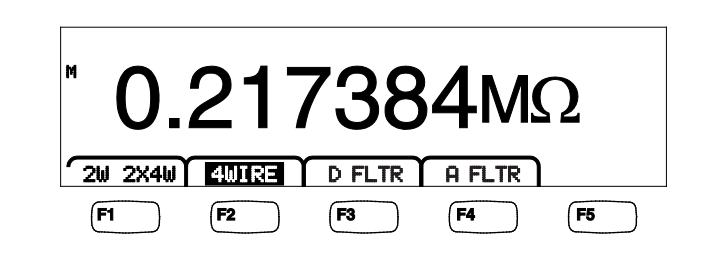

3. 如果没有像上图所示那样突出显示, 请按 4WIRE 软键, 切换至 4 线测量模式

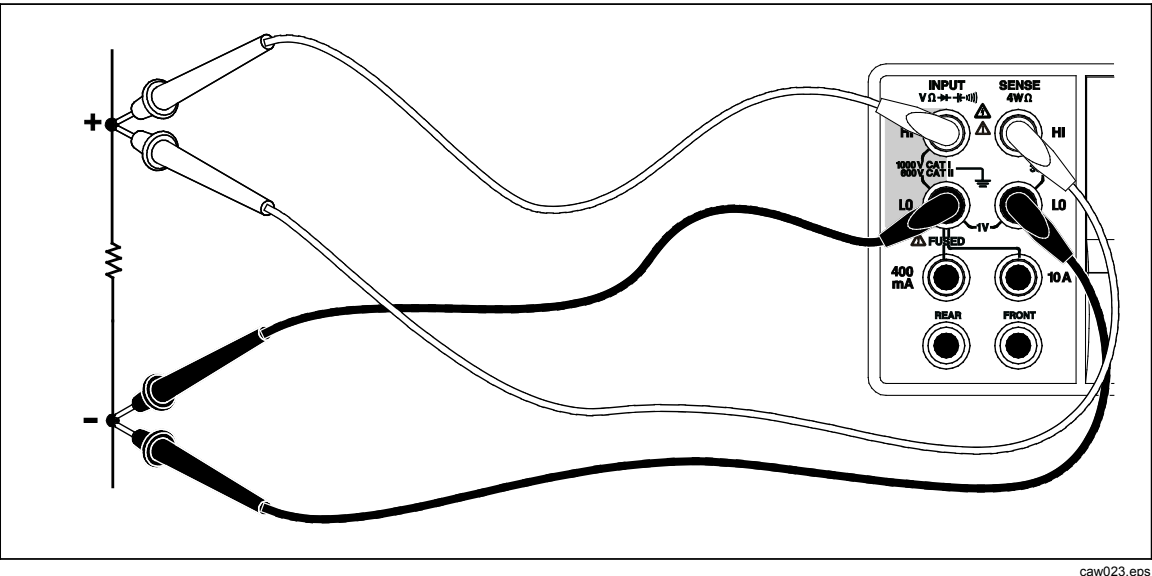

<span id="page-83-0"></span>图 **4-2. 4** 线电阻测量的输入连接

caw031.eps

请按以下步骤利用 Tektronix 的 2X4 测试线进行 4 线电阻测量:

- 1. 如图 [4-3](#page-84-0) 所示,将测试线连接至数字多用表的输入连接器。
- $2.$  按 $\overline{\Omega}$ 键。
- 3. 如果没有如上图所示那样突出显示, 请按 2X4WIRE 软键。

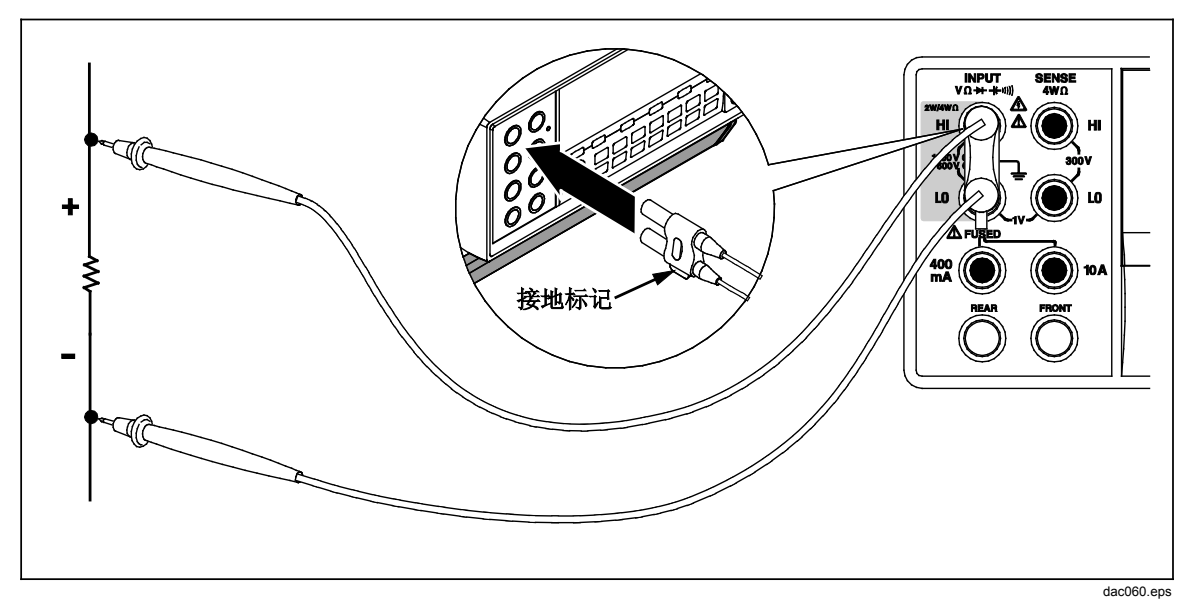

<span id="page-84-0"></span>图 **4-3.** 使用 **2x4** 线的 **4** 线电阻的输入连接

#### 功能调节器:

- D FLTR 用于在测量时降低噪声的滤波器。当处于立即触发模式或处于选 定了无穷数量的触发器的触发模式时,该滤波器将对读数求平均 值, 以降低读数噪声。该滤波器仅对速率低于 1 PLC 时的直流功 能档可用。数字滤波器求平均值的读数数量随直流功能和量程而 变。
- A FLTR 用于改善噪声抗扰度的 3 极模拟滤波器。当该软键标签被突出显 示时,表示滤波器是被激活的。

关于如何调整量程的信息,请参见第3章的"量程按键"部分。

### 测量电流

数字多用表可以测量高达 10 A 的交流和直流电流两个独立的输入连接器(共用 **LO** 连接器)被用来测量电流。为了获得最佳的分辨率,不超过 400 mA 的电流测 量应该使用 **LO** 和 **mA** 输入连接器,如图 [4-4](#page-85-0)所示。

#### 注意

#### 为避免烧断电流输入保险丝或损坏数字多用表:

- **400 mA** 至 **10 A**之间的电流测量应该仅使用 **10 A** 和**LO**输入连接 器进行测量。
- 在向被测电路加电之前,请确保测试线已经被正确连接到相应电 流的输入连接器。
- **440 mA**输入连接器上的电流超过**400 mA**,或者 **10 A**连接器上的 电流超过**11 A**,将会烧断内部保险丝。

预期在 400 mA 和 10 A 之间的电流,应该使用**Input LO** 和 **10A** 输入连接器进行 测量,如图[4-5](#page-85-1)所示。

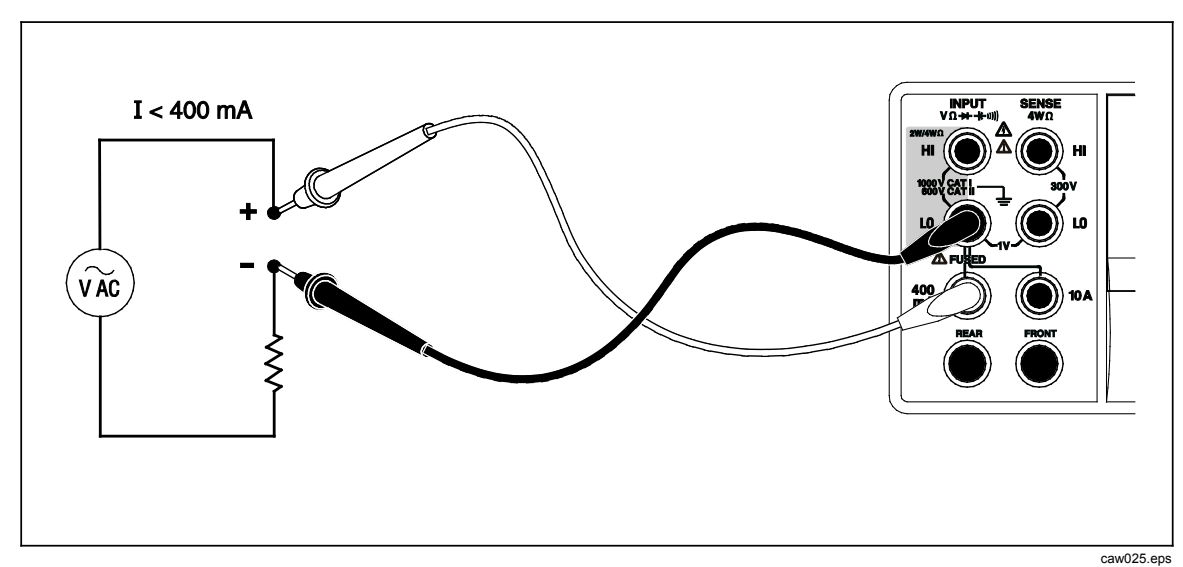

<span id="page-85-0"></span>图 **4-4.** 低于**400 mA** 的电流测量的输入连接

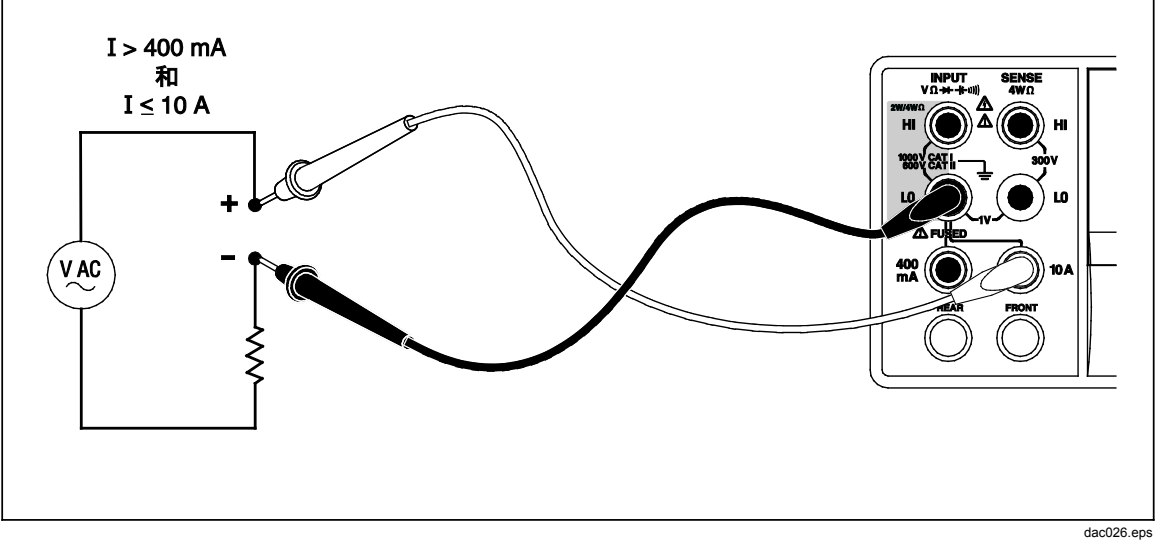

<span id="page-85-1"></span>图 **4-5.**高于**400 mA** 的电流测量的输入连接

关于如何调整量程的信息,请参见第3章的"量程按键"部分。

### 测量直流电流

请按以下步骤测量直流电流:

- 1. 对于 400 mA 或更小的电流, 请按如图 [4-4](#page-85-0) 所示在数字多用表和被测电路之间 连接测试线;对于最大 10 A 的电流, 请按图 [4-5](#page-85-1) 连接测试线。
- 2. 按 □ 键。

caw09f.eps

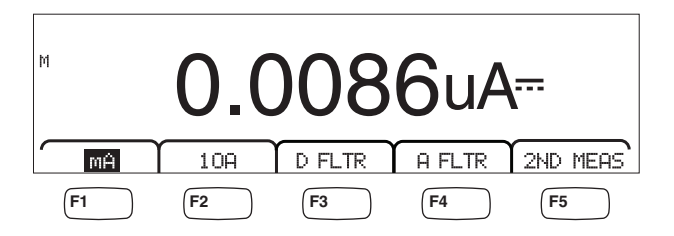

- 3. 当测试线被连接到 **400 mA** 和 **Input LO** 连接器时,如果没有如上图所示那样 突出显示,请按 软键;如果测试线被连接到 **10 A** 和 **Input LO** 连接器, 请按 10A 软键。
- 4. 给被测电路上电,并从数字多用表的显示屏上读取电流值。

#### 功能调节器:

- D FLTR 用于在测量时降低噪声的滤波器。当处于立即触发模式或处于选 定了无穷数量的触发器的触发模式时,该滤波器将对读数求平均 值,以降低读数干扰。该滤波器仅对速率低于 1 PLC 时的直流功 能档可用。数字滤波器求平均值的读数数量随直流功能和量程而 变。
- A FLTR 用于增强抗扰性的 3 极模拟滤波器。当此软键标签被突出显示 时,滤波器将启动并且增加测量的稳定时间。请参阅附录 D 了解 关于何时该使用模拟滤波器的详细信息。

注意

为了取得最佳效果,在电流功能档时,滤波器可能要 求调零。

2ND MEAS 依次显示以下的测量功能并关闭。当选择了第二测量参数之后, 2ND MEAS 软键标签将被突出显示。

**ACI** - 显示在直流电流上测得的交流电流。

**DCI/DCV** – 显示输入端子上存在直流电流和直流电压。测量输入 信号的电压和电流需要三根测试线。电压和电流测量必须共用一 条公共测试线。公共测试线的电阻加上数字多用表中的微小内阻 会导致内部电阻压降,从而对电压测量的准确度造成影响。取决 于实际情况,这种影响可能会很大。例如,20 mΩ 的测试线电阻 在 1 A 时可带来 20 mV 以上的附加误差。

注意

建议不要在 *DCI/ACI* 双模式下测量低于 *20 Hz* 的交流信号。请在进行 该测量时使用ACI 功能。

#### 测量交流电流

请按以下步骤测量交流电流:

- 1. 根据预期电流的打消,按图 [4-4](#page-85-0) 或图 [4-5](#page-85-1) 所示,在数字多用表输入连接器和被 测电路之间连接测试线。
- $2.$  按  $\boxed{AC}$  键。

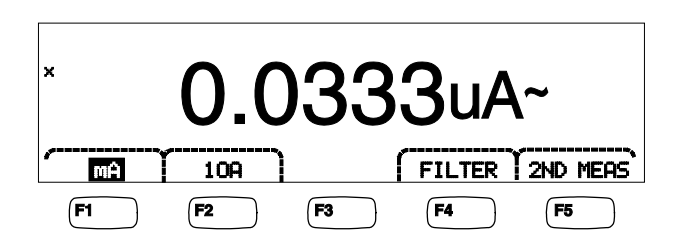

- 3. 当测试线被连接到 400 mA 和 Input LO 连接器时, 如果没有如上图所示那样突 出显示,请按 软键;如果测试线被连接到 **10A** 和 **Input LO** 连接器,请按 软键。
- 4. 给被测电路上电,并从数字多用表的显示屏上读取电流值。

#### 功能调节器:

- Filter 显示滤波器菜单。为了获得最佳的准确度和稳定的读数,请根据 所测量的最低频率和所需的准确度选择滤波器。
	- 3HZ SLOW 为 3 Hz 至 20 Hz 的交流信号提供更高的测量准确 度。但是测量时间要比使用 20 Hz 滤波器需要的时 间长。
	- 为 20 Hz 至 200 Hz 的交流信号提供更高的测量准确 度。但是测量时间要比使用 200 Hz 滤波器需要的 时间长。
	- 200HZ 为200·Hz及以上的交流信号提供准确的测量结果。
- 2ND MEAS 依次显示以下的测量功能并关闭。当选择了第二测量参数之后, 2ND MEAS 软键标签将被突出显示。
	- **IDC** (直流电流)- 显示从交流信号上测得的直流电流。

**Frequency** (频率)-显示数字多用表电流连接器(**Input Lo** 和 **400 ma** 或**10A**) 连接器)上交流信号的频率。

### 测量电容(仅限 *4050*)

Tektronix 4050 能够测量从 1 pF 至 100 mF (0.1 F) 的电容。

请按以下步骤测量电容:

1. 按一一键。以下为一个测量电容的例子。

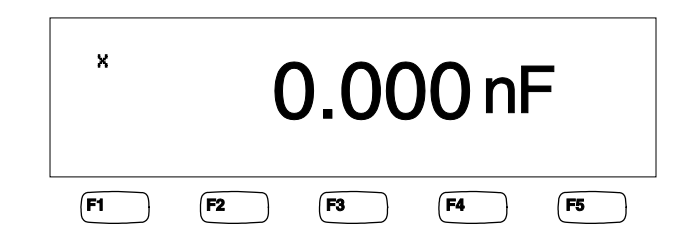

caw10f.eps

caw08f.eps

- 2. 在测试线断开时, 按  $\overline{\text{zero}}$ 。
- 3. 如图 [4-6](#page-88-0)所示连接数字多用表的测试线。

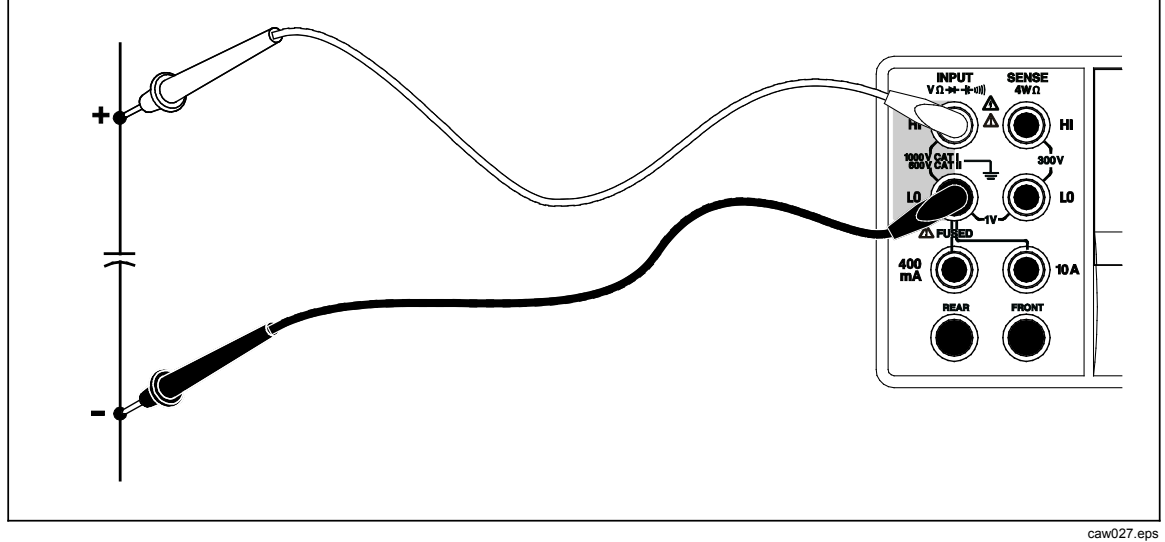

<span id="page-88-0"></span>图 **4-6.** 测量电容

关于如何调整测量量程的信息,请参见第3章的"量程按键"部分。

### 测量 *RTD* 温度(仅限 *4050*)

Tektronix 4050 能够使用热电阻检测器 (RTD) 测量 -200 °C 至 600 °C 之间的温度。 请按以下步骤测量温度:

1. 将 RTD 连接到**Input HI**、**LO**、**SENSE HI** 和**LO** 连接器,如图 [4-7](#page-88-1)所示。

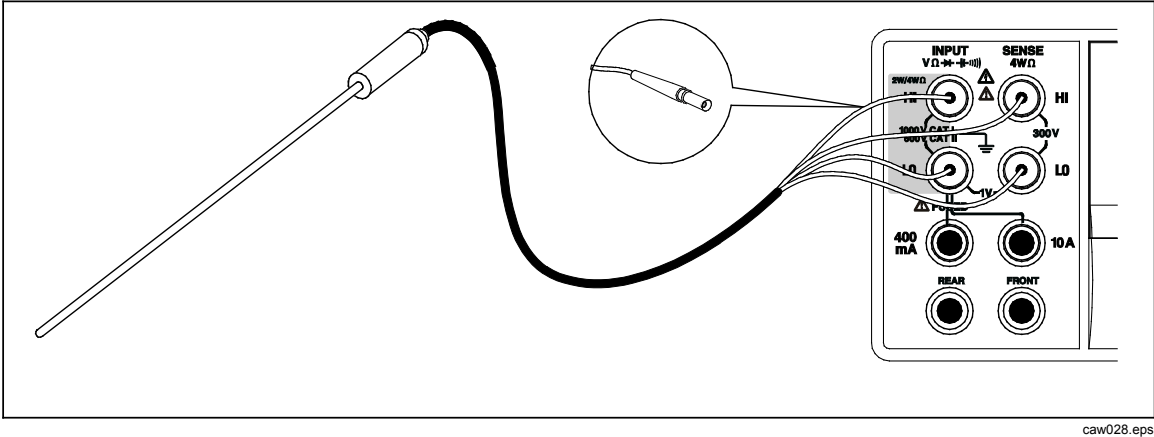

#### <span id="page-88-1"></span>图 **4-7.** 温度测量

2. 按 丽 键显示测得的温度,如下图所示。

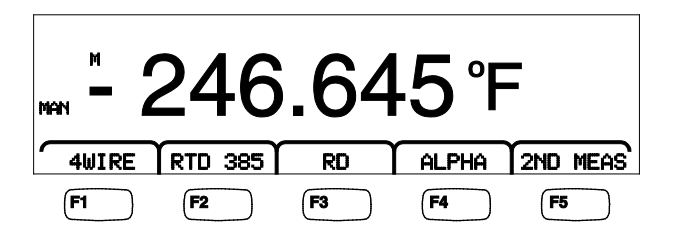

caw11f.eps

若需修改温度单位,请参阅本手册第 3 章的"设置默认温标"部分。可用的温度单 位有摄氏度、华氏度和开氏度。

关于如何调整测量量程的信息,请参阅本手册第 3 章的"调整数字多用表量程"部 分。

#### 功能调节器:

- 4Wire 将测量输入连接器切换至4线测量模式,进行4线RTD测量。4线 RTD模式测量更准确。
- RTD 385 默认的RTD铂电阻类型。全部的系数都是预定义的。
- **RO** 用于选择0 ℃时不同的RTD电阻值。
- ALPHA 用来设置 Calendar-Van Dusen 公式的第一个系数。
- 2ND MEA 依次显示以下的测量功能并关闭。

**OHMS** (电阻)- 显示RTD的电阻。在2线温度模式下采用2线电 阻测量法,在4线 RTD 模式下采用4线电阻测量法。

### 通断性测试

通断性测试能够确定电路的完整性 (也就是电路的电阻小于门限值)。门限值可在1 至 1000 Ω 之间选择。

请按以下步骤测试通断性:

1. 按 4050 上的 【 或 4040 上的 [ iiii ] 键。以下为通断性测试的一个例子。

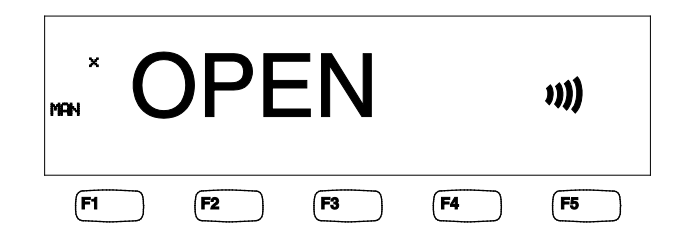

caw12f.eps

如图 [4-1](#page-79-0) 所示连接测试线。

注意

在通断性功能时,蜂鸣器无法禁用。按下 *BEEPER OFF*(蜂鸣器关 闭)关闭错误提示蜂鸣器。

关于设置门限值的信息,请参阅本手册第3章的"设置通断门限电阻"部分。

#### 功能调节器:

无

### 检测二极管

在测试二极管时,发送一个电流通过半导体结,数字多用表测量半导体结上的压 降。测量以相对较快的测量速率显示在 10 V 量程内。若电压高出设定电压10%, 则显示"OPEN"。在良好状态下,典型的半导体结压降为 0.3~0.8 V。如果激活了蜂 鸣器功能,当检测到状态良好时,蜂鸣器就会发出一下蜂鸣声。短路的二极管将呈 现出非常低的电压。

caw13f.eps

利用更高的恒流输出电压(高达10 V), 数字多用表的二极管测试功能可以测试高 达10 V 的稳压二极管、二极管堆和LED。通过可选的电流和最大电压,可以根据 正在测试的半导体结的预期电压自定义二极管测试。

请按以下步骤检查二极管:

1. 按 4050 上的 [ ] 键两次, 或按 4040 上的 [  $\rightarrow$  ] 键一次。以下所示为二极管测 试的一个例子。

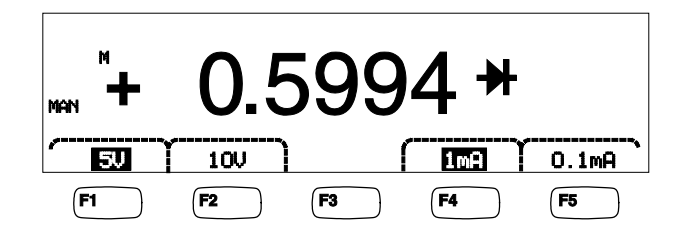

- 2. 通过软键为被测二极管选择相应的测试电压和电流。
- 3. 如图 [4-8](#page-90-0)所示连接测试线。

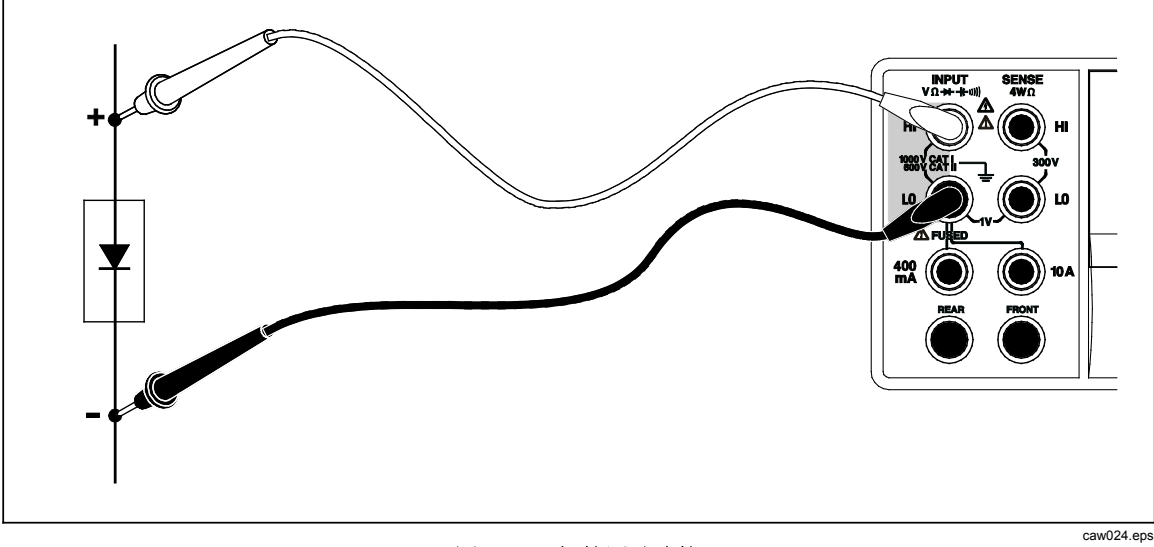

<span id="page-90-0"></span>图 **4-8.** 二极管测试连接

#### 功能调节器:

无

4个软键可用来更改通过测试线加到二极管上的测试电压和电流。顺从电压被设置 为5 V 或10 V。测量电流被设置为1 mA 或0.1 mA。通过软键选择相应的电压和电 流设置。

### 触发测量

触发数字多用表的测量周期是通过触发菜单设置的,并且通过数字多用表后面板的 连接或前面板触发键进行触发。利用触发菜单还可以设置触发延迟,以及设置每次 触发测量的样本数量或测量周期。所有的触发功能参数均可通过测量设置键访问。

按壓圖键调出测量设置菜单。

也可以通过IEEE 488端口利用程控命令启动测量触发。有关该触发方法的信息, 请 参阅《*DMM4040/4050* 编程手册》。

#### 设置触发模式

数字多用表的测量周期可以通过内部触发电路或外部激励启动。

请按以下步骤设置触发模式:

1. 在显示出测量设置菜单后, 按 TRIGGER 软键。

如果 EXT TRIG 被突出显示, 则表示数字多用表的测量周期是通过后面板的 触发插孔或前面板的触发键进行外部触发的。如果 EXT TRIG 未被突出显 示,则表示数字多用表的测量周期是由内部电路自动触发的。

2. 按 EXT TRIG 软键,在内部触发和外部触发之间进行切换。

#### 设置触发延迟

处于外部触发模式时,数字多用表 能够在接收到触发激励后延迟 3600 秒再开始测 量周期。

设置触发延迟:

- 1. 在显示出测量设置菜单后, 按 TRIGGER 软键。
- 2. 按标有 TRIG DELAY 的软键。
- 3. 利用软键设置触发延迟。

通过 <-- 或--> 选择数字位。

当选择了相应的数字位之后,按标有 --的软键减小数字位,或按标有++的软 键增大数字位。

4. 按 **ENTER**键。

#### 设置每次触发样本的数量

当处于外部触发模式时,数字多用表可以每次触发进行1至50,000次测量。 请按照以下步骤设置每次外部触发时数字多用表采集样本或测量的次数:

- 1. 按 體論 键调出测量设置菜单。
- 2. 按  $TRIGGER$  软键。
- 3. 按标有 #SAMPLES 的软键。
- 4. 利用软键,在1~50,000之间设置样本数量。

通过 <--或-->选择数字位。

当选择了相应的数字位,按标有 --的软键减小数字位,或按标有++的软 键增大数字位。

5. 按 ENTER键。

#### 连接外部触发

数字多用表后面板的TRIG I/O 插座被用来连接外部触发信号。如果万用表处于外 部触发模式,则 TTL 信号的下降沿将触发万用表开始进行测量。

图[4-9](#page-92-0)标出了TRIG I/O连接器中三个管脚的作用。

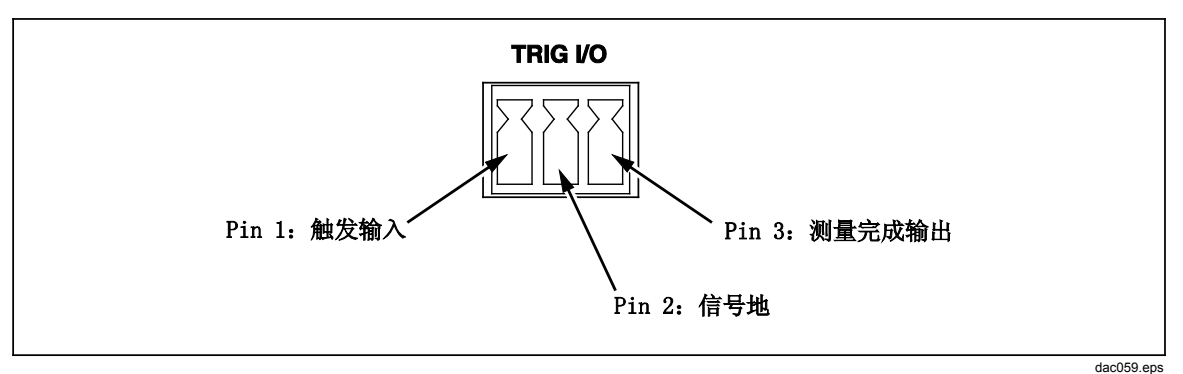

<span id="page-92-0"></span>图 **4-9. TRIG I/O** 管脚介绍

### 监测测量完成信号

处理触发输入外,数字多用表后面板的 TRIG I/O 插座还提供了一个信号来指示完 成测量周期。TTL 信号的下降沿表示已经完成测量周期。关于 TRIG I/连接器中哪 个管脚用来提供测量完成信号,请参阅图 [4-9](#page-92-0)。

*DMM4040/4050* 用户手册

# 附录

页

### 附录

### 标题

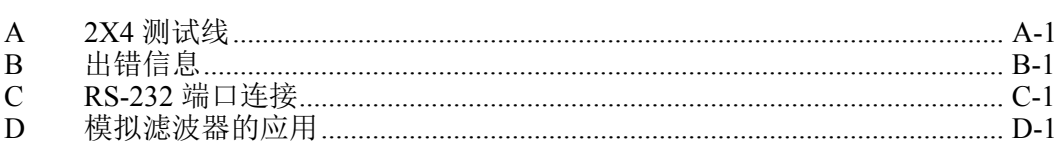

# 附录 *A 2X4* 测试线

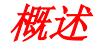

可选的 Tektronix TL705 测试线将 HI+HI Sense 测试线和 LO+LO Sense 测试线集成 到了一根电缆内,简化了 4 线电阻的测量。数字多用表的**Input HI** 和 **LO** 插孔都具 有两个连接点。一个连接点被连接到HI 或LO 输入电路,另一个连接点被连接到 Sense HI 和 LO输入电路。和输入插孔一样,2×4测试线也有两个连接点与输入插 孔的连接点相对应, 提供4 线连接。

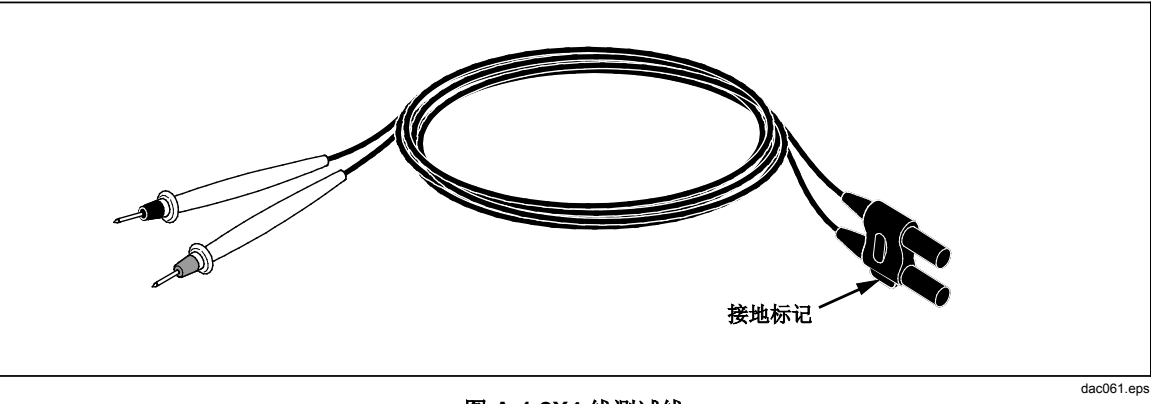

图 **A-1.2X4** 线测试线

### 警告

为避免电击和损坏仪表,请使用探针所附说明书中指定的 **2X4** 线测试 线。在使用之前尽心仔细检查。请勿使用绝缘被损坏或有金属裸露的 测试线。请检查测试线的通断性。在使用数字多用表之前,请更换被 损坏的测试线。

# 附录*B* 出错信息

### 概述

以下为数字多用表用来指示故障的出错信息列表。

AC Line frequency too high Invalid calibration step number \*TRG/GET received but was ignored 488.2 I/O deadlock 488.2 interrupted query 488.2 query after indefinite response 488.2 unterminated command A fatal error occurred configuring the serial port A fatal error occurred opening the serial port AC Line frequency too low Acknowledgement queue full ACPOLE: all CAPDAC settings are too high ACPOLE: all CAPDAC settings are too low ACPOLE: no CAPDAC setting is close enough Bad CRC Bad keyword Bad parameter value Cal reference value out of tolerance Cal secured CAL? only works if you are calibrating Calibration Aborted Calibration measurements out of tolerance Calibration steps out of sequence CALibration:DATE not supported for the DMM

Can't get 1V/10V DC linearization constants CCO constant name is bad Character string was more than 12 characters Command not allowed in local Command only allowed in RS-232/Ethernet Could not open guard crossing port Could not open measurement file on USB device Could not open the ethernet port Could not save configuration Could not save MAC address Could not save network configuration Data stale Error occurred reading characters from Ethernet port Error occurred reading characters from GPIB controller Error occurred sending characters to the GPIB controller Error occurred when purging memory Error opening GPIB Controller Error setting GPIB Primary Address Error setting the RTC/System date Error setting the RTC/System time Ethernet port not available in Fluke 45 emulation mode Function/2nd func mismatch Function/math mismatch Function/range mismatch Generic Execution Error Got out of sequence packet GPIB Command byte transfer error GPIB DOS Error GPIB File System Error GPIB I/O operation aborted (time-out) GPIB Interface Board has not been addressed properly GPIB Invalid argument GPIB No capability for operation GPIB No present listening devices GPIB Non-existent GPIB board GPIB Routine not allowed during asynchronous I/O operation GPIB Serial poll status byte lost GPIB Specified GPIB Interface Board is Not Active Controller GPIB Specified GPIB Interface Board is not System Controller GPIB SRQ stuck in ON position GPIB Table problem Guard crossing link failed to start Guard crossing restarted Illegal Data value was entered Illegal/Unknown NPLC Selection Illegal/Unknown TRIGGER Selection Incorrect packet size from inguard Info packet rec'd; link not active Inguard Calibration Constant write failed Inguard not responding (recv) Inguard not responding (send) INITiate received but was ignored

附录 出错信息 B

Instrument configuration load failed Instrument configuration store failed Insufficient memory Invalid dimensions in a channel list Invalid parameter Invalid parameter Invalid response type from inguard Invalid secure code Invalid string data Invalid suffix in command header Line too long (greater than 350 characters) Load reading from file failed Lost sync with inguard Math error during calibration Measurement configuration load failed Measurement configuration store failed Measurement data lost Missing or wrong number of parameters No entry in list to retrieve No error No measurements taken during calibration Not ACKing my packets Numeric value is invalid Numeric value is negative Numeric value is real Numeric value overflowed its storage Overload at input during calibration Oversize packet rec'd Parameter is not a boolean type Parameter is not a character type Parameter is not a numeric type Parameter is not an quoted string type Parameter is not an unquoted string type Parameter type detection error Port value is out of range (1024 to 65535) Present function is invalid for selected command Quality indicator too low RS -232 framing/parity/overrun error detected Secondary function is not enabled Secure code too long Self Test Failed Serial buffer full Someone forgot to call begin (cal) Someone forgot to call begin (ICONF) Someone forgot to call begin (MCONF) Store reading to file failed String size is beyond limit Suffix Error. Wrong units for parameter Syntax error Time out while taking data Timeout error during calibration Timeout occurred while opening the ethernet port Too many dimensions to be returned Too many errors Tried to set invalid state Tried to set invalid state Trigger Deadlock Trigger ignored (just like 34401) Unable to access storage memory Unknown ACK byte Unknown Calibration Constant Unknown control byte Unknown error %d Unknown Function Selection Unknown Range Selection Unmatched bracket Wizard password is invalid Wrong ACK number Wrong number configuration acknowledgement Wrong type of parameter(s)

# 附录*C RS-232* 端口连接

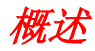

表C-1 列出了RS-232 端口上可用的管脚和相关信号。

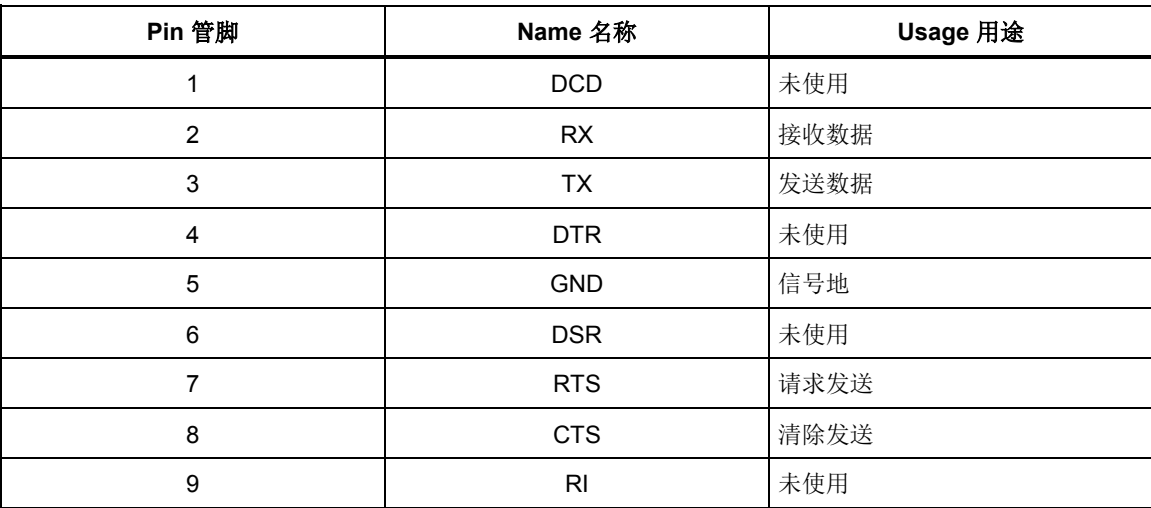

#### 表 **C-1. RS-232** 关键和信号对照表

数字多用表的 RS-232 控制线可以被重新连接为交叉线对,而不用RTS/CTS线对。 这项工作应由 Tektronix 服务中心经过培训的技术员完成。用户打开数字多用表机 盖进行这种连接可能会失去数字多用表的质量保证期。

## 附录*D* 模拟滤波器的应用

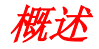

万用表的模拟滤波器旨在减少进行直流测量时外部交流电的成分。大多数应用均无 需使用此滤波器,但在某些情况下,它可用来提高直流测量的准确度。在测量一个 含有交流成分的信号的直流值时,例如,包含较大交流线路纹波成分的直流电源电 压,使用该滤波器就是一个很好的例子。

模拟滤波器并非用于降低万用表的内部干扰,并且在 DCI 模式下测量开路、在 DCV 或 RESISTANCE(电阻)模式下测量短路、或者测量精密直流校准器的输出 时,通常不能起到降低干扰的作用。事实上,在这些情况下,模拟滤波器反而可能 会增加干扰,并且干扰量经常可高达读数偏移量的数倍。由于后面这种现象,因此 使用模拟滤波器时,必须先对万用表的量程、NPLC 设置以及所用的触发方法进行 清零。如果您的应用使您很难对仪器先进行清零,可以确定偏移量,且可使用表 [D-1](#page-105-0) 到 表 [D-3](#page-105-1) 中所显示的典型误差。对那些未显示的量程和采样工频周期数 (NPLC),使用模拟滤波器通常不存在相关的附加误差。

#### <span id="page-105-0"></span>表 **D-1.** 直流电压模拟滤波器误差

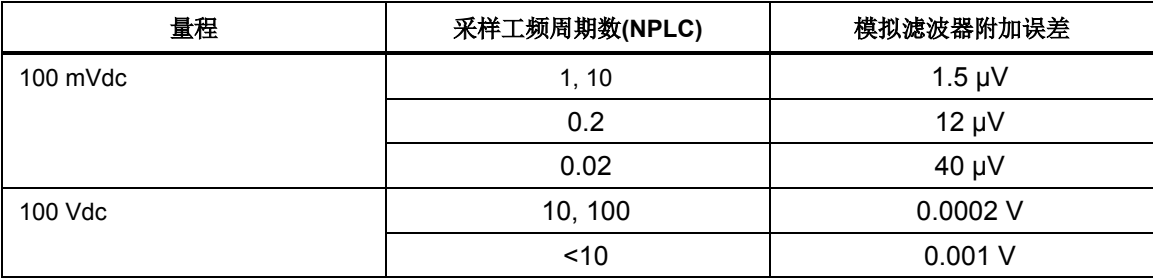

#### 表 **D-2.** 电阻模拟滤波器误差

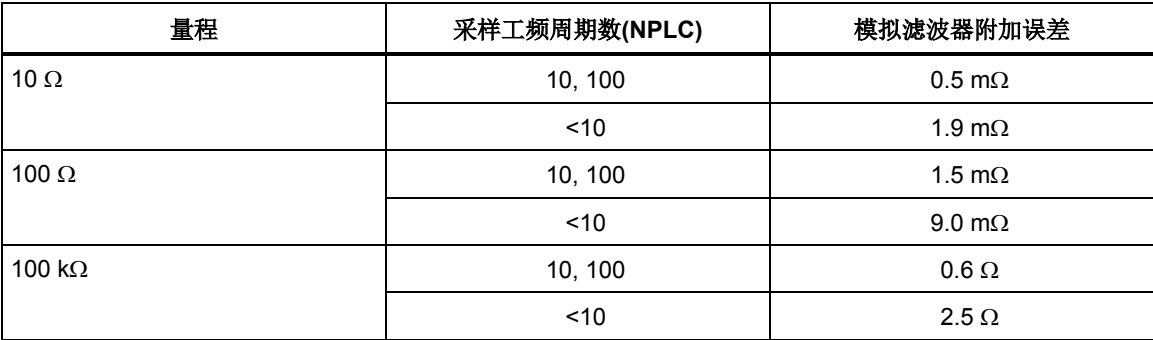

#### 表 **D-3.** 直流电流模拟滤波器误差

<span id="page-105-1"></span>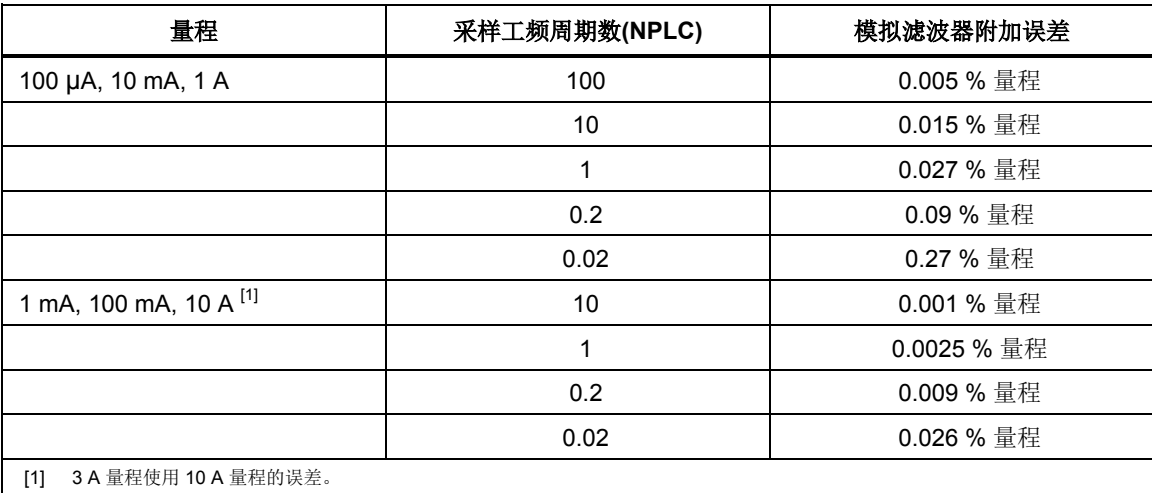

# 索引

**—M—** MX+B 功能, 3 -13

**—R —** RTD 温度测量, 4 -13

**—T —** TrendPlot 趋势绘图, 3 -14

 $-\equiv$  $-$ 

二极管测试 检查, 4 -14 电流设置, 3 -10 设置电压, 3 - 1 0

— 交 —

交流电压 测量, 4 - 5

— 产 —

产品描述, 1 -11

#### — 保 —

保存读数, 3 -18 保存配置, 3 -20 保险丝 电流输入, 2 - 5 电源, 2 - 4

### — 偏 —

偏移,设置, 3-13

— 储 — 储存仪表, 2 - 3

### — 出 —

出错 读数, 3 -23

### — 分 —

分析功能 TrendPlot 趋势绘图, 3 -14 直方图, 3 -15 统计, 3 -11 运算 MX+B, 3 -13 偏移, 3 -13 限值测试, 3 -12

#### — 前 —

前面板, 3 - 4 前面板菜单导航, 3 - 8

#### — 副 —

副显示屏 激活, 4 - 3

$$
-\frac{1}{2}
$$

功能符号, 4 - 3

— 后 — 后面板, 3 - 7

#### — 周 —

周期测量, 4 - 6

### — 固 —

固件 检查版本, 3 -23

### — 多 —

多用表出错 读数, 3 -23

#### — 存 —

存储器 保存读数, 3 -18 保存配置, 3 -20 管理, 3 -22 调用读数, 3 -19 配置 调用, 3 -22 存储器, 操作, 3-17

### — 打 —

打开电源, 2 - 7

#### — 技 —

技术指标, 1 -15

### — 拆 —

拆箱, 2 - 3

#### — 按 —

按键 软键标签, 3 - 6 量程, 3 - 8

### — 支 —

支架 移开, 2-7 调整, 2 - 7

### — 数 —

数学运算, 3 -11

#### — 日 —

日期,设置, 3 -24

### — 时 —

时钟 设置日期和时间, 3 -24 时间, 设置, 3-24

#### — 显 —

显示 分辨率, 设置, 3-9 显示屏 亮度,设置, 3-24 显示屏: 元素组成, 3-5

### — 机 —

机柜安装, 2 - 8

#### — 校 —

校准日期 检查, 3 -27

### — 检 —

检查多用表, 2 - 3

### — 测 —

测量 交流电压, 4 - 5 交流电流, 4 -11 周期, 4 - 6 温度, 4 -13 电压, 4 - 3 电容, 4 -12 电流, 4 - 9 电阻, 4 - 7 2 线, 4 - 7 4 线, 4 - 8 直流电压, 4 - 3 直流电流, 4 -10 频率, 4 - 6 测量完成 监测, 4-17 测量完成信号, 3 -17 测量配置, 3 - 8

### — 清 —

清洁多用表, 2 - 8

### — 温 —

温度 设置默认温标, 3 -10
温度测量, 4 -13

#### — 滤 —

滤波器 交流, 3 - 9 直流 电阻, 4 - 7 直流电压, 4-4, 4-7, 4-9, 4-11 直流电流, 4 -11

#### — 电 —

电压 交流测量, 4 - 5 直流测量, 4 - 3 电容测量, 4 -12 电流测量 交流, 4 -11 直流, 4 -10 电阻测量, 4 - 7 2 线, 4 - 7 4 线, 4 - 8

## — 直 —

直方图, 3 -15 直流电压 测量, 4 - 3

## — 线 —

线电压选择, 2 - 3

# — 统 —

统计 统计, 3 -11

## — 触 —

触发 I/O插座, 4 -17 外部, 3 -16 自动, 3 -16 设置延迟, 3 -17, 4 -16 设置样本数量, 3 -17 设置模式, 4 -16 选择触发源, 3 -16 触发:触发测量, 4 -16 触发功能, 3 -16 触发源, 3 -16

— 读 — 读数 保存, 3 -18 调用, 3 -19

#### — 调 —

调用读数, 3 -19 调用配置, 3 -22

## — 软 —

软键, 3 - 4

## — 输 —

输入阻抗, 自动, 3 - 1 0

#### — 运 —

运算功能 偏移, 3 -13 限值测试, 3 -12 运输仪表, 2 - 3

— 选 —

选件和附件, 1 -14

#### — 通 —

通断性 测试, 4 -14 门限设置, 3 -10

#### — 配 —

配置 保存, 3 -20 调用, 3 -22

## — 量 —

量程按键, 3 - 8

#### — 限 —

限值测试 使用, 3 -12 设置限值, 3 -12

## — 频 —

频率测量, 4 - 6

— 默 — 默认, 设置, 3-27